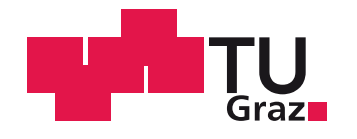

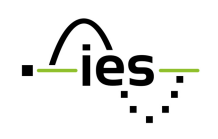

# **Automatisierter Prüfplatz für elektrochemische Energiespeicher**

# **Masterarbeit Von Florian KOFLER**

Vorgelegt zur Erlangung des akademischen Grades Diplom Ingenieur der Studienrichtung Masterstudium Elektrotechnik

Betreuer: Bernd EICHBERGER, Ass. Prof. Dipl.-Ing. Dr. techn. (Institut für elektronische Sensorsysteme)

Zweitbetreuer: Reinhard KLAMBAUER, Dipl.-Ing. BSc. (Institut für elektronische Sensorsysteme)

Graz, Oktober 16

# **EIDESSTATTLICHE ERKLÄRUNG**

Ich erkläre an Eides statt, dass ich die vorliegende Arbeit selbstständig verfasst, andere als die angegebenen Quellen/Hilfsmittel nicht benutzt, und die den benutzten Quellen wörtlich und inhaltlich entnommenen Stellen als solche kenntlich gemacht habe.

Graz, Oktober 16

## **DANKSAGUNG**

An dieser Stelle möchte ich mich bei allen bedanken, die mich bei der Durchführung dieser Masterarbeit unterstützt haben:

Zuallererst gebührt mein Dank Prof. Bernd Eichberger für die Betreuung, für verschiedene Lösungsvorschläge bei anfallenden Problemen und für das Korrekturlesen der Arbeit.

Weiters bedanke ich mich bei Dipl. Ing. Reinhard Klambauer für seine Hilfestellungen und konstruktiven Ratschläge, vor allem bei programmiertechnischen Fragen.

Herrn Prof. Winfried Egger von der FH Kärnten danke ich herzlich für die großzügige Bereitstellung der elektronischen Last und des Netzteils, welche im Rahmen dieser Arbeit benötigt wurden.

Zum Schluss möchte ich mich bei meinen Eltern bedanken, die mir das Studium durch ihre finanzielle Unterstützung erst ermöglicht haben.

Graz, Oktober 16 Florian Kofler

# **Kurzfassung**

Im Bereich der elektrochemischen Energiespeicher werden verschiedene Prüfverfahren sowohl entwicklungsbegleitend als auch für Diagnosezwecke eingesetzt. Bei Batterien oder einzelnen Zellen ermöglichen Lade- und Entladetests die Ermittlung der Kapazität, der Entladecharakteristik oder der Zyklenlebensdauer (bei zyklischem Laden und Entladen). Die elektrochemische Impedanzspektroskopie dient bei der Entwicklung von neuen Zellchemien zur Optimierung und Validierung von Materialeigenschaften. Außerdem kann die Impedanzspektroskopie sowohl im Labor als auch in Online-Anwendungen zur Überprüfung von Kenngrößen wie Ladungszustand (SoC) oder Gesundheitszustand (SoH) verwendet werden. Die Messung der harmonischen Verzerrung (THD) ermöglicht bei Brennstoffzellen eine Online-Überwachung zum Erkennen kritischer Betriebszustände. Ziel dieser Masterarbeit ist es, einen Prüfplatz aufzubauen, der von einem zentralen Steuerrechner aus angesteuert wird und die Durchführung der eben genannten Prüfverfahren ermöglicht. Zudem soll eine sequentielle Abarbeitung von zusammengesetzten Testroutinen ermöglicht werden, die sich aus den einzelnen Prüfverfahren zusammensetzen. Die wesentlichen Schritte dieser Arbeit sind die Auswahl und der Aufbau der benötigten Hardwarekomponenten für den Messaufbau, die Entwicklung der Steuersoftware sowie die Durchführung von Funktionstests.

### **Abstract**

In the field of electrochemical energy storage devices, various test procedures are used during development as well as for diagnostic purposes. Charge- and discharge tests, performed on secondary batteries or single cells, are used to determine the capacity, the discharge characteristic or the cyclic life (in case of cyclic charging and discharging). Electrochemical impedance spectroscopy is a useful tool during cell chemistry development for optimization and validation of material characteristics. Furthermore, impedance spectroscopy can be used for verification of characteristic cell properties like the state of charge (SoC) or the state of health (SoH). In fuel cells, total harmonic distortion measurement can be used for online monitoring in order to detect critical operating conditions. The purpose of this master thesis is the construction of a test bench, which is controlled by a central control PC and enables the execution of the various test procedures mentioned above. Furthermore, the sequential processing of combined test routines, which can be composed of different single test procedures, shall be implemented. The essential steps of this work are the selection and the assembly of the hardware components for the measurement setup, the development of the control software as well as the execution of functional tests.

# Inhaltsverzeichnis

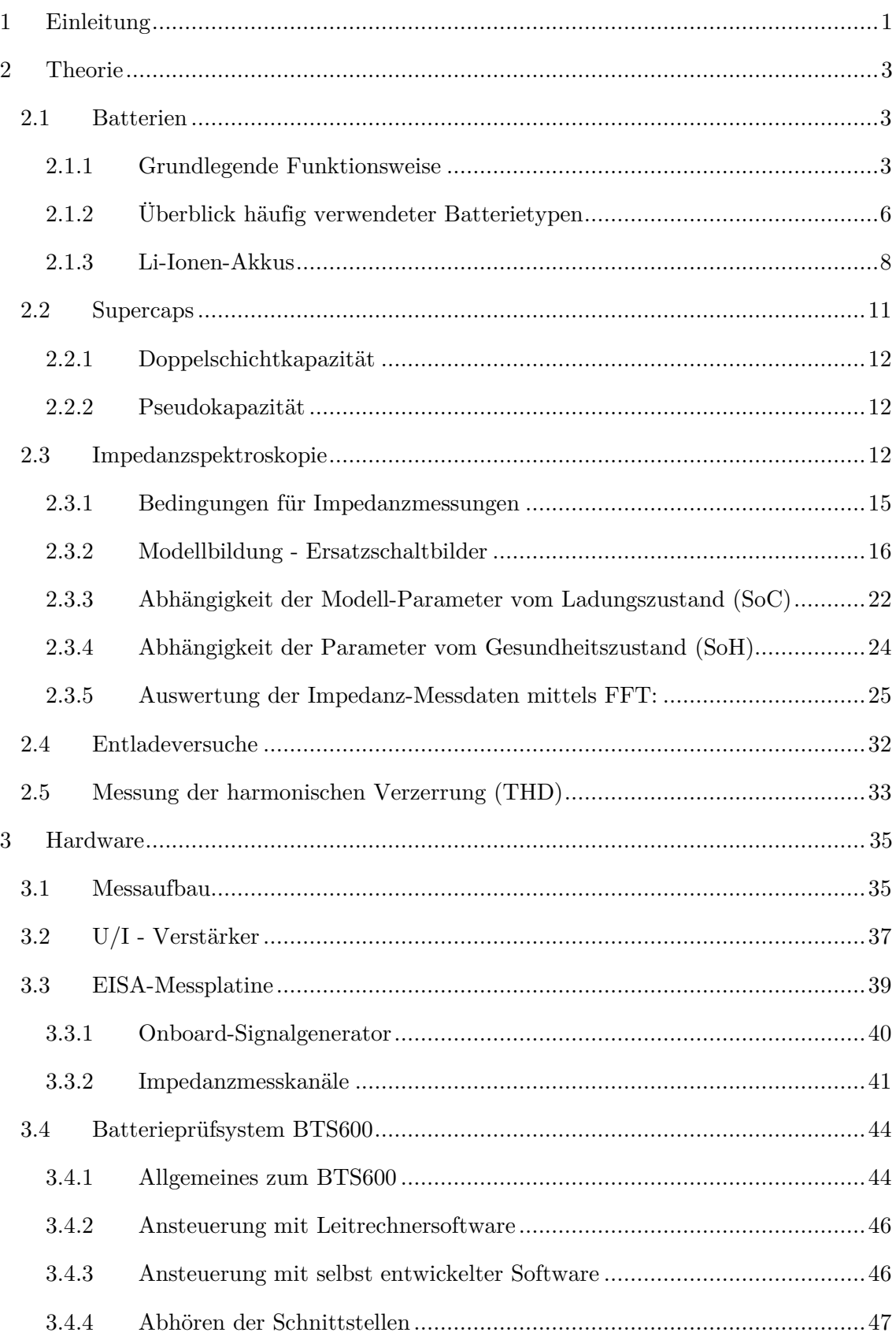

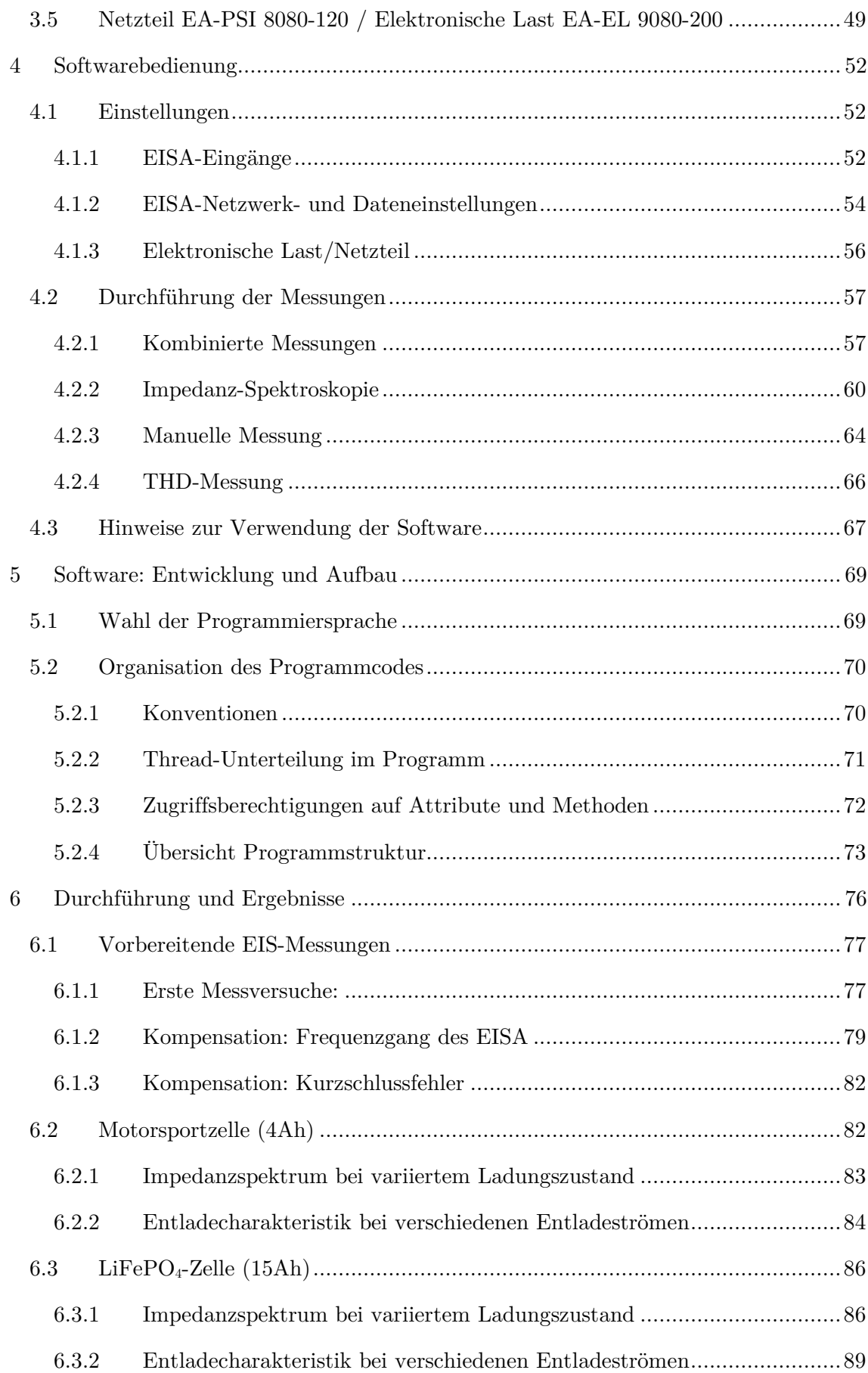

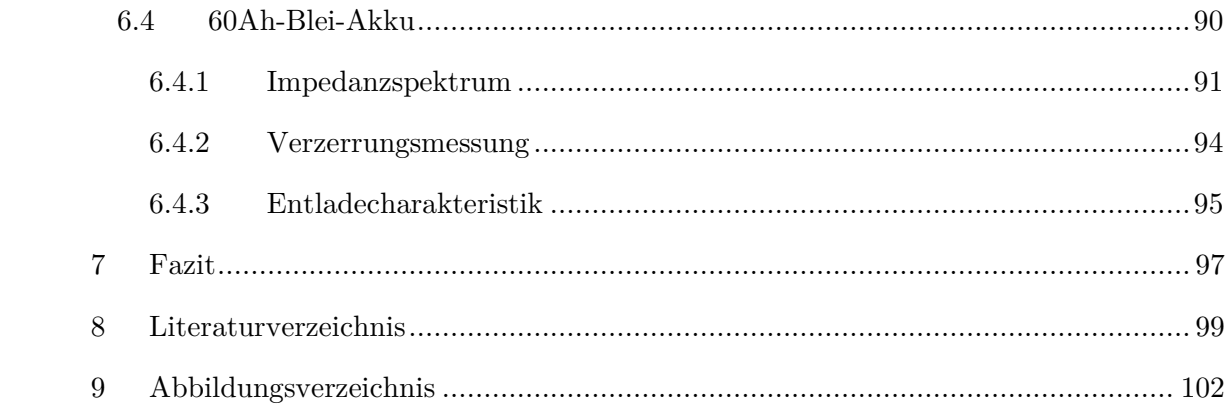

### **1 Einleitung**

Die Bemühungen, sowohl in der elektrischen Energieversorgung als auch im Straßenverkehr fossile Energiequellen durch erneuerbare Alternativen zu ersetzen, führen zukünftig zu einem erhöhten Bedarf an Energiespeichern. In der Energieversorgung werden diese benötigt, um den fluktuierende Energieanteil aus erneuerbaren Quellen zwischenzuspeichern, und somit effizient und unabhängig vom Verlauf des Energiebedarfs nutzen zu können. Für die Elektrifizierung des Antriebstrangs kommen sowohl Akkus als auch Brennstoffzellen als Energiespeicher in Frage. Zum Erreichen der Ziele der Elektromobilität und der Energiewende werden Energiespeicher benötigt, die hohe Anforderungen erfüllen. Wichtige Kriterien sind Energiedichte (Reichweite), Leistungsdichte, Umweltverträglichkeit, Sicherheit und Lebensdauer. Daher ist die Entwicklung von Batterien und anderen elektrochemischen Energiespeichern aktuell von großem Interesse [1].

Im Bereich der elektrochemischen Energiespeicher werden verschiedene Prüfverfahren sowohl entwicklungsbegleitend als auch für Diagnosezwecke eingesetzt. Bei Batterien oder einzelnen Zellen ermöglichen Lade- und Entladetests die Ermittlung der Entladungskapazität [2], des Verhaltens bei bestimmten Lastprofilen [3], der Entladecharakteristik [4] oder der Zyklenlebensdauer [5]. Die elektrochemische Impedanzspektroskopie dient bei der Entwicklung von neuen Zellchemien zur Optimierung und Validierung von Materialeigenschaften [1]. Außerdem kann die Impedanzspektroskopie sowohl im Labor als auch in Online-Anwendungen zur Überprüfung von Kenngrößen wie Ladungszustand (SoC) [6] oder Gesundheitszustand (SoH) [7, 8] verwendet werden. Die Messung der harmonischen Verzerrung (THD) wird bei Brennstoffzellen zum Erkennen von kritischen Betriebszuständen wie z.B. mangelnde Gas- oder Luftversorgung verwendet [9].

Ziel dieser Masterarbeit ist es, einen Prüfplatz aufzubauen, der von einem zentralen Steuerungsrechner aus angesteuert wird und die Durchführung der verschiedenen Prüfverfahren ermöglicht. Implementiert werden sollen folgende Prüfverfahren:

- Impedanzspektroskopie: Messung des frequenzabhängigen Impedanzspektrums.
- Messung der harmonischen Verzerrung: Messung der Verzerrung des eingeprägten Signals (Strom) und des resultierenden Ausgangssignals (Spannung). Zudem soll die Verzerrung in Abhängigkeit von der Amplitude des eingeprägten Signals ermittelt werden können.
- Lade- und Entladetests: Kombination beliebiger Lade- und Entladevorgänge zur Ermittlung der nutzbaren Kapazität und der Entladecharakteristik.

Zudem soll die sequentielle Abarbeitung von kombinierten Testroutinen ermöglicht werden, die sich als aus den einzelnen Prüfverfahren zusammensetzen. Die wesentlichen Schritte dieser Arbeit sind die Auswahl und der Aufbau der verwendeten Hardwarekomponenten für den Messaufbau, die Entwicklung der Steuersoftware, sowie die Durchführung von Funktionstests.

# **2 Theorie**

#### **2.1 Batterien**

#### **2.1.1 Grundlegende Funktionsweise**

Batterien bestehen aus einer oder mehreren parallel oder seriell verschalteten Zellen. In der Batterietechnik wird zwischen Sekundärzellen, die wieder aufgeladen werden können und Primärzellen, die nicht aufladbar sind, unterschieden [1]. Batterien die aus Sekundärzellen bestehen, werden auch als Akkumulatoren (Akkus) bezeichnet. Die Zellen bestehen aus zwei Elektroden, die in einem Elektrolyten eingetaucht sind. Das Teilsystem, bestehend aus einer Elektrode und umgebenden Elektrolyten, wird als Halbelement bezeichnet. Der Elektrolyt besteht aus einem Lösungsmittel, in dem Säuren, Basen oder Salze gelöst sind. In Folge sind im Elektrolyten Ionen vorhanden, die eine ionische Stromleitung ermöglichen. Elektronenleitung würde hingegen zu einem internen Kurzschluss führen und ist daher nicht zulässig [10].

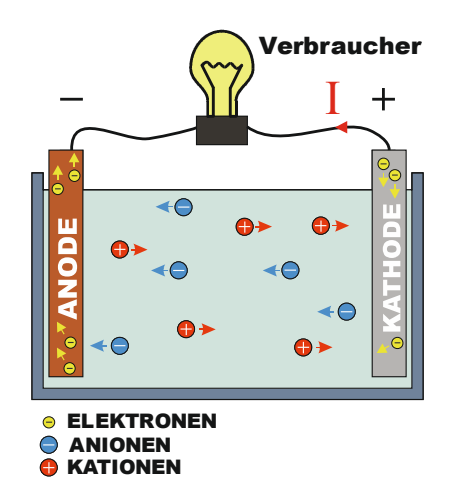

Abbildung 2.1: Funktionsprinzip einer Zelle (Entladen)

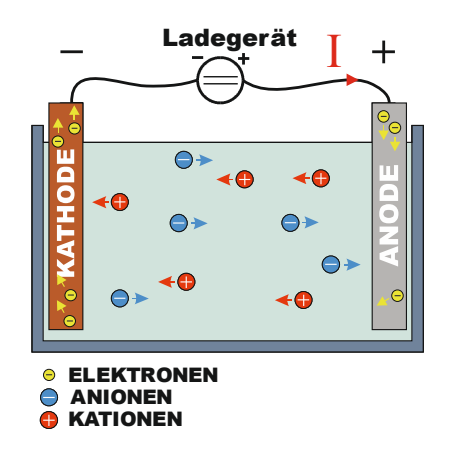

Abbildung 2.2: Funktionsprinzip einer Sekundärzelle (Laden)

Zwischen Elektroden und Elektrolyten kommt es zu Redox-Reaktionen, bei denen Elektronen zwischen den äußeren Atomen in den Elektroden und den gelösten Ionen ausgetauscht werden. An der Anode kommt es zu Oxidation, d.h. den Ionen werden Elektronen entzogen (Beispiel: Anionen (−), die beim Entladen einer Sekundärzelle vom Pluspol zum Minuspol wandern und dort durch Abgabe von Elektronen entladen werden, siehe Abbildung 2.1). An der Kathode kommt es hingegen zur Reduktion, d.h. an die Ionen werden Elektronen abgegeben (Beispiel: Kationen (+), die beim Entladen einer Sekundärzelle vom Minuspol zum Pluspol wandern, und dort durch Aufnahme von Elektronen entladen werden). Angelehnt an diese Definitionen für Anode und Kathode wird Elektronenbewegung vom Elektrolyten zur Elektrode als Anodenstrom, und Elektronenbewegung von der Elektrode zum Elektrolyten als kathodischer Strom bezeichnet [11].

Laut dieser elektrochemischen Definition von Anode und Kathode werden beim Laden die Funktionen von Kathode und Anode zwischen den beiden Elektroden vertauscht (Pluspol: Anode / Minuspol: Kathode, siehe Abbildung 2.2). In der Praxis wird bei Sekundärzellen jedoch häufig die Benennung der negativen und positiven Elektrode unabhängig von der Stromrichtung immer an den Entladefall angelehnt, d.h. die negative Elektrode wird immer als Anode und die positive Elektrode immer als Kathode bezeichnet [1].

Metallelektroden aus unedlen Materialien tendieren dazu, Kationen an den Elektrolyten abzugeben (Lösungsdruck). Elektroden aus edlen Materialien tendieren hingegen dazu, Kationen aufzunehmen und zu Reduzieren. In Folge laden sich unedle Elektroden negativ- und edle Elektroden positiv gegenüber dem Elektrolyten auf.

Wegen des entstehenden elektrischen Feldes zwischen Elektrode und Elektrolyten ziehen beide Elektroden Ionen entgegengesetzter Ladung an, wodurch eine Doppelschicht entsteht. Es wird zwischen der starren Doppelschicht und der diffusen Doppelschicht unterschieden. Die starre Doppelschicht (Helmholtz-Doppelschicht) besteht aus Ionen in unmittelbarer Elektrodennähe, die wegen der geringen Distanz eine starke Anziehungskraft durch das entstehende elektrische Feld erfahren und daher nicht frei beweglich sind. Ionen in der diffusen Doppelschicht (Nernst'sche Doppelschicht) sind hingegen mobil und können durch den Elektrolyten diffundieren, wobei die Konzentration immer noch höher ist als im Elektrolytinneren. Die Potentialänderung ist in Elektrodennähe am stärksten und nimmt mit größer werdendem Abstand immer weiter ab. Im Lösungsinneren bleibt das Potential nahezu konstant [12]. Die resultierenden Elektrodenpotentiale sind nicht direkt messbar. Daher werden diese bezogen auf das Potential der Normalwasserstoffelektrode (einer von Wasserstoffgas umspülten Platinelektrode) gemessen, der per Definition ein Potential von null Volt zugeordnet wird. In der elektrochemischen Spannungsreihe werden die so ermittelten Normalpotentiale aufsteigend geordnet. Je höher das Normalpotential, desto edler ist das Elektrodenmaterial.

Wird zwischen den beiden Elektroden ein Verbraucher angeschlossen, schießt sich der Stromkreis. Elektronen, die durch Oxidation an der negativen Elektrode entstehen, wandern über den externen Stromkreis zur positiven Elektrode. Die Kationen im Elektrolyten wandern durch Diffusion von der negativen Elektrode zur positiven Elektrode, wo diese reduziert werden [13]. Bei Primärzellen ist wegen irreversiblen Reaktionen und ungleichmäßigen Ablagerungen (Dendriten) der Metalle an den Elektroden nur ein Entladezyklus möglich [1].

#### **2.1.2 Überblick häufig verwendeter Batterietypen**

Einige der gebräuchlichsten Batterietypen sollen hier kurz beschrieben werden (ein guter Überblick ist auch in [1] und in [14] gegeben). Im Bereich der Primärbatterien zählen Alkali-Mangen-Zellen und Lithiummetall-Batterien zu den wichtigsten Vertretern. Die Alkali-Mangan-Zelle besitzt eine Kathode aus Manganoxid und eine Anode aus Zink. Es ergibt sich eine Zellspannung von 1,5 V. Wegen des relativ hohen Innenwiderstands sind diese Zellen nicht stark belastbar [1].

Lithiummetall-Batterien bestehen meist aus Lithiumanoden und aus Mangandioxid-Kathoden. Das stark negative Normalpotential von Lithium von ca. −3 V ermöglicht hohe Zellspannungen von über 3 V und hohe spezifische Energien. Andere Lithiummetall-Zellen mit Eisensulfid als Kathodenmaterial haben eine Zellspannung von 1,5 V und können somit als hochwertige Alternative für Alkali-Mangan-Zellen verwendet werden [1].

Im Bereich der Sekundärbatterien sind Blei-Akkus, Nickel-basierte Akkus und Lithium-Ionen-Akkus zu erwähnen. Blei-Akkus bestehen im geladenen Zustand aus einer Blei-Oxid-Kathode, einer Blei-Anode und einem Elektrolyten aus Schwefelsäure. Bei der Entladung reagieren an der Anode Blei mit Schwefelsäure zu Bleisulfat, Wasserstoff-Ionen und Elektronen. Das Bleisulfat lagert sich an de Anode ab, während sich die Wasserstoff-Ionen in Richtung Kathode bewegen. Die Elektronen gelangen über den externen Stromkreis zur Kathode. An der Kathode reagieren Bleioxid und Schwefelsäure mit den von der Anode kommenden Wasserstoff-Ionen und Elektronen zu Bleisulfat und Wasser. In Folge wird Bleisulfat an den beiden Elektroden abgelagert und die Konzentration der Schwefelsäure nimmt ab. Beim Laden laufen die Reaktionen umgekehrt ab [14]. Bei vollständigen Entladungszyklen und hohen Ladeströmen verkürzt sich die Lebensdauer drastisch. Es kommt zu Sulfatierung,

d.h. an den Elektroden lagert sich eine permanente Bleisulfat-Schicht ab, wodurch sich der Innenwiderstand erhöht. Im geladenen Zustand ergeben sich Zellspannungen von ca. 2 V. Kurzzeitig starke Belastungen mit hohen Entladeströmen sind für Blei-Akkus jedoch unproblematisch. Daher ist dieser Zelltyp zur Verwendung als Starterbatterie gut geeignet. Dank guter Recycling-Möglichkeiten und geringen Kosten hat der Blei-Akku in seiner Anwendung als Starterbatterie nach wie vor seine Existenzberechtigung [1]. Neben dem Einsatz als Starterbatterie ist auch die Verwendung als stationärer Energiespeicher für Lastausgleich- und Regelung zu erwähnen [14].

Die beiden gängigen Typen von nickelbasierenden Akkumulatoren, NiCd und NiMH, besitzen sehr ähnliche Eigenschaften. Die Kathode besteht jeweils aus Nickel. Die Anode besteht bei NiCd-Akkus aus Cadmiumoxid und bei NiMH Akkumulatoren aus Legierungen von Nickel und seltenen Erden [1]. Als Elektrolyt dient in beiden Fällen Kalilauge. Die Zellspannung beträgt jeweils typisch 1,2 V bis 1.3 V. Es sind Energiedichten von etwa 60 Wh/kg bis 80 Wh/kg erreichbar. Wegen ihrer recht hohen Strombelastbarkeit sind sie in Hybridfahrzeugen gut einsetzbar. Ein weiterer Vorteil sind die guten Eigenschaften bei tiefen Temperaturen, wobei die NiCd- Akkumulatoren (>- 40°C) den NiMH- Akkumulatoren (>0°C) überlegen sind. Ein Nachteil von Nickel-basierenden Zellen ist der Memory Effekt: Werden die Zellen öfters nur zum Teil geladen, reduziert sich deren Zellkapazität. Dieser Effekt ist bei NiMH Zellen etwas schwächer ausgeprägt [14]. Da die Verwendung von Cadmium wegen seiner Umweltbelastung stark eingeschränkt wurde, sind NiCd-Zellen nur mehr für Spezialanwendungen zugelassen. Nickel-Metallhydrid-Zellen können wegen der stark ähnlichen Eigenschaften als Ersatz für NiCd-Zellen verwendet werden. Ein bemerkenswerter Vorteil der nickelbasierten Zellen sind die chemischen Reaktionen, die beim Erreichen der Ladeschlussspannug oder der Entladeschlussspannung dem Verlassen des zulässigen Spannungsbereichs entgegenwirken. Dieses Phänomen wird als "chemischer Überladungsschutz" bezeichnet. Dadurch ist auch ohne aufwändige Überwachungssysteme eine sichere Verwendung dieser Zellen, möglich [1].

#### **2.1.3 Li-Ionen-Akkus**

Den Li-Ionen- Akkus wird wegen ihrer vielfältigen Verwendung ein eigenes Unterkapitel gewidmet. Als Referenzwerk zur Einarbeitung in das Thema der Lithium-Ionen-Akkus sei auf [1] verwiesen. Die Zellen bestehen aus zwei Elektroden, in die sich Li-Ionen ein- und auslagern können. Das geringe Gewicht von Lithium und sein stark negatives Normalpotential ermöglicht die Herstellung von Zellen mit Zellspannungen zwischen 3 V und 4 V und Energiedichten von einigen 100 Wh/kg, die von anderen Sekundärzelltypen nicht erreicht werden können. Deshalb sind Li-Ionen-Batterien im Bereich der Unterhaltungselektronik sehr dominant und haben konkurrierende Typen z.T. vom Markt verdrängt [1]. Problematisch sind bei Lithiumzellen die potentiellen Gefahren bei verschiedenen Fehlbedienungsszenarien wie Tiefentladung, Überladung, Erhitzung, Überbelastung oder mechanischer Zerstörung, die je nach gewählter Zellchemie mehr oder weniger stark auftreten können. Dadurch erhöht sich der Aufwand der Überwachungssysteme gegenüber anderen Akkus mit eigensicheren Zellen.

Die klassische Li-Zelle, die erstmals von SONY auf den Markt gebracht wurde, besteht auf der Anodenseite aus Graphit und auf der Kathodenseite aus Lithium-Kobalt-Oxid (LCO). Zur Verwendung in der Unterhaltungselektronik hat sich dieser Zelltyp stark etabliert. Für den Einsatz als Traktionsbatterie in Elektro- und Hybridautos ist die Verwendung dieses Zelltyps wegen seiner Sicherheitsmängel jedoch problematisch. Beim Laden wird die LCO-Elektrode instabil, sobald mehr als etwa 70% der eingelagerten Lithi-

um-Ionen ausgelagert werden. Dabei kommt es zur Freisetzung von Sauerstoff, der exotherm mit dem Elektrolyten reagiert. Durch Erwärmung kann sich die Reaktion bis hin zum thermischen Durchgehen (Thermal Runaway) aufschaukeln. Daher sollen in der Praxis beim Laden nicht mehr als die Hälfte der Lithium-Ionen aus der LCO-Kathode ausgelagert werden [1]. Die Gefahr des thermischen Durchgehens entsteht auch bei anderen Missbrauchsszenarien, wie z.B. Kurzschluss oder Erhitzung. Zudem ist Kobalt teuer, toxisch und somit ein bedenklicher Rohstoff [1]. Mit Hilfe von alternativen Lithium-Metalloxid-Zusammensetzungen wird versucht, die Probleme von LiCoO<sub>2</sub> zu lösen. Beispiele dafür sind Lithium-Manganoxid oder die Kombination von Lithium und Mischoxiden aus Nickel Kobalt und Aluminium (NCA) oder aus Nickel, Mangan und Kobalt (NMC). Bisher ist jedoch kein Material bekannt, das in allen Kriterien (Energiedichte, Leistungsdichte, Zyklen-Lebensdauer, Entladecharakteristik, Sicherheit) das Optimum darstellt. Nickel-Manganoxid-Zellen sind sicherer als  $LiCoO<sub>2</sub>$ , haben jedoch eine geringere Lebensdauer. NCA ist günstiger und besitzt eine höhere Leistungsdichte als LiCoO<sub>2</sub>, ist jedoch vergleichbar unsicher [1].

Neben den Lithiummetalloxiden werden auch Lithiummetallphosphate als Kathodenmaterial in Betracht gezogen. Li $FePO<sub>4</sub>$  (LFP) besitzt im Vergleich zu LiCoO<sub>2</sub> eine geringere Zellspannung (etwa  $3.3 \text{ V}$  anstatt etwa  $3.6 \text{ V}$ ) und eine geringere Energiedichte, bietet jedoch eine bessere Eigensicherheit gegenüber Erhitzung und Überladung. Dies liegt an der Olivin-Struktur des Eisenphosphats, die im Vergleich zur Schichtoxidstruktur der Lithium-Metalloxide stabiler ist und bei Überladung oder Überhitzung nicht dazu tendiert, unter Sauerstoffabgabe exotherm mit dem Elektrolyten zu reagieren [15, 1]. Zudem sind LiFePO4 Elektroden stabil, selbst wenn keine LithiumIonen eingelagert sind. Durch Verwendung von Mischphosphaten aus Eisen und Mangan wird versucht, die relativ geringe Energiedichte zu erhöhen.

Auf der Anodenseite ist Graphit das dominante Aktivmaterial. Bei Graphitelektroden ergibt sich eine Einlagerungsspannung, die nur etwa 0,1-0.2 V oberhalb des Normalpotentials von metallischem Lithium (−3,045 V) liegt [1], wodurch hohe Zellspannungen und hohe Energiedichten möglich sind. Jedoch führt dies auch zu diversen Problemen: Wegen dem geringen Unterschied des Elektrodenpotentials bei Einlagerung und bei metallischer Abscheidung von Li-Ionen, kann es bei Fehlbedienung (Laden bei tiefen Temperaturen und mit hohen Ladeströmen [16]) zu dendritenförmigen Ablagerungen kommen, die im Extremfall zu internen Kurzschlüssen führen können. Wegen des stark negativen Potentials liegen Graphit-Elektroden außerhalb des Stabilitätsfensters des Elektrolyten, das bei 1 V…4,8 V gegenüber metallischem Lithium liegt, wodurch dieser mit der Elektrode reagiert und zersetzt wird. Bei den ersten Lade- und Entladevorgängen bildet sich daher an der Elektrodenoberfläche eine Schutzschicht, die den Elektrolyten vor weiteren Reaktionen und vor weiterer Zersetzung schützt. Diese Schutzschicht wird als Solid Electrolyte Interface (SEI) bezeichnet. Bei Alterung wächst diese Schicht und ändert sich in ihrer Zusammensetzung, was eine Erhöhung des Innenwiderstands (wegen vergrößerter Schichtdicke) und eine Reduktion der Kapazität (wegen Verbrauch von Li-Ionen) zur Folge hat [16].

Ein weiteres gravierenderes Problem von Graphit-Anoden ist die Instabilität bei starker Überladung. Neben Dendritenbildung auf der Anodenoberfläche kommt es zu einer verstärkten Ausdehnung der Graphit-Anode in Folge von Interkalation der überschüssigen Lithium-Ionen. Dieses unzulässige Wachstum der Graphitelektrode führt zur Zerstörung der schützenden SEI-Schicht und folglich zu exothermen Reaktionen zwischen Graphit und Elektrolyten, welche thermisches Durchgehen und Zerstörung der Zelle auslösen können [17].

Eine gute Alternative zu Graphit stellt Lithiumtitanat (LTO) dar, welches die Li-Ionen bei einem etwa 1,4 V höheren Normalpotential als Graphit einund auslagert. Somit liegen LTO-Elektroden im Stabilitätsfenster des Elektrolyten, weshalb es zu keiner Zersetzungsreaktion und SEI-Bildung kommt. Infolge ergeben sich ein geringerer Widerstand, höhere Strombelastbarkeit und eine höhere Zyklenlebensdauer. Nachteilig sind jedoch die vergleichsweise geringeren Zellspannungen und Energiedichten [1].

### **2.2 Supercaps**

Supercaps (auch Doppelschicht-Kondensatoren oder Ultracaps genannt) nehmen bei den Energiespeichern eine Rolle als Bindeglied zwischen normalen Kondensatoren und Batterien ein [14]. Im Vergleich zu normalen Kondensatoren weisen sie eine viel höhere Kapazität auf (bis zu einigen 1000 F). Die erreichbare Energiedichte liegt bei einigen Wh/Kg und ist somit um einiges geringer als etwa bei Batterien, jedoch höher als bei normalen Kondensatoren. Bei Supercaps sind vor allem der geringe Innenwiderstand ( $\langle 1 \text{ m}\Omega \rangle$ , die höhere Leistungsdichte (einige kW/kg) und die höhere Zyklenlebensdauer (>100000) im Vergleich zu Li-Ionen-Zellen interessant. Dadurch sind sie besonders für Anwendungen geeignet, wo kurzzeitig hohe Lade- und Entladeleistungen und eine hohe Zyklenzahl gefordert sind. Zu wichtigen Anwendungen gehören die Verstellung der Rotorblätter oder Bremsenergierückgewinnung und Anfahrunterstützung in Schienenfahrzeugen und im Motorsport [18, 1]. Nachteilig sind v.a. der hohe Preis und die geringe Betriebsspannung (<2,7V), oberhalb der es zur Zersetzung des Elektrolyten kommt. Durch Serienschaltung mehrerer Elemente kann dieses Problem teils gelöst werden [19, 14]. Die Kapazität im Supercap setzt sich aus zwei Teilkapazitäten zusammen: Der Doppelschichtkapazität siehe (2.2.1) und der Pseudokapazität (siehe 2.2.2).

#### **2.2.1 Doppelschichtkapazität**

Die Doppelschichtkapazität ergibt sich wie beim klassischen Kondensator rein elektrostatisch durch Anlegen einer Spannung, was dazu führt, dass die Kationen zum positiven Pol und die Anionen zum negativen Pol wandern [19, 20]. Die Ionen (umgeben von einer Hülle aus dem Elektrolyt-Lösungsmittel) ordnen sich an der jeweiligen Elektrodenoberfläche an, wobei der Abstand zwischen Ionen und Elektrode nur durch die Lösungsmittelhülle gegeben ist [14]. Somit ergibt sich eine Art Plattenkondensator zwischen Ionen und Elektrode, der aufgrund der porösen Oberfläche und des geringen Plattenabstands (einige Nanometer) sehr hohe Kapazitätswerte aufweist. Insgesamt ergibt sich für jede Elektrode je eine Doppelschichtkapazität. Die beiden Kapazitäten sind über den Elektrolyten in Serie geschaltet [19].

#### **2.2.2 Pseudokapazität**

Zusätzlich zur Doppelschichtkapazität trägt auch die sogenannte Pseudokapazität zur Gesamtkapazität bei. Der Zusatz "Pseudo" deutet an, dass dieser Beitrag nicht elektrostatisch, wie bei normalen Kondensatoren, sondern elektrochemisch (ähnlich wie bei Batterien) zustande kommt. Es kommt zu Ladungsaustausch zwischen angelagerten Ionen und Elektroden. Mit Zusatz von Metalloxiden kann der Anteil der Pseudokapazität gezielt erhöht werden [14].

#### **2.3 Impedanzspektroskopie**

Die Impedanzspektroskopie ist ein Verfahren aus der Elektrochemie, das zur Charakterisierung von elektrischen und elektrochemischen Energiespeichern (Akkus, Supercaps), sowie von diversen Materialien wie Elektrolyten, Isolatoren oder Beschichtungen verwendet wird [21]. Im Zusammenhang mit elektrochemischen Energiespeichern wird die Impedanzspektroskopie als nicht invasives Verfahren zur Informationsgewinnung über Reaktionsabläufe, und innere Zustände verwendet. Das Impedanzverhalten eines Prüflings kann unter Variation einer bestimmten Einflussgröße (Ladungszustand, Gesundheitszustand, Temperatur, Gleichstromarbeitspunkt…) gemessen und anschließend mit einem Modell nachgebildet werden. Daraus ergibt sich für jeden Modell-Parameter die Abhängigkeit von der variierten Einflussgröße, die mathematisch modelliert werden kann. Werden Parameter gefunden, die mit einem bestimmten Zustand (z.B. SoC) des Messobjekts stark korrelieren, sind Rückschlüsse auf diesen Zustand möglich [22, 6, 8]. Außerdem kann mit Hilfe eines durch EIS ermittelten Modells das transiente Verhalten des Prüflings bei verschiedenen Umgebungsbedingungen simuliert werden (z.B.: Spannungseinbruch bei bestimmten Belastungsmustern [23, 3]) Es gibt Bestrebungen, Impedanzspektroskopie auch als Onboard-Anwendung (z.B. in E-Autos) einzusetzen, wodurch das Batteriemodell nachjustiert werden kann. Zudem könnte dadurch eine Überwachung von Parametern vorgenommen werden, die mit der Alterung korrelieren, um beispielsweise auf plötzliche unvorhergesehene Parameteränderungen zu reagieren, die Defekte oder gefährliche Zustände voraussagen können [8].

Als Erregersignal kann sowohl Strom als auch Spannung verwendet werden, wobei sich die jeweils andere Größe als Ausgangsgröße ergibt. Aus den Strom- und Spannungsmesswerten wird anschließend die Impedanz bestimmt. Bei niederohmigen Prüflingen wie Batterien oder Supercaps empfiehlt es sich, Strom als Eingangsgröße zu verwenden. Bei sehr geringer Zellimpedanz ist es kaum möglich, den Gleichanteil der Spannung an den Elektroden dermaßen genau zu regeln, dass sich kein übermäßiger Fehlergleichstrom ergibt. Das Einprägen von Wechselströmen in der Größenordnung von einigen Ampere und die Messung der resultierenden Spannung im Bereich von einigen mV bis einigen Dutzend mV ist hingegen leichter realisierbar [24].

Bei niederohmigen Prüflingen wie Sekundärzellen oder Supercaps eine Vierleitermessung notwendig, um Spannungsabfälle an den stromführenden Leitungen nicht mitzumessen. Dabei wird der Strom über zwei Zuleitungen eingeprägt und die Spannung über zwei separate Fühlerleitungen gemessen. Da die Größenordnung der Stromzuleitungsimpedanzen gleich jener des Prüflings sein kann, ist der Messfehler bei Zweileitermessung (Direkte Spannungsmessung an den Stromzuleitungen) nicht vernachlässigbar [22].

Es gibt verschiedene Signalverläufe, die für das Erregersignal in Frage kommen. Als erste Möglichkeit kann ein Erregersignal in Form einer Sprungfunktion angelegt werden. Aus der gemessenen Ausgangsgröße und der angelegten Eingangsgröße wird das zeitabhängige Verhältnis aus Spannung und Strom gebildet, welches durch Fourier-Transformation die frequenzabhängige Impedanz ergibt. Als zweite Möglichkeit kann ein breitbandiges Rauschsignal als Erregung verwendet werden, wiederum mit darauffolgender Fourier-Transformation des Spannung-Strom-Verhältnisses. Diese beiden Möglichkeiten führen zu schnellen Messungen des gesamten Impedanzspektrums, weisen jedoch einen geringen Störabstand auf. Zudem ist eine Überprüfung des Linearitätsverhaltens nicht möglich. Die dritte und meist verwendete Methode ist die Verwendung von spektral reinen Sinussignalen bestimmter Frequenz, wobei mit Hilfe einer analogen Auswertungsschaltung oder von FFT-Berechnungen Amplitude und Phase der Impedanz in den ausgewerteten Frequenzpunkten ermittelt werden können. Dieses Verfahren führt zu längeren Messdauern, ermöglicht aber bessere Störabstände [22, 5]. Alternativ kann auch eine Summe von mehreren Sinusschwingungen als Erregersignal verwendet werden, wobei die Messung unter Beibehaltung des guten Störabstands beschleunigt werden kann.

#### **2.3.1 Bedingungen für Impedanzmessungen**

Damit die Impedanzspektroskopie zu sinnvollen Messergebnissen führt, sind verschiedene Voraussetzungen einzuhalten [22, 21, 25]:

- 1 Linearität: Das Messobjekt muss sich linear verhalten, was zur Folge hat, dass ein sinusförmiges Erregersignal bestimmter Frequenz keine neuen Spektralkomponenten bei anderen Frequenzen verursachen darf. Elektrochemische Zellen besitzen zwar eine stark nichtlineare Strom-Spannungskennlinie (Polarisierungskennlinie), verhalten sich aber bei hinreichend geringer Erregeramplitude näherungsweise linear, und Verzerrungen sind vernachlässigbar gering.
- 2 Kontrolle externer Einflüsse: Das Verhalten der Zelle darf nicht von Umwelteinflüssen (z.B. Temperatur) beeinflusst werden.
- 3 Stationäres Verhalten: Das Verhalten des Systems soll während der Messung gleichbleiben, um sicherzustellen, dass die gemessene Ausgangsgröße sich rein aus der Eingangsgröße ergibt. Dazu muss sichergestellt werden, dass sich das System im Gleichgewicht befindet [21]. Beispielsweise kommt es nach Impulsförmigen Strombelastungen zu transienten Ausgleichsvorgängen, die das Messergebnis verfälschen. Somit kann es notwendig sein, nach einem Lade- oder Entladevorgang mehrere Stunden zu warten, bevor eine Impedanzspektroskopie-Messung durchgeführt werden kann (in [3] wurde beispielsweise zwischen Entladevorgang und EIS-Messung mindestens 5h gewartet). Zudem ist die Messdauer einzuschränken, um zu verhindern, dass sich die Eigenschaften des Prüflings (Konzentration von Ladungsträgern, Schichtdicken usw.) während der Messung ändern.

#### **2.3.2 Modellbildung - Ersatzschaltbilder**

Auf die Messung des frequenzabhängigen Impedanzverlaufs folgt dessen Auswertung. Durch Verwendung eines detaillierten physikalischen Modells oder eines elektrischen Ersatzschaltbildes kann der Impedanzverlauf reproduziert werden. Sind physikalische Modelle zu ungenau oder aufgrund von zu hoher Komplexität für eine praktische Anwendung in der Auswertung ungeeignet, wird auf elektrische Ersatzschaltbilder zurückgegriffen [22], die bei richtiger Wahl die wesentlichen Vorgänge des Prüflings nachbilden können. Die Ersatzschaltbilder können sowohl die klassischen konzentrierten Elemente aus der Elektrotechnik (Widerstände, Kapazitäten und Induktivitäten) als auch spezielle verteilte Elemente aus der Elektrochemie enthalten. Zu Letzteren gehören Konstantphasenelemente (constant phase element: CPE) und Warburg-Impedanzen [21, 22, 26, 6]. Dabei ist zu beachten, dass bei Ersatzschaltbildern eine gewisse Mehrdeutigkeit herrscht, d.h. ein bestimmtes Spektrum kann mit mehreren Ersatzschaltbildern reproduziert werden.

Mit ohmschen Widerständen wird der Transport von Ladungsträgern im Elektrolyten oder in Stromableitern, aber auch der Ladungsaustausch bei Redox-Reaktionen an Grenzschichten wie z.B. zwischen Elektrode und Elektrolyt modelliert. Dieser Ladungsaustausch-Widerstand kann aus der Butler-Volmer-Gleichung hergeleitet werden [21], die den nichtlinearen Zusammenhang zwischen Strom und Überspannung (Polarisationskurve) in der Nähe des Ursprungs nachbildet (2.1).

$$
i = i_A - i_C = i_0 \left\{ exp\left(\frac{(1-\alpha)nF}{RT} \cdot \eta_S\right) - exp\left(-\frac{\alpha nF}{RT} \cdot \eta_S\right) \right\}
$$
(2.1)

 $i_0$  wird als Austauschstromdichte bezeichnet. Im Gleichgewicht (Überpotential  $\eta_S$  gleich null) nehmen anodischer Strom  $i_A$  (Elektronenstrom zur Elektrode hin) und kathodischer Strom  $i_C$  (Elektronenstrom von der Elektrode weg)

den Wert der Austauschstromdichte an, und heben sich gegenseitig auf.  $n$ gibt die Anzahl der Elektronen an, die bei jeder elektrochemischen Reaktion ausgetauscht werden.  $\alpha$  stellt einen Symmetriefaktor dar, der angibt, zu welchen Anteilen sich ein bestimmtes Überpotential auf anodischen Strom und kathodischen Strom auswirkt. Der Wert beträgt in etwa 0.5 (der Verlauf entspricht näherungsweise einer Sinus-Hyperbolicus-Funktion).  $F$ ,  $R$ , und  $T$  stellen jeweils die Faraday-Konstante, die universelle Gaskonstante und die Temperatur dar.

Durch Linearisierung der Stromdichte im Ursprung mit Hilfe von Taylorreihenentwicklung ergibt sich folgender vereinfachter Zusammenhang (2.2):

$$
i = \frac{n i_0 F}{RT} \eta_S \tag{2.2}
$$

Durch Umformen dieser Gleichung ergibt sich der Ladungsaustauschwiderstand:

$$
R_{CT} = \frac{\eta_S}{i} = \frac{RT}{ni_0 F} \tag{2.3}
$$

Zu beachten ist jedoch, dass der Ladungsaustauschwiderstand lediglich eine Linearisierung der Polarisationskurve im Ursprung darstellt. Je nach Arbeitspunkt des Prüflings (Gleichanteil des Erregerstroms) ändert sich auch der Widerstandswert [3].

Kondensatoren bilden in Ersatzschaltbildern die Ladungstrennung an Grenzschichten, wie z.B. an der Doppelschicht an der Elektrode-Elektrolyt-Grenzfläche ab.

Eine Warburg-Impedanz berücksichtigt die eingeschränkte Ionenmobilität während der Diffusion von Ionen (Bewegung von Ionen aufgrund von zeitabhängigen Konzentrationsgradienten). Die Warburg-Impedanz dominiert, wenn die Redox-Reaktionsabläufe an der Elektrodenoberfläche viel schneller ablaufen als die Bewegung der Ionen [22]. Bei Diffusionsvorgängen, bei denen die Diffusionsschicht hinreichend breit ist, sodass der Konzentrationsgradient gegen null geht, kann die Warburg-Impedanz für unendliche Diffusionsvorgänge zur Modellierung verwendet werden (2.4), welche eine konstante Phase von −45° aufweist, und deren Betrag mit der Wurzel der Frequenz abnimmt. Die Konstante  $\sigma$  stellt den Warburg-Koeffizienten dar, der unter anderem von der Temperatur T, dem Diffusions-Koeffizienten  $D_{O,R}$ , und der Konzentration der Redox-Reaktionsteilnehmer  $c<sub>O</sub>$  bzw.  $c<sub>R</sub>$  abhängt [22].

$$
\underline{Z}_{W\infty} = \frac{1-j}{\sqrt{\omega}}\sigma\tag{2.4}
$$

Wird die Bedingung der unendlichen Diffusion nicht erfüllt, ergibt sich die Warburg-Impedanz für endliche Diffusionsvorgänge, deren Verlauf bei tiefen Frequenzen im Vergleich zu  $Z_{W\infty}$  je nach Randbedingung in Richtung der Realachse oder der Imaginärteilachse abweicht. Für eine detaillierte Erklärung der Warburg-Impedanz sei auf [22] verwiesen.

Mit CPEs werden nicht ideale Kapazitäten modelliert (Phasenverschiebung > −90°), die sich an der Elektrodenoberfläche wegen inhomogenen Materialeigenschaften und Reaktionsabläufen ergeben [2]. Ein solches Verhalten kann mit (2.5) ausgedrückt werden:

$$
\underline{Z}_{CPE} = \frac{Z_0}{(j\omega)^n} \tag{2.5}
$$

Durch Variation von  $n$  können die Ersatzschaltbild-Elemente Widerstand  $(n = 0)$ , Kapazität  $(n = 1)$  oder Warburg-Impedanz  $(n = 0.5)$  nachgebildet werden [2].

Die Impedanz-Verläufe werden häufig als Impedanzortskurven (engl. Nyquist Plot) dargestellt. Dabei werden die frequenzabhängigen Impedanzpunkte in der komplexen Ebene dargestellt. Die Ortskurven von verschiedenen grundlegenden Ersatzschaltbild-Elementen werden nachfolgend dargestellt [27, 14]:

- Ohmsche Widerstände stellen in der komplexen Ebene einen frequenzunabhängigen Punkt auf der Realachse dar, der sich für zunehmende Widerstandswerte weiter in die positive Richtung der Realteilachse bewegt (Abbildung 2.3). Ohmsche Widerstände in Serie zu anderen Impedanzen führen zu einer Parallelverschiebung der Impedanz entlang der Realteilachse entsprechend dem Wert des Serienwiderstands (Abbildung 2.4).
- Die Impedanzortskurven von reinen Kapazitäten sind Geraden, die auf der negativen Imaginärteilachse liegen. Für zunehmende Frequenz- und Kapazitätswerte bewegt sich die Ortskurve zum Ursprung der komplexen Ebene (Abbildung 2.4).
- Für Induktivitäten ergeben sich Geraden auf der positiven Imaginärteilachse als Ortskurve. Für zunehmende Frequenzen und Induktivitätswerte bewegt sich die Ortskurve in die positive Richtung der Imaginärteilachse.
- Eine Parallelschaltung von Widerstand und Kapazität ergibt einen Halbkreisbogen im ohmsch-kapazitiven Bereich der komplexen Ebene. Bei niedrigen Frequenzen dominiert der Widerstand das Impedanzspektrum. Bei hohen Frequenzen wird der Widerstand von der Kapazität kurzgeschlossen. Für  $f = \frac{1}{2 \cdot \pi \cdot RC}$  sind die Beträge von Realteil und Imaginärteil gleich groß, d.h. beide Elemente tragen zum Betrag gleichermaßen bei. Charakteristisch für diesen Frequenzpunkt sind der Gesamtbetrag der Parallelschaltung, der um den Faktor  $\sqrt{2}$  kleiner ist als der Betrag von R und die Phase von –45°. Bei sehr hohen Frequenzen schließt die Kapazität den Widerstand kurz.

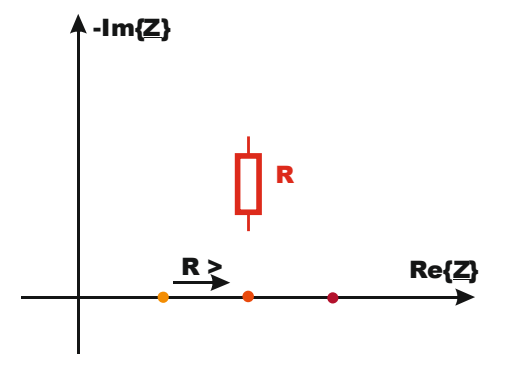

Abbildung 2.3: Impedanzortskurve ohmscher Widerstand R

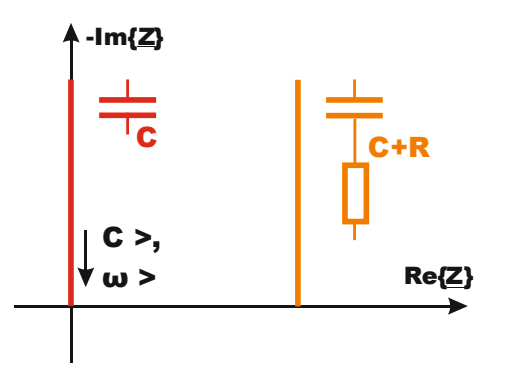

Abbildung 2.4: Impedanzortskurve - Kapazität ohne / mit Serienwiderstand

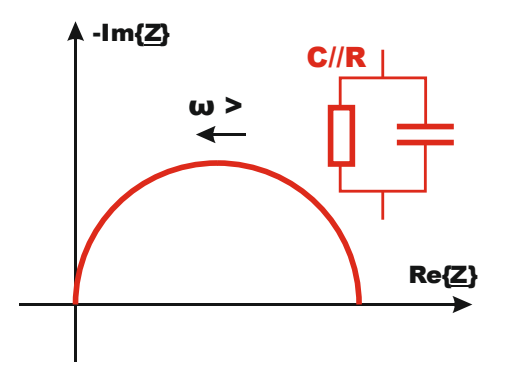

Abbildung 2.5: Impedanzortskurve – Parallelschaltung R//C

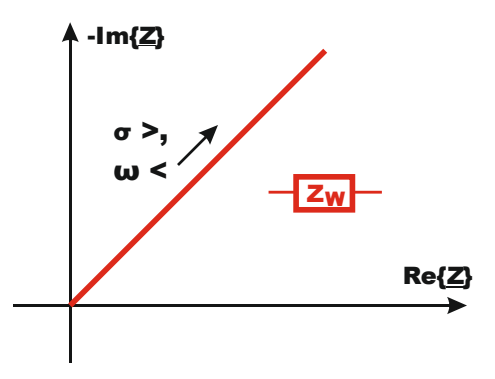

Abbildung 2.6: Impedanzortskurve - Warburg-Impedanz

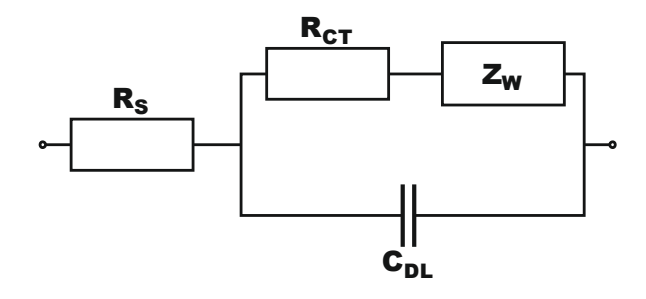

Abbildung 2.7: Ersatzschaltbild nach Randles mit dem seriellen Widerstand R<sub>s</sub>, dem Ladungsaustausch-Widerstand  $R_{CT}$  (Charge Transfer - CT), der Warburg-Impedanz sowie der Doppelschichtkapazität C<sub>DL</sub> (Double Layer - DL).

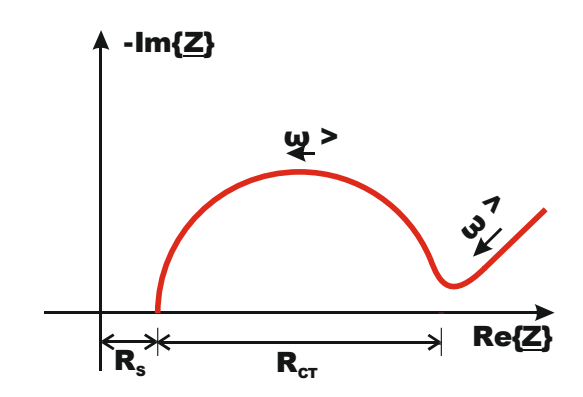

Abbildung 2.8: Impedanzortskurve für Ersatzschaltbild nach Randles (siehe Abbildung 2.7)

Eine für Elektroden-Elektrolyt-Grenzschichten häufig verwendete Ersatzschaltung ist das Ersatzschaltbild nach Randles in Abbildung 2.7, für welches sich die Impedanzortskurve in Abbildung 2.8 ergibt. Der Serienwiderstand  $R_s$ gibt den ohmschen Widerstand von Elektrolyt und Elektroden an. Der Ladungsaustausch-Widerstand und die Warburg-Impedanz modellieren den Pfad für den faradayschen Strom aufgrund von Ladungsaustausch an der Elektrodenoberfläche und Ionendiffusion. Der Ladungsaustausch-Widerstand entspricht dem Durchmesser des Impedanzkurvenbogens. Die Doppelschicht-Kapazität bildet den Pfad für kapazitive Verschiebungsströme aufgrund von Ladungstrennung an der Elektrode-Elektrolyt-Grenzschicht ab. Der Wert der Doppelschichtkapazität kann aus der Frequenz  $f_{MAX}$  im Maximum des Ortskurvenbogens und aus dem Ladungsaustausch-Widerstand abgeschätzt werden [2]:

$$
C_{DL} = \frac{1}{2 \cdot \pi \cdot R_{CT} \cdot f_{MAX}} \tag{2.6}
$$

Der Beitrag der Warburg-Impedanz ist am Übergang zwischen Impedanzkurvenbogen und Diffusionsgerade ersichtlich. Je höher die Warburg-Impedanz ist, desto sanfter verläuft der Übergang und desto schneller nimmt die Diffusionsgerade bei abnehmender Frequenz an Länge zu.

Ein Ersatzschaltbild für eine komplette Sekundärzelle kann z.B. aus zwei in Serie geschalteten Ersatzschaltbildern nach Randles gebildet werden [6], wobei Serienwiderstand und Serieninduktivität der beiden Elektroden zusammengelegt oder getrennt berücksichtigt werden können.

Bei der Vermessung einer kommerziell gefertigten und versiegelten Zelle ist eine genaue Ermittlung der Parameter der einzelnen Elektroden kaum möglich, da die gleichen Parameter von Anode und Kathode ähnliche Werte annehmen können und keine Referenzelektrode als Bezugspunkt zur Vermessung der einzelnen Elektroden zur Verfügung steht. Es ist jedoch möglich die gleichen Parameter für Anode und Kathode im Ersatzschaltbild zusammenzulegen, und somit das Gesamtverhalten der Zelle mit Hilfe eines einfachen Ersatzschaltbilds nach Randles zu modellieren.

#### **2.3.3 Abhängigkeit der Modell-Parameter vom Ladungszustand (SoC)**

Ein potentielles Anwendungsgebiet der Impedanzspektroskopie ist die Vorhersage des Ladungszustands. Dieser definiert sich aus dem Verhältnis von verfügbarer Restladung und Ladungskapazität im geladenen Zustand [14] und dient zur Vorhersage der verbleibenden Nutzungsdauer bzw. Reichweite. Die Entladungstiefe (DOD – Depth of Discharge) gibt an, wieviel von der maxi-

mal verfügbaren Ladung bereits entladen wurde und ist direkt abhängig vom SoC.

$$
SoC = 1 - DOD = \frac{aktuell \,vef\ddot{u}gbare \,Restladung}{verf\ddot{u}gbare \,Ladung \,im \,geladenen \,Zustand} \tag{2.7}
$$

Für die Ermittlung des SoC mittels Impedanzspektroskopie wäre es wünschenswert, Parameter zu finden, deren Betrag sich signifikant und monoton mit dem Ladungszustand ändert. [6] bietet einen Überblick über Literaturquellen, die Versuche beschreiben, SoC-abhängige Parameter zu identifizieren. In [2] wurde für LCO-Zellen eine Abnahme des Ladungsaustausch-Widerstands mit zunehmendem Ladungszustand nachgewiesen. Graphisch entspricht dies einem abnehmenden Radius des Impedanzkurvenbogens in der Impedanzortskurve (siehe Abbildung 2.8). Zusätzlich wurde in [2] für  $f = f_{MAX}$  (Frequenz im Maximum des Impedanzbogens) die SoC-Abhängigkeit des Realteils und des Imaginärteils überprüft, wobei für Realteil und Imaginärteil eine Abnahme bei zunehmendem Ladungszustand ermittelt wurde. Als weiterer Indikator für den Ladungszustand wurde die betragsmäßige Abnahme der Phase bei 0.1 Hz, 0.5 Hz und 1 Hz identifiziert. Auch in [3] ist eine Abnahme des Ladungsaustausch-Widerstands mit zunehmendem SoC zu erkennen. Andere Versuche mit Li-Ionen-Akkus bestätigen die monotone Abhängigkeit von SoC und Ladungsaustausch-Widerstand nicht [23].

Bezüglich Blei-Akkus gibt es in [6] widersprüchliche Aussagen: Gopikanth und Satyanarayana stellten bei Messungen an Blei-Akkus keine signifikante bzw. keine monotone SoC-Abhängigkeit von Parametern ihres Ersatzschaltbildes fest. Viswanathan erkannte hingegen eine mit dem Ladungszustand stetig zunehmende Phase der Impedanz für Frequenzen unter 0,9 Hz.

#### **2.3.4 Abhängigkeit der Parameter vom Gesundheitszustand (SoH)**

Ein weiterer wichtiger Parameter zur Diagnose von elektrochemischen Speichern ist der Gesundheitszustand. Dieser kann für Leistung oder für Energie definiert werden, je nachdem, welche Größe in der Anwendung wichtiger ist (Hybridautos: Leistung, E-Autos: Reichweite, Energie). Der energiebezogene Gesundheitszustand wird als das Verhältnis von aktuell maximal speicherbarer Energie zu maximal speicherbarer Energie im Neuzustand definiert [8].

$$
SoH_{Ladung} = \frac{aktuell\, maximal\, verfügbare Ladungskapazität}{maximale Ladungskapazität\, im Neuzustand} \tag{2.8}
$$

Der leistungsbezogene Gesundheitszustand ergibt sich aus dem Verhältnis von aktuell maximaler Leistung zu maximaler Leistung im Neuzustand. Hier lässt sich die Abnahme durch den zunehmenden Innenwiderstand erklären [8].

$$
SoH_{Leistung} = \frac{aktuell\ maximal\ verfügbare\ Leistung}{maximal\ verfügbare\ Leistung\ im\ Neuzustand}
$$
 (2.9)

In [7] wurde die Alterung einer LiFePO<sub>4</sub>-Zelle bei zyklischer Ladung und Entladung untersucht. Dabei wurde eine Zunahme des Serienwiderstands (Verschiebung der Impedanzortskurve in positive Richtung der Realteilachse) und des Ladungsaustausch-Widerstands (zunehmender Impedanzkurvenbogen) festgestellt. Die Zunahme des Serienwiderstands kann auf die Abnahme der aktiven Li-Ionen im Elektrolyten zurückgeführt werden. Die Zunahme des Ladungsaustausch-Widerstands ergibt sich wahrscheinlich hauptsächlich aus der verringerten Reaktionsgeschwindigkeit aufgrund einer zunehmenden Passivierungsschicht auf der Anode.

Auch in [5] wurde ein Anstieg des Ladungsausgleichwiderstands und des seriellen Widerstands bei fortschreitender Alterung der Zelle beobachtet. Zudem ist hier eine Zunahme des Warburg-Koeffizienten (und folglich der Warburg-Impedanz) zu beobachten, was auf verringerte Diffusionskoeffizienten und Abnahme der Li-Ionenkonzentration im Elektrolyten zurückgeführt werden kann. Graphisch ist eine Zunahme der Warburg-Impedanz am sanfter verlaufenden Übergang zwischen Impedanzkurvenbogen und Diffusionsgerade in der Impedanzortskurve zu erkennen [5]. Auch Einzelfrequenzmessungen bei etwa 1 kHz sind laut [5] brauchbar, um die Alterung zu überwachen, da in diesem Frequenzbereich der serielle Widerstand gemessen wird, dessen Wert Informationen über den Zustand des Elektrolyten liefert. Informationen über Elektroden sind hier jedoch kaum enthalten.

#### **2.3.5 Auswertung der Impedanz-Messdaten mittels FFT:**

Das Ziel der Auswertung soll es sein, aus den gemessenen sinusförmigen Strom- und Spannungssignalen Amplitude, Phasenverschiebung und Gleichanteil zu ermitteln. Es gibt zwei Verfahren, die für diese Aufgabe am Anfang in Betracht gezogen wurden, und zwar diskrete schnelle Fourier-Transformation (FFT) auf der einen Seite, sowie nicht lineare Ausgleichsrechnung nach der Methode der kleinsten Quadrate auf der anderen Seite. Die FFT berechnet das diskrete Spektrum der Messdaten. Aus dem Betragsspektrum lassen sich die Amplitude des Sinussignals, sowie dessen Gleichanteil bestimmen. Das Phasenspektrum liefert die gesuchte Phasenverschiebung des Messsignals, wobei diese sich auf die Eintrittsphase des Messsignals im betrachteten Signalfenster bezieht.

Bei der Ausgleichsrechnung werden die Messsignale mit einer parametrierten Sinusfunktion nachgebildet, wobei die Parameter von einem Solver in mehreren Iterationsschritten dahingehend variiert werden, dass sich eine minimale Abweichung zwischen Rekonstruktion und Messsignal ergibt, indem die Summe der quadrierten Fehler minimiert wird. Die zu optimierenden Parameter sind Amplitude, Frequenz, Phase und Gleichanteil und liefern bei erfolgreicher Ausgleichsrechnung direkt die benötigten Werte für Betrag, Phase und Offset. Anfangs wurden die Messdaten als CSV-Dateien exportiert, um in Matlab die beiden Auswertungsmöglichkeiten zu vergleichen. Die Vorteile der FFT sind folgende:

- Die Berechnung der FFT erfolgt schneller als die Ausgleichsrechnung.
- Die Parameter können genau bestimmt werden.
- Die Berechnung der FFT erfolgt geradeaus, d.h. Konvergenzprobleme o.ä. existieren nicht.

Damit die FFT sinnvolle Ergebnisse liefert, ist jedoch ein wichtiger Punkt zu beachten, um das Problem des Leck-Effekts zu umgehen: Prinzipiell stellen die Messwerte eines Signals eine zeitdisktrete Zahlenfolge endlicher Länge dar, was durch die endlich lange Messdauer begründet ist. Eine FFT kann definitionsgemäß nur bei solchen endlichen Folgen angewendet werden und stellt die Abtastung der zeitdiskreten Fourier-Transformation (DTFT) dar. Die zeitdiskrete Fourier-Transformation gibt wiederum das kontinuierliche Spektrum einer diskreten Folge mit unendlich vielen Punkten wieder und ist somit nur theoretisch berechenbar, dient aber zum Verständnis des Leck-Effekts als Zwischenschritt.

Ein theoretisch angenommenes Sinussignal mit unendlich vielen Punkten, wovon nur die ersten N Punkte ungleich Null sind, kann auch als unendlich ausgedehntes Sinussignal betrachtet werden, das mit einem Rechteckfenster multiplizierte wurde (Fensterung). Das Rechteckfenster ist laut (2.10) definiert, wobei  $n$  den Index der zeitdiskreten Signalfolge und  $N$  die Gesamtanzahl der Abtastwerte darstellt.

$$
w_R[n] = \begin{cases} 1 & 0 < n < N - 1 \\ 0 & \text{sonst} \end{cases} \tag{2.10}
$$

Der Betrag der zeitdiskreten Fourier-Transformation des Rechteckfensters lässt sich laut (2.11) berechnen. Die Phase ergibt einen linearen Verlauf. Die Diagramme für Betrag und Phase des Rechteckspektrums für  $N = 11$  sind beispielhaft in Abbildung 2.9 abgebildet.

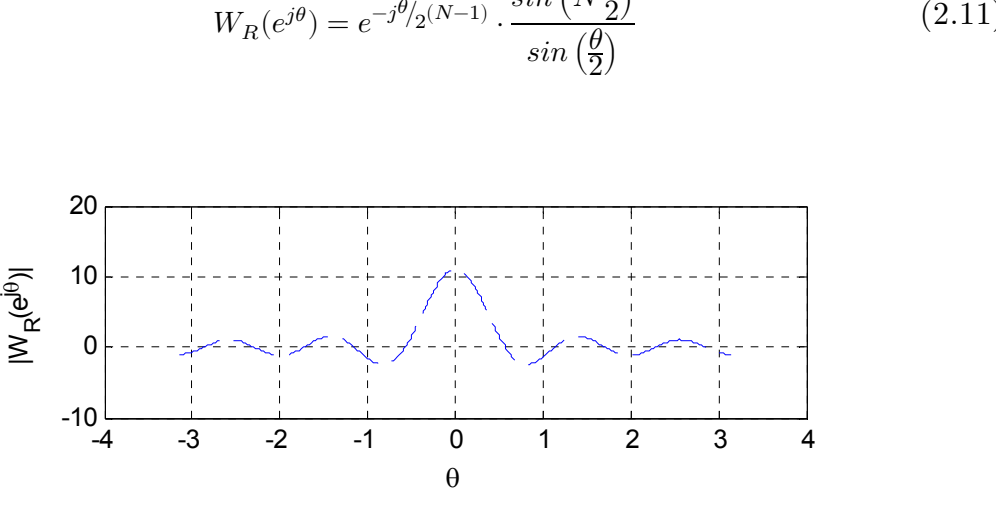

 $\frac{\sin\left(N\frac{\theta}{2}\right)}{2}$ 

Abbildung 2.9: DTFT eines Rechteckfensters mit Länge N=11

-50<br>5-

0

≶<br>v

رهام<br>بد

50

Die Multiplikation des theoretisch unendlich ausgedehnten Sinus-Signals mit dem Rechteckfenster im Zeitbereich entspricht der Faltung der beiden Spektren im Frequenzbereich. Die resultierende zeitdiskrete Fourier-Transformation eines gefensterten Sinussignals ergibt sich somit durch Kopieren des Fensterspektrums $W_R(e^{j\theta})$ auf jede Spektrallinie des Sinussignals und Gewichtung jeder Kopie mit der Amplitude der dortigen Spektrallinie. Praktisch gesehen wird das Spektrum wegen der Breite der Hauptkeule von  $W_R(e^{j\theta})$  verschmiert. Zudem bewirken die Nebenkeulen von  $W_R(e^{j\theta})$  eine teil-

 $-5$  0 5

θ

(2.11)

weise Verschiebung der Nutzsignalenergie in benachbarte Spektrallinien des Nutzsignals (Leck-Effekt) [28].

Die in der Praxis ermittelte FFT des Messsignals entspricht der Abtastung des eben theoretisch beschriebenen zeitdiskreten Fourier-Spektrums (welches sich durch Faltung von idealem Sinusspektrum und Fensterspektrum ergibt). Der Einfluss der Fensterung lässt sich minimieren, wenn jede Spektrallinie des Sinussignals genau auf das Frequenzraster der FFT passt, da in diesem Fall auch der Ursprung jeder Kopie des Fensterspektrums (der immer mit einer Spektrallinie des Sinussignals zusammenfällt) auch genau auf einen FFT-Punkt trifft. Zudem treffen die Nullstellen der Kopien des Fensterspektrums in diesem Fall genau auf benachbarte FFT-Punkte (ergibt sich durch Einsetzen von (2.12) bzw. (2.13) in (2.11)). Zum besseren Verständnis ist dieser Sachverhalt in Abbildung 2.10 und Abbildung 2.11 abgebildet. Im ersten Diagramm fallen die Spektrallinien genau ins FFT-Raster, wodurch es zu keiner Verschmierung der FFT kommt. Im zweiten Diagramm hingegen ist diese Bedingung nicht erfüllt, was eine Verschmierung der FFT zur Folge hat.
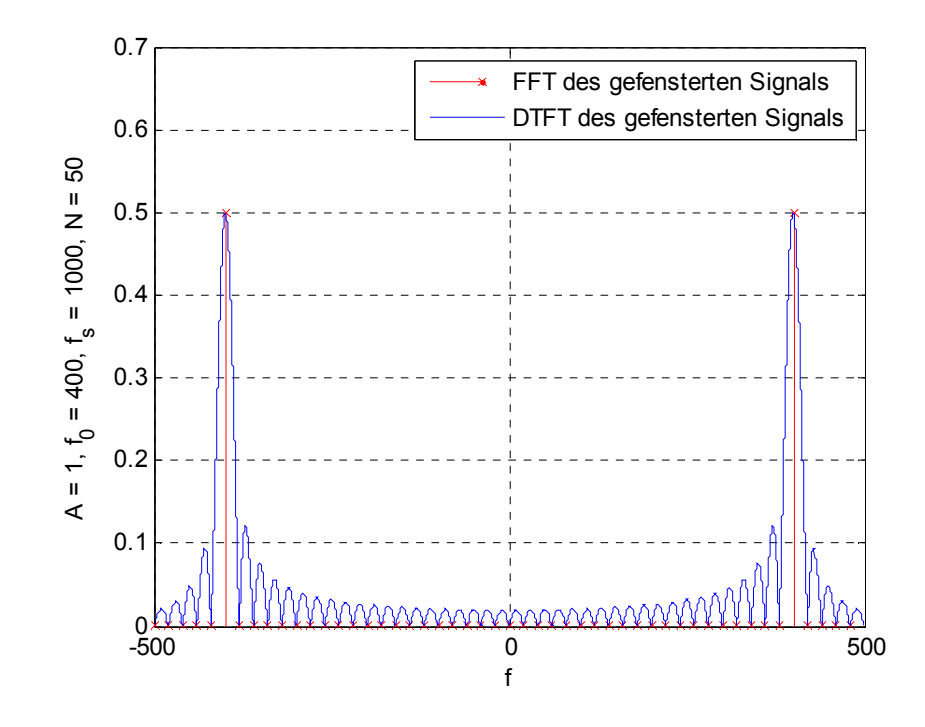

Abbildung 2.10: Gefenstertes Kosinus-Signal - DTFT(blau) und FFT(rot)  $y[n] = A \cdot \cos(2 \cdot \pi \cdot f_0 \cdot n/f_S)$  mit Amplitude  $A = 1$ , Frequenz  $f = 400$  Hz, Abtastfrequenz  $fs = 1000$  Hz und Fensterbreite  $N = 50$ . Da die Spektrallinien auf dem FFT-Raster liegen, hat der Leck-Effekt keine Auswirkungen auf die FFT.

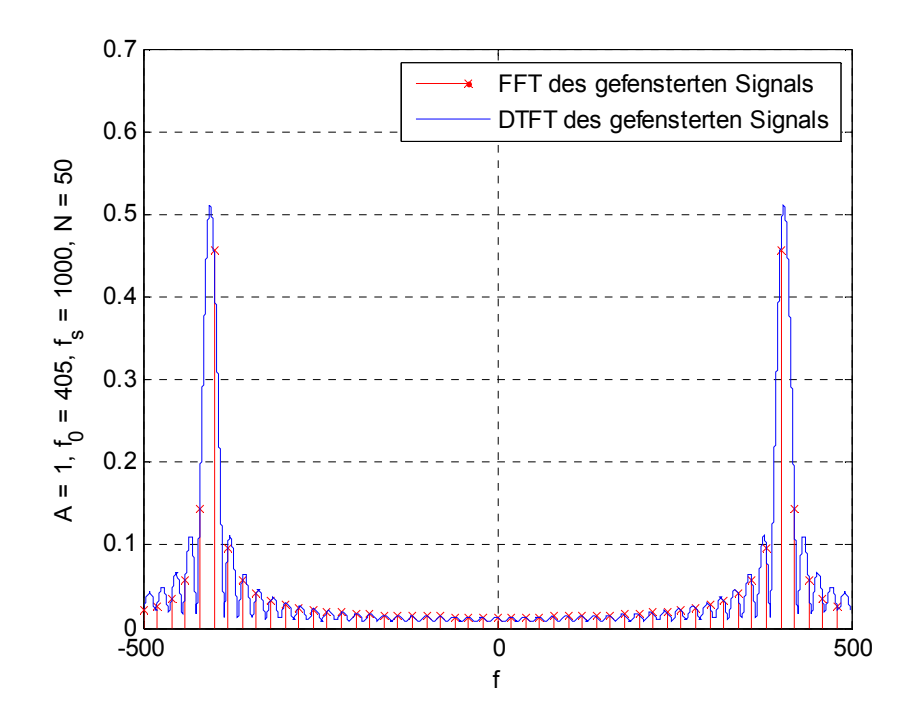

Abbildung 2.11: Gefenstertes Kosinus-Signal - DTFT(blau) und FFT(rot)

 $y[n] = A \cdot \cos(2 \cdot \pi \cdot f_0 \cdot n/f_S)$  mit Amplitude  $A = 1$ , Frequenz  $f = 405$  Hz, Abtastfrequenz  $fs = 1000 \,\text{Hz}$  und Fensterbreite  $N = 50$ . Da die Spektrallinien nicht auf dem FFT-Raster liegen, wirkt sich der Leck-Effekt störend auf die FFT aus.

Die Position der FFT-Punkte berechnet sich als Vielfaches vom Quotienten aus Abtastfrequenz  $f_s$  und Anzahl von FFT-Punkten. (2.12) gibt, sowohl für die zeitkontinuierliche Frequenz  $f$  als auch für die normierte zeitdiskrete Frequenz  $\theta$ , die Gleichung für positive Frequenzen an. Für negative Frequenzen gelten die Gleichungen in (2.13). Diese Fallunterscheidung ist notwendig, wenn die FFT als zweiseitiges Spektrum dargestellt werden soll. Für einseitige Spektren reicht Gleichung (2.12). Zur Behandlung der Grundlagen der FFT und aus der Signalverarbeitung sei auf [28] verwiesen.

$$
\theta = \frac{2\pi k}{N} \quad f = \frac{\theta}{2\pi T_S} = k \cdot \frac{f_S}{N} \,, \qquad \text{für } k = 0 \dots \frac{N}{2} - 1 \tag{2.12}
$$

$$
\theta = -\frac{2\pi (N - k)}{N} \quad f = -(N - k) \cdot \frac{f_S}{N} , \quad \text{für } k = \frac{N}{2} ... N - 1 \quad (2.13)
$$

Damit Bedingung (2.12) bestmöglich zutrifft, kann die Länge der FFT  $N_{FFT}$ ausgehend von Signallänge $N_{\scriptstyle SIG},$  Abtastfrequenz  $f_{\scriptstyle S}$  und Signalfrequenz  $f_{\scriptstyle SIG}$ laut (2.14) berechnet werden. Damit sind mittels FFT gute Resultate erzielbar.

$$
N_{FFT} = \left[\frac{f_S}{f_{SIG}} \cdot \left\lfloor N_{SIG} \frac{f_{SIG}}{f_S} \right\rfloor \right] = \left[\frac{f_S}{f_{SIG}} \cdot k \right]
$$
\n(2.14)

Auch mit Ausgleichsrechnung sind die Parameter genau bestimmbar. Jedoch bietet die Ausgleichsrechnung einige Nachteile:

- Die Berechnung der Parameter ist rechenaufwändiger als die FFT und dauert somit länger.
- Ausgleichsrechnung kann zu Konvergenzproblemen führen, d.h. der Solver kann unter Umständen keine richtigen Lösungen für die gesuchten

Parameter finden. Dieses Problem lässt sich durch genaue Anfangsschätzwerte der Sinusparameter weitgehend in den Griff bekommen. Besonders empfindlich reagiert die Ausgleichsrechnung auf ungenaue Schätzwerte von Frequenz und Phase. Die Frequenz ist allerdings im Normalfall bekannt. Die Phase lässt sich durch Ermittlung der Nulldurchgänge hinreichend genau bestimmen. Die genaue Bestimmung von Amplitude und Offset ist für eine erfolgreiche Ausgleichsrechnung zwar weniger kritisch, aber mit Hilfe des Minimums und des Maximums des Messsignals problemlos möglich.

Somit sind beide Verfahren für die Bestimmung der Sinus-Parameter geeignet, jedoch lieferte die FFT schnellere und zuverlässigere Ergebnisse, weshalb letztendlich die FFT als Auswertungsverfahren gewählt wurde.

#### *2.3.5.1 FFT-Implementierung*

Da in der C#-Standardbibliothek keine Methoden zur FFT-Berechnung implementiert sind, müssen diese entweder selbst implementiert oder von einer geeigneten Drittanbieter-Bibliothek importiert werden. Auf den Versuch, selbst einen entsprechenden Algorithmus zu implementieren, wurde vorerst aus Zeitgründen verzichtet. Da dies die sauberste Lösung des Problems wäre, wäre es empfehlenswert, diesen im Nachhinein als Optimierung der Anwendersoftware zu ergänzen. C#-Bibliotheken von Drittanbietern, die Methoden zur FFT-Berechnung bereitstellen, sind sehr teuer und/oder dermaßen fehlerhaft bzw. schlecht dokumentiert, dass keine Implementierung einer funktionierenden Auswertung mit deren Hilfe funktionierte. Da Matlab mit dem .NET-Builder die Möglichkeit bietet, dort Matlab-Funktionen als Bibliothek zu exportieren, wodurch diese auch in einem C#-Projekt importiert und verwendet werden können, wurde zumindest für den Anfang dieser Lösungsweg gewählt.

### **2.4 Entladeversuche**

Entladeversuche geben Auskunft über die tatsächlich verwendbare Ladungskapazität. Bei Variation von Einflussfaktoren wie Temperatur oder Entladestrom ändert sich auch die Entladecharakteristik. Typisch ist eine Reduktion der Kapazität bei abnehmenden Temperaturen und zunehmenden Entladeströmen. Außerdem ist unter diesen Bedingungen eine Abnahme der Klemmspannung ersichtlich (Abbildung 2.12). Je nach Zelltyp bricht die Spannung bei fortschreitender Entladungstiefe mehr oder weniger stark ein. Daher ist bei Zellen mit flacher Entladungskennlinie, wie z.B. bei LiFePO<sub>4</sub>-Zellen, eine größere Menge der Ladung verwendbar, während bei Bleizellen wegen ihrer steilen Entladecharakteristik nur ein geringerer Anteil der Nennladung verwendbar ist. Um Zellen unterschiedlicher Ladungskapazität vergleichen zu können wird der Strom häufig als C-Rate angegeben, die den Strom bezogen auf die Nennkapazität angibt [14].

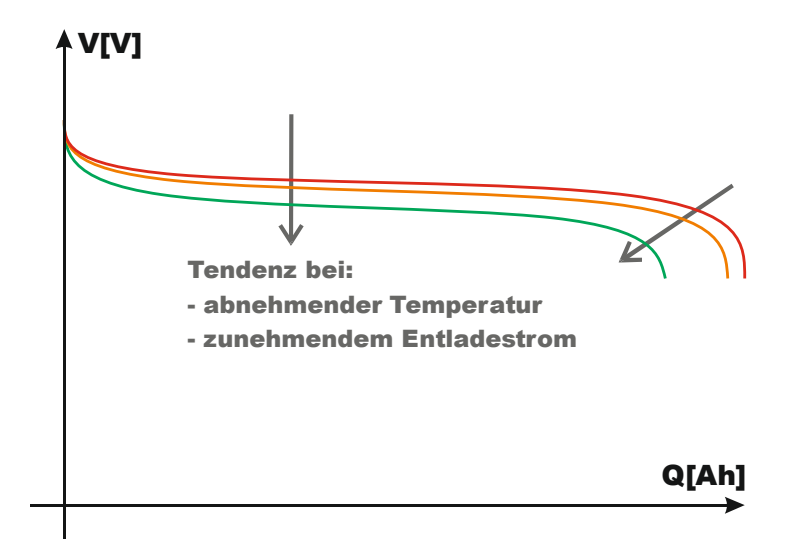

Abbildung 2.12: Entladecharakteristik von Sekundärzellen/-Batterien

## **2.5 Messung der harmonischen Verzerrung (THD)**

Die harmonische Verzerrung eines sinusförmigen Signals ist definiert als Verhältnis aus dem Gesamteffektivwert der Signaloberschwingungen und dem Effektivwert der Grundschwingung [29].

$$
THD = \sqrt{\frac{V_2^2 + V_3^2 + \dots}{V_1^2}}
$$
\n(2.15)

Die Messung der harmonischen Verzerrung kann zur Zustandsüberwachung von Brennstoffzellen verwendet werden. Im Vergleich zur Zellspannungsüberwachung, für die alle Zellspannungen einzeln gemessen werden müssen, reicht hier die Messung der gesamten Zellstapelspannung, was den Aufwand für Verkabelung und Auswertung verringert. Bei der THD-Messung können kritische Zustände wie mangelnde Gasversorgung an der Anode, bzw. mangelnde Luftversorgung an der Kathode erkannt werden. Bei Zellen, die in einem kritischen Zustand betrieben werden, kommt es zu Spannungseinbrüchen. Zudem kommt es bei betroffenen Zellen zur Verzerrung der Zellspannung. Hierbei reicht bereits eine kritisch betriebene Zelle aus, um erkennbare Verzerrungen der gesamten Zellstapelspannung zu verursachen [9].

Bei EIS-Messungen an Batterien und anderen Prüflingen ist es sinnvoll, in der Signalantwort neben dem Erregerfrequenzanteil auch weitere Frequenzanteile zu ermitteln, um eventuelle Nichtlinearitäten zu erkennen [22]. Dazu kann eine THD-Messung begleitend zur EIS-Messung verwendet werden. Durch Ermittlung der harmonischen Verzerrung unter Variation der Erregersignalamplitude ergibt sich der Bereich, in dem sich der Prüfling linear verhält.

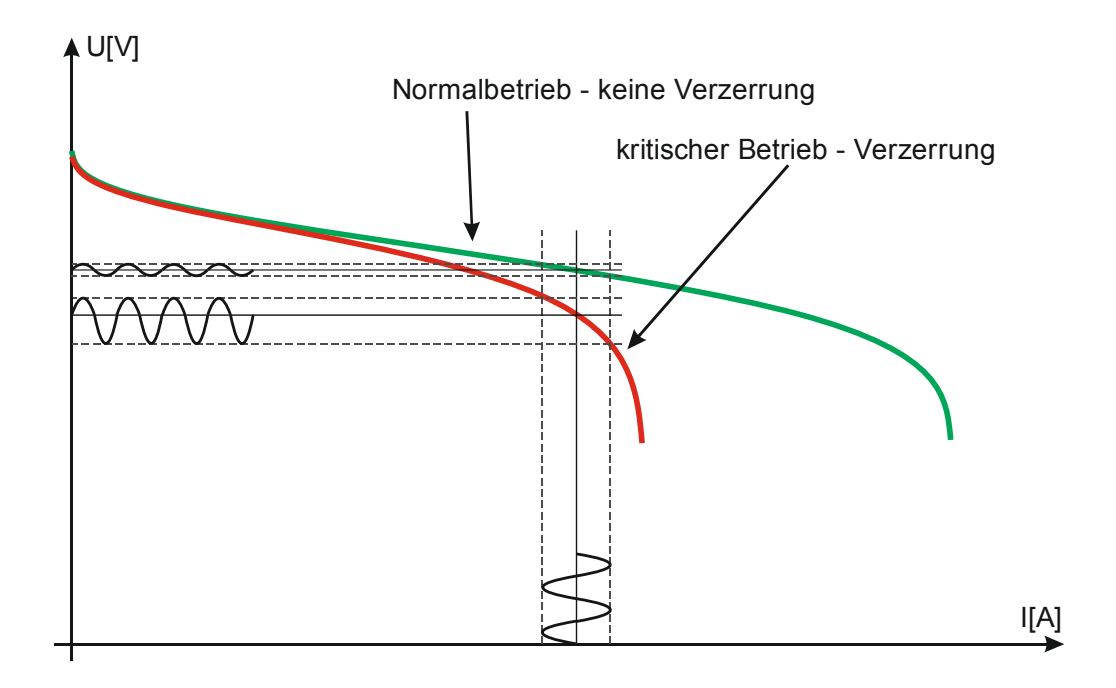

Abbildung 2.13: Verzerrung der Brennstoffzellenspannung (kritischer Betrieb)

# **3 Hardware**

Im folgenden Kapitel wird ein Überblick über den Messaufbau gegeben, bevor auf die einzelnen Hardware-Komponenten im Detail eingegangen wird.

# **3.1 Messaufbau**

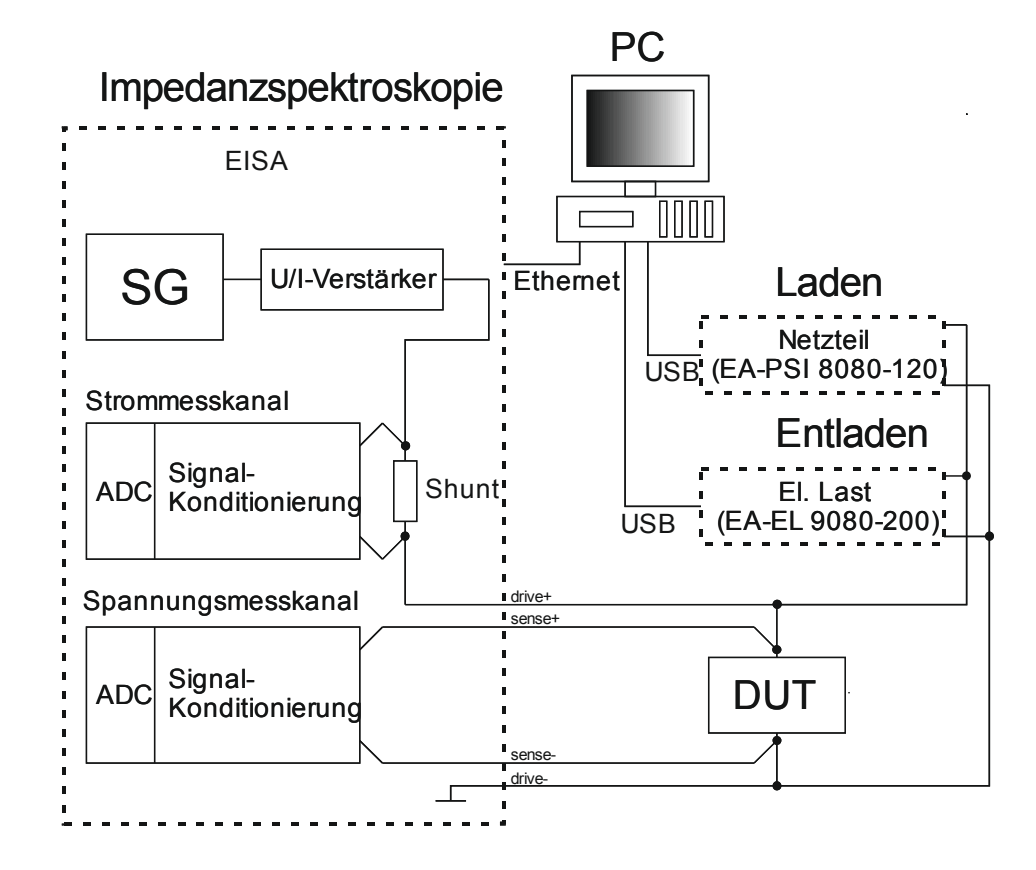

Abbildung 3.1: Messaufbau Prüfplatz

Das Blockschaltbild in Abbildung 3.1 beschreibt den prinzipiellen Messaufbau: Die Hauptkomponenten des Prüfplatzes sind ein Impedanzmessgerät (EISA - Electrochemical Impedance Spectroscopy Analyzer) für Impedanzspektroskopie-Messungen, eine elektronische Last (EA-EL9080-200) zum Entladen und ein Netzteil (EA-PSI8080-120) zum Laden. Der ursprünglich geplante Einsatz eines Batterietestsystems vom Typ BTS600 des Herstellers DIGATRON für die Lade- und Entladeversuche ist wegen der übermäßig aufwändigen Ansteuerung nicht möglich weshalb auf das Netzteil und auf die elektronische Last zurückgegriffen wird.

Das EISA wurde an der TU Graz entwickelt, und beinhaltet als Hauptkomponente eine Impedanzmessplatine, bestehend aus zwei Impedanzkanälen mit je einem Strom- und einem Spannungseingang, sowie einem Onboard-Signalgenerator. Zusätzlich ist im EISA ein U/I-Leistungsverstärker enthalten, der dem Onboard-Signalgenerator nachgeschaltet ist und dessen Ausgangsspannung in ein proportionales Stromsignal umwandelt. Das resultierende Stromsignal wird über einen internen Shunt gemessen und dem Prüfling über zwei Drive-Leitungen eingeprägt. Die Spannungen am Shunt und am Prüfling werden über Sense-Leitungen gemessen (Vierleiter-Messung).

Die Ansteuerung des EISA und die Messdatenübertragung erfolgen über Ethernet (TCP für Konfiguration und Ansteuerung des Systems, UDP für Messdatenempfang). Die TCP-Kommunikation erfolgt mit Hilfe von vordefinierten XML-Frames, wobei jeder Befehlsframe durch ein positives oder negatives Acknowledge quittiert wird. Zu den wichtigsten Einstellmöglichkeiten gehören die Konfiguration und das Ein- und Ausschalten des Signalgenerators, das Starten der Messung, das Schalten von digitalen Hilfsausgängen sowie das Einlesen von digitalen Hilfseingängen.

Elektronische Last und Netzteil lassen sich über USB ansteuern. Über Telegramme mit vordefiniertem Aufbau können Sollwerte vorgegeben, Ausgänge ein- oder ausgeschaltet sowie Istwerte und Statusinformationen eingelesen werden. Durch die mögliche Vorgabe der Sollwerte für Strom, Spannung, Leistung und Regler-Modus (CC: konstanter Strom, CV: konstante Spannung, CP, konstante Leistung) lassen sich verschiedene Lade- und Entladeszenarien realisieren.

Somit können Lade- und Entladeverhalten von Prüflingen bei Variation von Temperatur oder Strom ermittelt, sowie Pulsbelastungstests durchgeführt werden. Zudem ist die automatisierte Variation des Ladungszustands (SoC: State of Charge) zwischen zwei oder mehreren EIS-Messungen möglich.

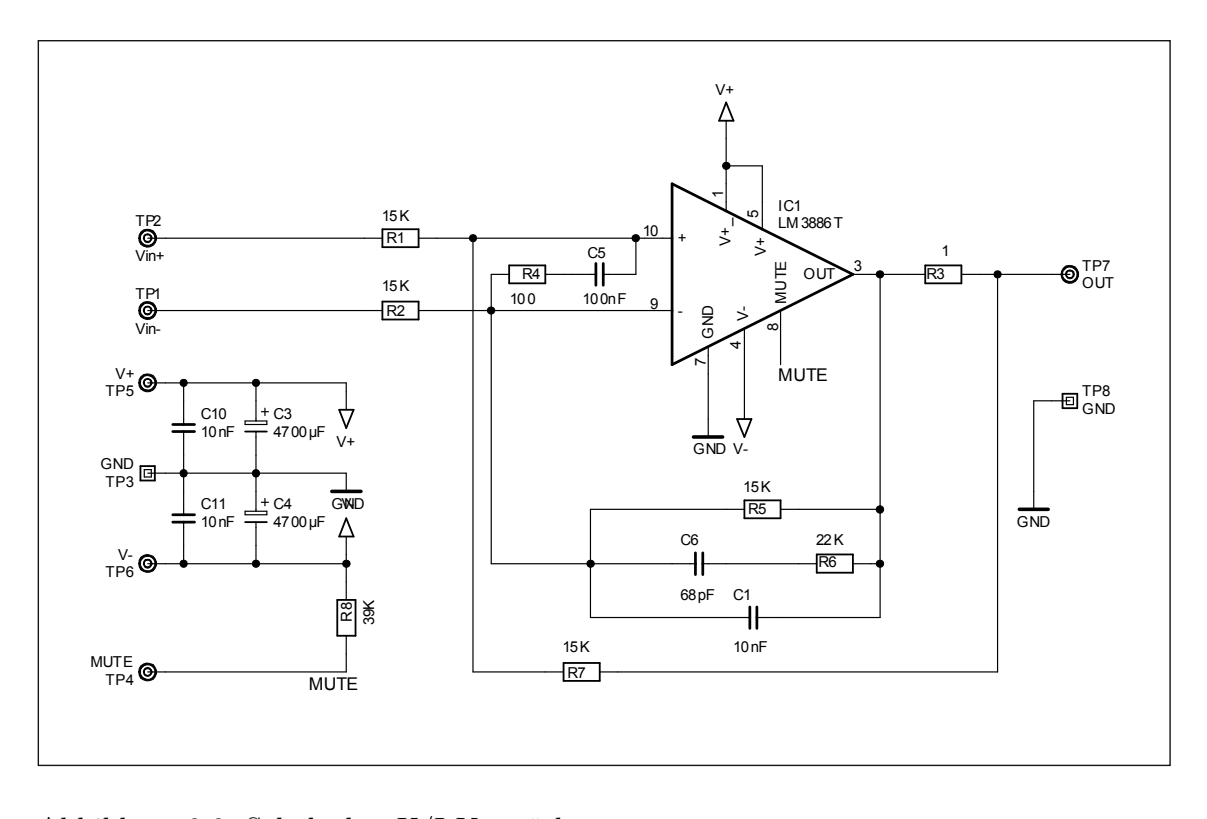

# **3.2 U/I - Verstärker**

Abbildung 3.2: Schaltplan U/I-Verstärker

Für den U/I–Verstärker wird ein Audioverstärker vom Typ LM3886 als Verstärkerbaustein verwendet. Der Spannungsabfall am Leistungswiderstand  $R_3$ wird zurückgekoppelt. Die Spannungen an den Eingängen des LM3886 ergeben sich unter Anwendung des Überlagerungssatzes aus den Zusammenhängen (3.1) und (3.2). Da die Spannungsdifferenz zwischen den Eingängen idealerweise 0 V beträgt, können (3.1) und (3.2) gleichgesetzt werden. Werden alle Widerstände gleich gewählt, ergibt sich unter Berücksichtigung des Ohm'schen Gesetzes für  $R_3$  der einfache Zusammenhang (3.3) für den Aus-

gangsstrom. Wird  $R_3$  gleich 1  $\Omega$  gewählt, ergibt sich ein Strom- zu Spannungsverhältnis (Transkonduktanz) von  $1\frac{A}{V}$ . Der Verstärker wird mit  $\pm 18\,\mathrm{V}$ versorgt.

$$
V_{OPV+} = V_{IN+} \cdot \frac{R_7}{R_1 + R_7} + (V_{OUT} - V_{R_3}) \cdot \frac{R_1}{R_1 + R_7}
$$
(3.1)

$$
V_{OPV-} = V_{IN-} \cdot \frac{R_5}{R_2 + R_5} + V_{OUT} \cdot \frac{R_2}{R_2 + R_5}
$$
\n(3.2)

$$
I_{OUT} = \frac{V_{R3}}{R_3} = \frac{V_{IN+} - V_{IN-}}{R_3}
$$
\n(3.3)

Zeitweise wird für Testzwecke ein alternativer Verstärker mit einem Stromzu Spannungsverhältnis von 1,64 in Kombination mit einem 100 mΩ-Shunt für die Messungen verwendet, dessen Einsatz in Zukunft geplant ist. Mit diesem Verstärker sind folglich Ströme bis zu etwa 4 A möglich. Der 4 A-Verstärker enthält als zentrales Bauelement einen Klasse AB Endstufentreiber vom Typ LT1166N.

# **3.3 EISA-Messplatine**

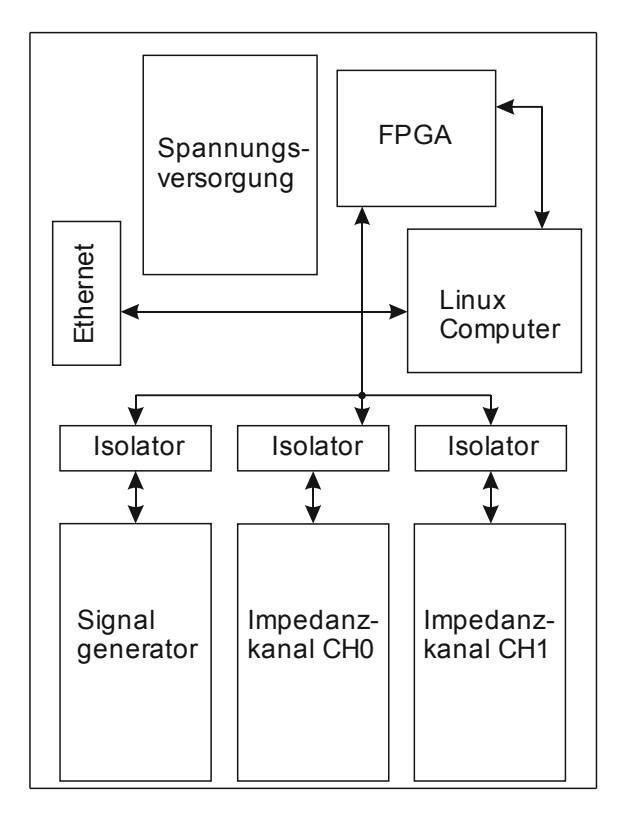

Abbildung 3.3: Schematischer Aufbau der EISA-Messplatine

Die EISA-Messplatine beinhaltet zwei Impedanzmesskanäle mit jeweils einem Spannungseingang und einem Stromeingang sowie einen Onboard-Signalgenerator. Jeder der insgesamt vier Signaleingänge besitzt eine ESD-Schutzbeschaltung, ein Anti-Aliasing-Tiefpassfilter und einen Differenzverstärker. Nach dieser Signalkonditionierung wird das Messsignal von einem ADC mit differentiellem Eingang digitalisiert.

Sowohl die ADCs der beiden Impedanzmesskanäle als auch die DACs des Signalgenerators kommunizieren über SPI mit dem FPGA, welches deren zeitkritische Ansteuerung und das Auslesen der ADCs übernimmt. Die Leitungen des SPI-Busses und weitere digitale Leitungen sind mit dem FPGA über Isolatoren potentialgetrennt verbunden, was ein allgemein erforderliches Betreiben der einzelnen Stufen an verschiedenen Potentialen ermöglicht.

#### **3.3.1 Onboard-Signalgenerator**

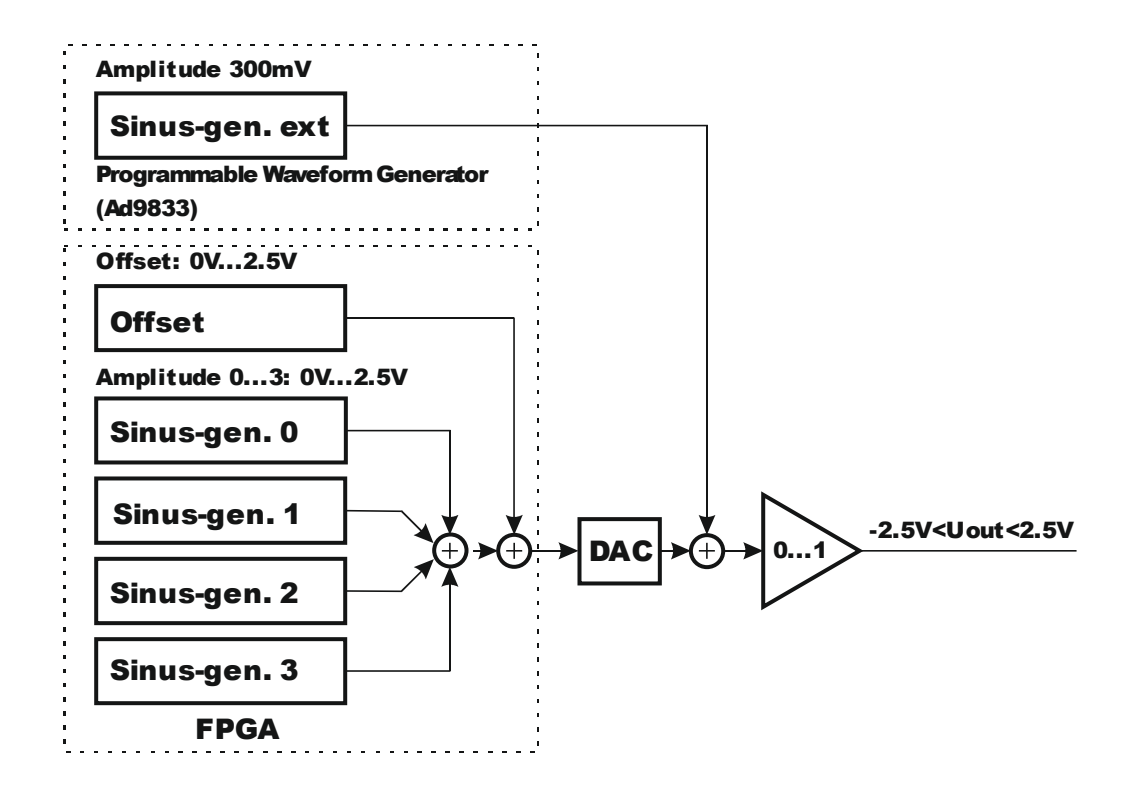

Abbildung 3.4: Blockschaltbild des On-Board-Signalgenerators

Das Ausgangssignal des Signalgenerators ergibt sich aus der Überlagerung von fünf einzelnen Sinussignalen. Vier Sinussignale werden direkt im FPGA synthetisiert, mit unabhängigen Verstärkungsfaktoren gewichtet und addiert. Zusätzlich kann ein Gleichanteil addiert werden. Das Summensignal wird analoggewandelt und mit einem weiteren Signal summiert, welches extern erzeugt wird. Der Gesamtsumme ist ein multiplizierender DAC nachgeschaltet, mit dem eine zusätzliche Dämpfung hinzugefügt werden kann. Der massebezogene Ausgangsspannungsbereich der einzelnen Signalgeneratorausgänge  $V_{SIGNAL,OUT+}$  und  $V_{SIGNAL,OUT-}$  geht von -1,25 V bis 1,25 V. Bei Verwendung des differentiellen Ausgangssignals  $V_{SIGNAL,OUT+} - V_{SIGNAL,OUT-}$  können somit Sinussignale mit Spitze-Spitze-Werten bis zu ±5 V erreicht werden.

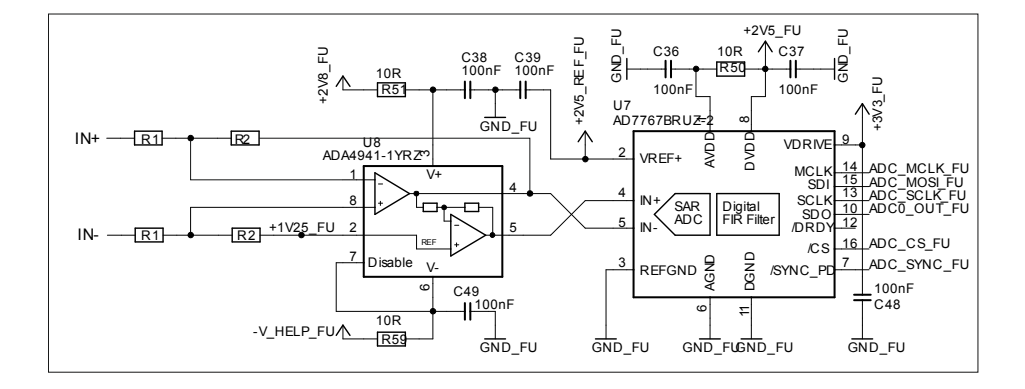

#### **3.3.2 Impedanzmesskanäle**

Abbildung 3.5: Vereinfachter Schaltplan einer Eingangsstufe des EISA

In Abbildung 3.5 ist eine vereinfachte Eingangsstufe des EISA beispielhaft abgebildet. Filter- und Schutzbeschaltung sind der Übersicht halber nicht abgebildet. Der Eingangs-OPV des ADC-Treibers ADA4941 ist als Differenzverstärker-Grundschaltung mit Offset beschaltet. Zudem ist im ADA4941 ein invertierender Verstärker mit Verstärkungsfaktor "-1" integriert, der das Ausgangssignal der ersten Stufe invertiert. Dadurch ergibt sich am Ausgang des ADA4941 ein differentielles Signal. Diesem wird eine Gleichtaktspannung von 1,25 V (halbe Referenzspannung des darauffolgenden ADCs) addiert, um das Signal dem zulässigen Eingangsbereich des darauffolgenden ADC anzupassen. Die Eingangsspannungen des ADCs lassen sich mit Hilfe des Überlagerungssatzes wie folgt berechnen:

Wird der Offset von 1,25 V am Eingang des zweiten OPV vernachlässigt, ergibt sich unter alleiniger Beachtung der Eingangsspannungen  $V_{IN+}$  und  $V_{IN-}$  für die erste Verstärkerstufe eine Differenzverstärker-Grundschaltung. Deren Ausgangsspannung berechnet sich am einfachsten nach Gleichung (3.4) durch Gleichsetzen der Spannungen an invertierendem und nicht invertierendem Eingang des OPV (die einzelnen Spannungen ergeben sich wiederum mithilfe des Überlagerungssatzes). Somit ergibt sich der Beitrag der Ein-

gangsspannungen  $V_{I\!N+}$  und  $V_{I\!N-}$  für die negative Eingangsspannung des ADC laut (3.5). Die positive Eingangsspannung des ADC (3.6) ergibt sich durch Inversion von  $V_{ADC-}$ .

$$
V_{IN+} \cdot \frac{R_2}{R_1 + R_2} + V_{ADC-} \cdot \frac{R_1}{R_1 + R_2} = V_{IN-} \cdot \frac{R_2}{R_1 + R_2}
$$
(3.4)

$$
V_{ADC-} = -(V_{IN+} - V_{IN-}) \cdot \frac{R_2}{R_1}
$$
\n(3.5)

$$
V_{ADC+} = -V_{ADC-} = (V_{IN+} - V_{IN-}) \cdot \frac{R_2}{R_1}
$$
\n(3.6)

Bei Vernachlässigung der Eingangsspannungen und alleiniger Beachtung des Offsets am Eingang des zweiten OPV erkennt man, dass die Bedingung der Spannungsgleichheit am invertierenden- und nicht-invertierenden Eingang des ersten OPV nur erfüllt sein kann, wenn $U_{ADC-}$ auf 1,25 V gehalten wird. Da wegen der ebenfalls gültigen Eingangsspannungsgleichheit am zweiten OPV auch an dessen invertierendem Eingang 1,25 V anliegen müssen, ist der Rückkopplungszweig am zweiten OPV stromlos. Daher ist auch dessen Ausgangsspannung gleich  $U_{ADC+} = 1,25$  V. Folglich führt der Offset am nichtinvertierenden Eingang des zweiten OPV zu einer Anhebung der beiden Ausgangsspannungen des ADA4941 um 1,25 V. Am ADC liegt die Differenz der beiden Ausgangsspannungen an (3.7):

$$
V_{ADC+} - V_{ADC-} = 2 \cdot \left(\frac{R_2}{R_1}\right) \cdot (V_{IN+} - V_{IN-}) \tag{3.7}
$$

Der ADC AD7767 besitzt eine Auflösung von 24 Bit (wovon aktuell die 16 höherwertigsten Bit verwendet werden) und eine Abtastrate von 128 kS/s. Am Eingang des ADC kann eine Gegentaktspannung von  $-V_{REF}$  bis  $+V_{REF}$ angelegt werden. Invertiertes und nicht invertiertes Signal müssen sich im Bereich zwischen  $0 \text{ V}$  und  $V_{REF}$  befinden, was durch den vorgeschalteten ADC-Treiber gewährleistet wird. Die Eingangsspannungen an den ADCs werden nach Digitalisierung im Zweierkomplement abgebildet.

Da die EISA-Messplatine ursprünglich für Messungen an Brennstoffzellen mit einer Zellspannung von ca. 1 V ausgelegt wurde, muss der Spannungsmessbereich durch entsprechende Vorbeschaltung auf den ursprünglichen Eingangsspannungsbereich von etwa 1,25 V angepasst werden. Mit einem Eingangsspannungsbereich von 16 V sollen auch Messungen an Blei-Batterien oder an Li-Ionen-Modulen möglich sein. Provisorisch wurde die Erweiterung des Eingangsspannungsbereichs durch einen vorgeschalteten unsymmetrischen Spannungsteiler erledigt, was jedoch die Symmetrie der Eingangsverstärker störte und somit einen Messfehler verursachte. In der aktuellen Konfiguration werden die Eingangsspannungsbereiche der Strom- und Spannungskanäle durch je einen Serienwiderstand am positiven und am negativen Anschluss einer jeden Eingangsstufe realisiert. Dadurch ändert sich der jeweilige Verstärkungsfaktor (Entspricht Vergrößerung von  $R_1$  in  $(3.7)$ ). Durch diese Vorbeschaltung bleibt die Symmetrie der Eingangsstufe erhalten. Der Eingangsstrombereich ist auf maximal 6 A ausgelegt.

Die Verstärkung des Spannungskanals beträgt 0,15622 d.h. eine Aussteuerung von 16 V am Eingang entspricht der max. zulässigen Gegentaktspannung von etwa 2,5 V am ADC des Spannungskanals. Für den Stromkanal beträgt die Verstärkung 4,166 und ergibt sich aus dem Verhältnis der maximal zulässigen Gegentaktspannung am ADC zu einer maximalen Spannung am Strommessshunt von 0,6 V (Bezogen auf Ströme bis zu 6 A und einen  $100 \text{ m}\Omega$ -Shunt).

Bei Verwendung des 1A-Stromverstärkers und des 10,4 mΩ-Shunts wird mit dieser Verstärkung der Eingangsbereich des ADC zwar nur zum Teil ausgenutzt, jedoch reicht die Auflösung aus, um brauchbare Messdaten zu erhalten. Die theoretische Auflösung des Stroms beträgt in diesem Fall bei 16 Bit-Abtastwerten, einem differentiellen Eingangsspannungsbereich des ADC von -2,5 V bis 2,5 V, einer Verstärkung der Eingangsstufe von 4,166 und einem Shunt-Wert von 10,4 mΩ immer noch 1,76 mA, was ausreichend ist. Bei Verwendung eines  $100 \text{ m}\Omega$ -Shunts beträgt die theoretische Auflösung etwa 0,3 mA.

#### **3.4 Batterieprüfsystem BTS600**

#### **3.4.1 Allgemeines zum BTS600**

Das Batterieprüfsystem BTS600 (Modell Nr. BNT700/200–60s Serien Nr. 10801) des Herstellers Digatron ermöglicht die automatisierte Durchführung von Lade- und Entladeversuchen. Es sind Ladespannungen bis zu 60 V und Ströme bis zu 250 A möglich. Die Testabläufe können mithilfe der beigelegten Steuersoftware in tabellarischer Form definiert werden. Der Befehlssatz umfasst das Laden und Entladen, wobei konstante Ströme oder konstante Spannungen vorgegeben werden können. Zudem können Abbruchbedingungen festgelegt werden. Beim Laden oder Entladen mit konstantem Strom ist dies z.B. das Erreichen der Ladeschlussspannung bzw. der Entladeschlussspannung. Bei Ladevorgängen mit konstanter Ladespannung kann das Unterschreiten eines bestimmten Stromgrenzwerts als Abbruchbedingung angegeben werden, wie auch das Verstreichen einer festgelegten Zeit. Zwischen einzelnen Lade- und Entladevorgängen können Pausen bestimmter Dauer eingeführt werden.

Der Befehlssatz gibt dem Benutzer somit genügend Freiheiten, um beliebige Lade- und Entladevorgänge durchzuführen, wie z.B. das CC-CV-Ladeverfahren, bei dem zuerst bis zum Erreichen einer Spannungsgrenze mit konstantem Strom (CC: constant current) geladen wird, worauf die Spannung an den Elektroden konstant gehalten wird (CV: constant voltage), bis ein bestimmter Ladestrom unterschritten wird.

In einer Dispotabelle der Leitrechnersoftware können mehrere tabellarisch im Voraus definierte Prüfprogramme aneinandergereiht werden, um diese hintereinander abarbeiten zu lassen. Für genauere Informationen zur Bedienung des BTS600 mittels der beigelegten Leitrechnersoftware sei auf das entsprechende Benutzerhandbuch verwiesen.

Der BTS600 ist über eine serielle Schnittstelle ("Party-Line") an eine Party-Line/Ethernet-Adapterbox (DiNetBox) angeschlossen. Die DiNetBox wird über Ethernet mit dem Rechner verbunden. Über diese Kommunikation können Prüfprogramme übertragen und gestartet, sowie Istwerte, Status- und Fehlermeldungen vom System empfangen werden.

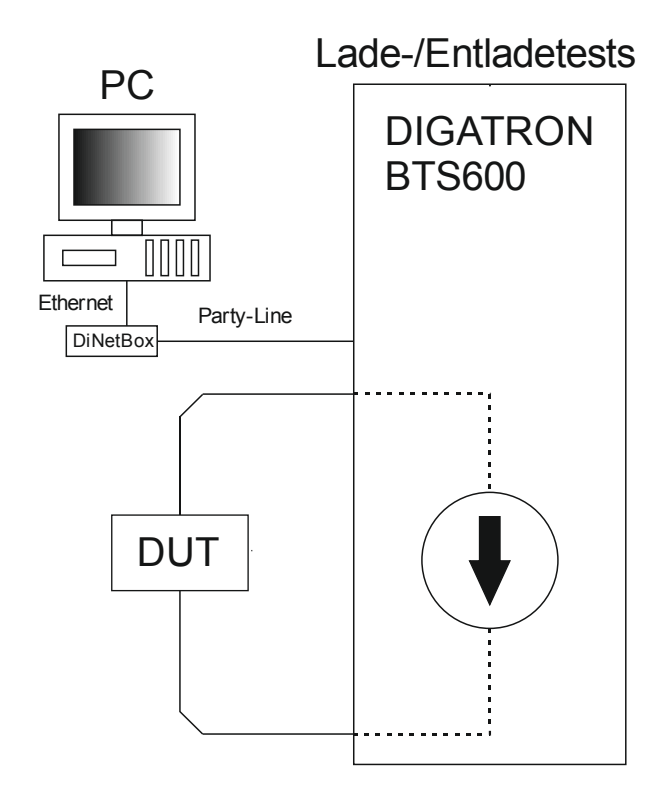

#### **3.4.2 Ansteuerung mit Leitrechnersoftware**

Abbildung 3.6: Messaufbau für Lade-/ Entladetests mit Leitrechnersoftware

Die Prüfprogrammerstellung mit Hilfe der beigelegten Leitrechnersoftware ist recht intuitiv und nach kurzem Einlesen ins Benutzerhandbuch problemlos möglich. Der Befehlssatz ist auf wenige Befehle beschränkt, aber ausreichend. Messergebnisse können als Grafik oder als CSV-Datei exportiert werden, wo die Daten mit Hilfe von Matlab, Excel oder sonstiger geeigneter Software visualisiert und ausgewertet werden können.

#### **3.4.3 Ansteuerung mit selbst entwickelter Software**

Um das BTS600 in den Prüfplatz integrieren und von einem zentralen Steuerrechner aus ansprechen zu können, ist eine Ansteuerung über selbst entwickelte Software notwendig. Laut Auskunft von Digatron ist dies über eine CAN-Schnittstelle möglich. Ein fixer Satz von vordefinierten CAN-

Botschaften, mit denen der BTS600 absprechbar ist, ist von Digatron nicht erhältlich. Mit dem käuflich erwerblichen Software-Tool CAN-GUI soll es möglich sein, ein Programm zur Bedienung der CAN-Schnittstelle zu entwickeln. Da die CAN-GUI inkl. Installation und Einweisung vor Ort zu aufwändig bzw. kostenintensiv gewesen wäre, wurde dieser Lösungsweg nicht weiter in Betracht gezogen.

#### **3.4.4 Abhören der Schnittstellen**

Um Erkenntnisse über die Kommunikation zwischen Leitrechner und BTS600 zu gewinnen, wurden die verschiedenen Schnittstellen mit entsprechenden Tools abgehört.

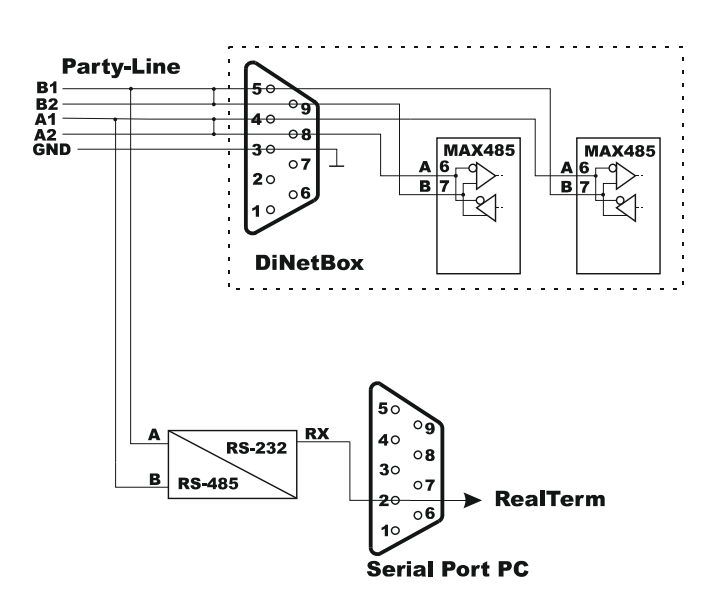

Abbildung 3.7: Skizze Verschaltung der DiNetBox und Aufbau zum Abhören der Schnittstelle über den seriellen Port am PC mit RealTerm

Messungen auf der Platine der DiNetBox deuten auf eine RS485- Kommunikation hin. Von der DSUB9-Buchse am Gehäuse sind Pin 4 und Pin 5 jeweils mit Pin 6 und Pin 7 eines RS485-Bustreibers (MAX485) verbunden, wobei diese Pins jeweils die Eingänge für invertiertes und nicht invertiertes RS485-Bussignal sind. Pin 8 und Pin 9 der Gehäusebuchse sind mit Pin 6 und Pin 7 eines weiteren MAX485 Bausteins verbunden. Auf der Kabelseite sind jeweils Pin 4 mit Pin 8 und Pin 5 mit Pin 9 verbunden. Somit wird das von der Party-Line kommende Signal von zwei MAX485-Bausteinen zeitgleich ausgewertet. Bei Messungen mit dem Oszilloskop an den Signalleitungen der Party Line-Schnittstelle lässt sich eine Bit-Dauer von 8 µs entsprechend einer Baud-Rate von 125 kB/s feststellen (Abbildung 3.8).

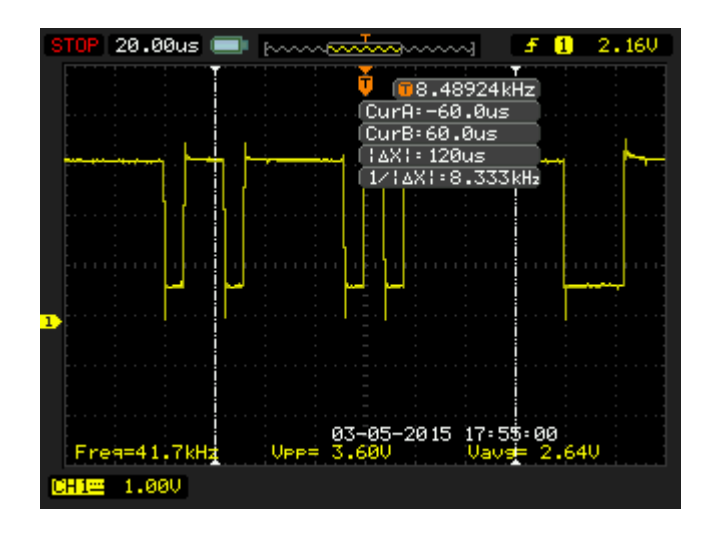

Abbildung 3.8: Oszillogramm der Party-Line-Kommunikation

Das Abhören der Party-Line-Schnittstelle mit Hilfe eines RS232/RS485- Adapters (siehe Abbildung 3.7) und der Software "RealTerm" funktioniert prinzipiell. Auf der Schnittstelle herrscht jedoch ein hohes Datenaufkommen von bis zu etwa 4000 Zeichen pro Sekunde, was eine Identifikation von Bitmustern und eine Zuordnung von Befehlen ohne weitere Kenntnisse des Kommunikationsprotokolls unmöglich macht. Zudem ist auch eine Zuordnung von Sender und Empfänger nicht möglich.

![](_page_56_Picture_2.jpeg)

Abbildung 3.9: Anzeige von RealTerm

Auch Messungen an der Ethernet-Schnittstelle mit Hilfe von WireShark liefern keine aussagekräftigeren Ergebnisse.

# **3.5 Netzteil EA-PSI 8080-120 / Elektronische Last EA-EL 9080-200**

Als Alternative zum BTS600 wurden das Netzteil EA-PSI 8080-120 und die elektronische Last EA-EL9080-200 vom Hersteller Elektro-Automatik verwendet. Das Netzteil kann Ströme bis zu 120A und Spannungen bis zu 80V liefern. Die elektronische Last EA-EL 9080-200 kann Ströme bis zu 200A bei Spannungen bis zu 80V aufnehmen. Über optionale Schnittstellenkarten ist eine Fernsteuerung der Geräte realisierbar, wobei der Sollwert für Strom, Spannung, Leistung und Reglermodus eingestellt, der Eingang ein- und ausgeschaltet und Istwerte sowie Statusnachrichten eingelesen werden können.

Durch die Vorgabe des Reglermodus (CC: constant current, CV: constant voltage, CP: constant power) können gewünschte Lade- und Entladecharakteristiken vorgegeben werden. Der tatsächliche Reglermodus stimmt mit dem vorgegebenen Reglermodus überein, wenn die nicht geregelten Größen deren Grenz-/Sollwert noch nicht erreicht haben. Wird beispielsweise im Laufe eines Konstantstrom-Ladevorgangs (Reglermodus CC) der maximale Spannungswert erreicht, wird automatisch auf Spannungsregelung (CV) umgeschaltet. Ein entscheidender Vorteil ist hierbei, dass die Geräte im Falle einer Kommunikationsstörung bei Erreichen der Grenzspannung auch ohne Eingreifen der Steuersoftware die Spannung halten und den Strom entsprechend absenken. Dadurch können gefährliche Zustände infolge von Überladung bzw. Tiefentladung ausgeschlossen werden.

Zur Fernsteuerung sind mehrere Schnittstellen-Erweiterungskarten erhältlich. Als Schnittstelle können CAN, Ethernet, USB, serielle Schnittstelle oder GPIB verwendet werden. Bei den vorhandenen Geräten ist die Schnittstellenkarte für USB (IF-U1) vorhanden. Da die Geräte mit Hilfe des Virtual COM Port-Treibers (VCP) angesprochen werden können, lässt sich die USB-Schnittstelle wie eine serielle Schnittstelle ansprechen, was die Ansteuerung vereinfacht. Ein Telegramm zur seriellen Kommunikation hat folgenden Aufbau:

– Byte 0: Start Delimiter, bestehend aus Datenlänge (Bit 0…3 – 3: Länge 4, …,17: Länge 18…), Richtung der Nachricht (Bit  $4-0$ : Gerät  $\rightarrow PC$ , 1:  $PC \rightarrow$  Gerät), Cast-Typ (Bit 5 – 0: Single Cast, 1: Broad Cast) und Art der Übertragung (Bit 6…7 – 0: Reserviert, 1: Anfrage, 2: Antwort, 3: Senden von Daten)

– Byte 1: Geräteadresse

- Byte 2: Objectcode, der den auszuführenden Befehl codiert. Die Befehlscodes sind der Objektliste der verwendeten Geräteserie zu entnehmen.
- Byte 3…18: Datenbytes
- Die letzten zwei Bytes sind die Prüfsumme. Diese ergibt sich aus der Summe aller vorherigen Bytes.

Für weitere Details zur Programmierung mit den Schnittstellenkarten sei auf das entsprechende Benutzerhandbuch von Elektro-Automatik verwiesen [30]

# **4 Softwarebedienung**

Das Programm ist in zwei Unterpunkte gegliedert:

- *Messung*: Beinhaltet die verschiedenen Messungen und dazugehörige Parametereinstellungen (Näheres dazu unter 4.1)
- *Geräteeinstellungen:* Beinhaltet grundlegende Einstellungen und Informationen zur Konfiguration der verschiedenen Geräte (Näheres dazu unter 4.2).

Unter dem Menüpunkt "*Messung*" kann der Benutzer in einer Tab-Gruppe zwischen Impedanzspektroskopie (EIS), manueller Messung, THD-Messung und kombinierten Messungen auswählen. Für jene Geräte des Prüfaufbaus, die für die geplante Messung benötigt werden, müssen vor Beginn unter "*Geräteeinstellungen*" die benötigten Parameter konfiguriert werden.

# **4.1 Einstellungen**

### **4.1.1 EISA-Eingänge**

Zu den Eingangsparametern des EISA, die im Voraus vom Benutzer festzulegen sind, gehören das Strom-/Spannungsverhältnis des U/I-Verstärkers, Abtastfrequenz und Referenzspannung der Eingangs-ADCs sowie Verstärkungsfaktoren und Shunt-Widerstandswerte der verwendeten Stromund Spannungskanäle. Außerdem muss bei Impedanzmessungen die Verwendung der Kanäle für Strom- und Spannungsmessung der Impedanzmessplatine festgelegt werden.

![](_page_60_Picture_65.jpeg)

Abbildung 4.1: Einstellungen - Eingänge des EISA

In der vorhandenen Hardware-Konfiguration wird Kanal 1 der Messplatine sowohl für die Strommessung als auch für die Spannungsmessung verwendet. Der Shunt hat einen Wert von 10,4 mΩ. Der U/I-Verstärker, der dem Onboard-Signalgenerator nachgeschaltet ist, prägt dem Prüfling ein Stromsignal ein, das der Ausgangsspannung des Signalgenerators proportional ist. Das Strom- zu Spannungsverhältnis des Verstärkers beträgt  $1A/1V = 1$  S. Mit einer max. Ausgangsspannung des Onboard-Signalgenerators von 2,5 V sind somit Ströme mit einer Amplitude von bis zu 2,5 A möglich. Mit dem für Testzwecke eingesetzten 4 A-Verstärker mit einem Strom- zu Spannungsverhältnis von 1,64 S kann die Stromamplitude theoretisch bis zu 4,1 A betragen. Die Verstärkungsfaktoren der Eingangsstufen betragen 0,15622 für den Spannungskanal und 4,166 für den Stromkanal (siehe 3.3.2). Die Abtastung der Strom- und Spannungssignale erfolgt bei 128 kHz mit einer Referenzspannung von 2,5 V.

## **4.1.2 EISA-Netzwerk- und Dateneinstellungen**

![](_page_61_Picture_59.jpeg)

Abbildung 4.2: Netzwerk- und sonstige Einstellungen

Unter "Netzwerk/Daten" sind die IP-Adressen des EISA und des Rechners sowie die Portnummern für TCP- und UDP-Sockets festzulegen. Die Standard-Einstellungen sind:

![](_page_61_Picture_60.jpeg)

Der Hauptpfad ("Pfad Arbeitsverzeichnis") gibt an, auf welchem Pfad die Software arbeiten soll. Zudem muss je eine Kalibrierdatei zur Kompensation des Frequenzgangsfehlers des EISA ("Pfad Kalibrierdatei für Frequenzgangs*fehler*") und für die Kompensation der Zuleitungsimpedanzen ("Pfad Kalib*rierdatei für Kurzschlussfehler*") ausgewählt werden. Die Kompensation des Kurzschlussfehlers sollte bei jeder Abänderung des Messaufbaus erneut durchgeführt werden, da dieser Fehler stark von der externen Beschaltung abhängt. "*Anwendung*" gibt an, für welche Anwendung die Impedanzmessplatine im EISA konfiguriert ist. Damit können die Befehlsframes eingeschränkt werden, auf welche die Impedanzmessplatine in Abhängigkeit von ihrer Konfiguration reagieren kann.

# **4.1.3 Elektronische Last/Netzteil**

![](_page_63_Picture_42.jpeg)

Abbildung 4.3: Einstellungen für Netzteil / elektronische Last

Für elektronische Last und Netzteil müssen COM-Port und Geräteadresse festgelegt werden. Der richtige COM-Port wird im Gerätemanager angezeigt und kann dort entnommen werden. Die Geräteadresse ist direkt am Netzteil/der aktiven Last einstellbar und ermöglicht die eindeutige Identifikation des entsprechenden Gerätes. Zusätzlich zu den beiden Einstellungen werden bei erfolgreicher Kommunikation verschiedene Geräteinformationen abgefragt. Als zusätzliche Sicherheit kann der Benutzer Maximalwerte für Strom, Spannung und Leistung per Software festlegen. Von den Ausgangsgrößen werden bei eingeschaltetem Ausgang Soll- und Istwerte angezeigt. Außerdem werden Reglermodus (CC, CV, CP), Ausgangszustand, und Ladungsdifferenz der aktuellen Messung angezeigt.

# **4.2 Durchführung der Messungen**

# **4.2.1 Kombinierte Messungen**

| <b>D</b> BatteryTestGUI                                             |                                                                                                 |                                                           |                                              | $\mathbf{x}$                    |
|---------------------------------------------------------------------|-------------------------------------------------------------------------------------------------|-----------------------------------------------------------|----------------------------------------------|---------------------------------|
| Messungen<br>Geräteeinstellungen                                    |                                                                                                 |                                                           |                                              |                                 |
| Laden/Entladen/Kombinierte Messungen                                | Impedanzspektroskopie                                                                           | manuelle Messung   THD-Messung                            |                                              |                                 |
| Schritt Nr.:<br><b>Funktion</b><br>1                                | Amplitude Strom [A]<br>h.<br>Impedanzspektro v                                                  | Start-Frequenz [Hz]<br>Stop-Frequenz [Hz]<br>0.1<br>10000 | Anzahl Messpunkte<br>50                      | log[0]/lin[1]<br>$\overline{0}$ |
| Funktion<br>Schritt Nr.:<br>$\overline{2}$<br>Pause                 | Pausendauer [s]<br>60<br>۰                                                                      |                                                           |                                              |                                 |
| Schritt Nr.:<br>Funktion<br>3<br>Laden CC-CV                        | Sollwert Strom [A]<br>10<br>٠                                                                   | max. Spannung [V]<br>min Strom [A]<br>3.65<br>0.1         | max. Messdauer [s]<br>3600                   | max Ladung [Ah]<br>$\mathbf{1}$ |
| Schritt Nr.:<br><b>Funktion</b><br>$\overline{4}$<br>Pause          | Pausendauer [s]<br>2700<br>۰                                                                    |                                                           |                                              |                                 |
|                                                                     |                                                                                                 |                                                           |                                              |                                 |
| Prüfschritt einfügen<br>Prüfschritt entfernen<br>v                  | Start Messung<br>Stop                                                                           | $(1/64)$ EIS                                              |                                              |                                 |
| Anzahl Wiederholungen 16<br>Prüfablauf speichem<br>Prüfablauf laden | Nyquist Plots anzeigen<br>Lade/-Entladekurven anzeigen<br>Z Lade- und Entladeversuche mitloggen | gemessene Punkte:0 / 50                                   | Messdauer: 35.00s / abgelaufene Zeit: 13.70s |                                 |

Abbildung 4.4: Grafische Oberfläche für kombinierte Messungen

Unter "Kombinierte Messungen" kann der Benutzer einen Prüfablauf in tabellarischer Form selber definieren. Die eingefügten Prüfschritte werden nacheinander abgearbeitet. Zur Auswahl stehen folgende Prüfarten:

Laden CC-CV: Laden des Prüflings mit konstantem Strom ("Sollwert *Strom [A]*") bis zum Erreichen der oberen Spannungsgrenze ("max. *Spannung [V]*"). Anschließend wird die Spannung am Prüfling konstant gehalten, bis der Ladestrom den unteren Grenzwert ("min. Strom") unterschreitet. Als weitere Abbruchbedingungen können das Verstreichen einer max. Messdauer ("*max. Messdauer [s]*") oder das Überschreiten einer max. Ladungsdifferenz ("max. Ladung [Ah]") definiert werden. Der Prüfschritt wird beendet, sobald die erste Abbruchbedingung erfüllt ist.

- *Laden CC*: Ähnlich wie "*Laden CC-CV*". Bei Erreichen der oberen Spannungsgrenze wird der Prüfschritt abgebrochen.
- *Entladen CC-CV*: Vom Prinzip her gleich wie "*Laden CC-CV*", jedoch mit umgekehrter Stromrichtung. Der Prüfling wird mit konstantem Strom bis zum Erreichen der unteren Spannungsgrenze ("min. Span*nung [V]*") entladen. Anschließend wird die Spannung am Prüfling konstant gehalten.
- *Entladen CC*: Ähnlich wie "*Entladen CC-CV*". Bei Erreichen der unteren Spannungsgrenze wird der Prüfschritt abgebrochen.
- *Impedanzspektroskopie*: Einstellungen sind analog zu 4.2.2 vorzunehmen.
- *THD vs. Amplitude*: Einstellungen sind analog zu 4.2.4 vorzunehmen.
- *Pause*: Fügt eine Pause vor oder nach einem Prüfschritt ein (Pausendauer in Sekunden).

 Mit "*Prüfschritt einfügen*" und "*Prüfschritt entfernen*" können Schritte eingefügt bzw. entfernt werden. Die Prüfschritte in der Liste sind per Mausklick auswählbar, wobei der ausgewählte Schritt hellblau hinterlegt wird. Ist ein Prüfschritt ausgewählt, wird mit "Prüfschritt entfernen" der ausgewählte Schritt gelöscht, bzw. mit "Prüfschritt einfügen" oberhalb ein neuer Schritt eingefügt. Falls kein Prüfschritt ausgewählt ist, wird durch die Verwendung dieser Buttons der letzte Prüfschritt gelöscht, bzw. ein neuer Prüfschritt am Ende angehängt. Ausgewählte Prüfschritte können außerdem mit den Pfeiltasten in der Liste nach oben oder nach unten bewegt werden. Der gesamte Prüfablauf kann beliebig oft wiederholt werden indem der Wert "*Anzahl Wiederholungen*" größer als 1 gewählt wird. Ein definierter Prüfablauf kann mit "*Prüfablauf speichern*" gespeichert und bei Bedarf mit "*Prüfablauf laden*" wieder in die Liste geladen werden. "*Start Messung*" startet den Messvorgang. Bei Bedarf kann dieser mit "Stop" angehalten werden. Während der Messung ist der aktuelle Prüfschritt rot hinterlegt. Nach vollendeter Messung können im Falle von Impedanzmessungen die Impedanzortskurven übereinandergelegt in einem Nyquist-Diagramm angezeigt werden ("Nyquist Plot *anzeigen"*). Zur darauffolgenden benutzerdefinierten Darstellung und Auswertung können die dazugehörigen Werte als CSV-Datei exportiert werden. Dabei wird pro Impedanzmessung ein CSV-File generiert, dessen Dateiname sich aus dem vom Benutzer gewählten Namen und einer automatisch angehängten fortlaufenden Zahl zusammensetzt. Zudem können auch Verzerrungsdiagramme oder Lade- und Entladekurven angezeigt und abgespeichert werden, falls THD-Messungen bzw. Lade-/Entladevorgänge im Voraus

durchgeführt wurden.

# **4.2.2 Impedanz-Spektroskopie**

![](_page_67_Picture_62.jpeg)

Abbildung 4.5: Grafikoberfläche für Impedanzspektroskopie-Messungen

Zur Durchführung einer Impedanzspektroskopie muss der Sollwert der Amplitude des Stromsignals festgelegt werden ("Strom Amplitude"), das dem Prüfling vom U/I-Verstärker eingeprägt werden soll. Im Feld nebenan wird die resultierende differentielle Ausgangsspannung des Onboard-Signalgenerators angezeigt. Bei Überschreiten der max. Ausgangsspannung von 2,5 V wird der Wert nicht übernommen, und es erscheint eine Warnung. Vom Benutzer sind zudem der Frequenz-Messbereich ("Start-Frequenz", "Stop-Frequenz") und die Anzahl der Messpunkte ("Anzahl Messpunkte") festzulegen. Der Frequenz-Messbereich kann entweder linear oder logarithmisch unterteilt werden. Mit "*Start EIS*" kann die Impedanzspektroskopie gestartet werden. Zwei Fortschrittsbalken geben Auskunft über den Fortschritt der Messung: Der obere Balken gibt an, wie weit die Messung im aktuellen Messpunkt bereits fortgeschritten ist. Der untere Balken gibt hingegen an, wie viele Messpunkte bereits abgearbeitet wurden. Somit kann der Benutzer den Fortschritt der Messung nachvollziehen und erkennt eventuelle Unterbrechungen der Messung. Nach vollendeter Messung können mit "*Auswerten*" die Sinusparameter der Strom- und Spannungssignale mittels FFT bestimmt werden. Der Start der Auswertung kann sich etwas verzögern, da das Laden der FFT-Funktion etwas länger dauert.

Mit "*Kalibrierung Kurzschluss*" kann bei kurzgeschlossenen Strom- und Sense-Leitungen eine EIS-Kalibriermessreihe zur Kompensation von Fehlern aufgrund von parasitären Impedanzen der externen Beschaltung aufgenommen werden. Aus den Messdaten dieser Kalibriermessreihe wird automatisch eine Kalibrierdatei erzeugt, deren Pfad vom Benutzer festzulegen ist. Anschließend greift die Anwendersoftware auf die neu erzeugte Kalibrierdatei zu und subtrahiert bei darauffolgenden Messungen die Fehlerimpedanz. Bei der Durchführung der Kalibrierungsmessung werden die Frequenz- und Messpunkte-Einstellungen der Impedanzspektroskopie übernommen. Amplitude und Offset werden von den eigenen Feldern ("KS-Kalibrierung - Strom *Amplitude", "KS-Kalibrierung - Strom Offset"*) übernommen.

Bei Verwendung eines einseitig versorgten U/I-Verstärkers ist zur Kurzschluss-Kalibrierung eine externe Hilfsspannung notwendig. Die Hilfsspannung (z.B. Akku oder Netzteil) wird in diesem Fall zwischen negativem Stromausgang (*drive-)* und dem Kurzschluss von *drive+, sense+,* und *sense*geschaltet.

Nach erfolgter Auswertung einer EIS-Messung können mit "*Signale Anzeigen*" die Messsignale und deren Rekonstruktionen (Berechnet aus den ermittelten Sinus-Parametern) zur Kontrolle der Auswertung übereinandergelegt angezeigt werden (Abbildung 4.6).

![](_page_69_Figure_3.jpeg)

Abbildung 4.6: Signalverläufe einer LiFePO4-Zelle: orange: Messsignale / schwarz: Rekonstruktionen der Messsignale (Falls wie in diesem Beispiel Messsignal und dessen Rekonstruktion sehr gut übereinstimmen, ist das orange Messsignal von der Rekonstruktion verdeckt).

Mit der Tab-Gruppe im oberen Teil des Fensters kann der Messfrequenzpunkt ausgewählt werden, der angezeigt werden soll. Mit den Pfeilen links von den Diagrammen können die y-Achsen der Diagramme in jedem Tab gleichzeitig skaliert werden. Dies soll es ermöglichen, die Amplituden der Strom- und Spannungssignale bei verschiedenen Frequenzen zu vergleichen. Mittels Maus-Auswahlfenster im Diagrammbereich kann ins Diagramm hineingezoomt werden. Es erscheint eine Scroll-Bar. An jenen Seiten der Scroll-Bar, die durch die Vergrößerung abgeschnitten wurden, erscheinen Punkte. Durch Klicken auf die Punkte kann die Vergrößerung rückgängig gemacht werden. Diese Zoom-Funktion ist auch in allen weiteren Fenstern möglich.

![](_page_70_Figure_3.jpeg)

Abbildung 4.7: Kompensierte Impedanzortskurve einer 15Ah-LiFePO4-Zellen.

Die Impedanzortskurve der aktuellen Messung ist mit "Nyquist Plot anzeigen" darstellbar. Unter "Ansicht" können Rohdaten und kompensierte Daten wahlweise ein- oder ausgeblendet werden.

Die kompensierte Kurve kann bei Bedarf längs der Realteilachse verschoben werden. Der entsprechende Offset kann entweder manuell eingegeben oder automatisch ermittelt werden. Bei der automatischen Ermittlung des

Offsets (*"automatische Ermittlung Offset R"* ist aktiviert) werden durch Verschiebung der kompensierten Kurve die Realteile der ersten Messpunkte von Rohdatenkurve und kompensierter Kurve aneinander angepasst. Bei manueller Offseteinstellung (*"automatische Ermittlung Offset R*" ist deaktiviert) wird die kompensierte Kurve um den Wert im Textfeld "*Offset R*" verschoben.

## **4.2.3 Manuelle Messung**

![](_page_71_Picture_57.jpeg)

Abbildung 4.8: Grafikoberfläche für manuelle Messungen

Unter "*manuelle Messung*" können beliebige Signale an den Messeingängen gemessen werden. Zudem kann unter "*manuelle Messung*" der Onboard-Signalgenerator angesteuert werden, falls dieser für die Messung gebraucht wird. Es sind vier Sinussignalgeneratoren implementiert, für die unabhängig
Frequenz, Phase und Amplitude (0 V…2,5 V) einstellbar sind. Die Summe der vier Sinussignale kann mit einem Faktor ("Dämpfungsfaktor Summensignal": 0…1) gedämpft und mit einem Gleichanteil ("*DC-Offset interne Signalgeneratoren*": 0 V…0.5 V) oder einem weiteren Sinussignal ("*Frequenz externer Signalgenerator*" / Amplitude fix: 300 mV) addiert werden. Mit "Signalgenerator *konfigurieren / Einstellungen aktualisieren*" werden die eingestellten Parameter des Signalgenerators übernommen bzw. aktualisiert. "*Signalgenerator aktivieren*" startet den Signalgenerator. "*Signalgenerator deaktivieren*" schaltet den Signalgenerator wieder aus.

Mit "*Relais für Messkreis aktivieren*" wird das Relais geschaltet, das den Stromkreis zum Prüfling schließt. Bei Sinussignalen bekannter Frequenz können hier ebenfalls mit "Auswerten" die Sinusparameter für Strom und Spannung bestimmt werden. Dazu muss die Frequenz des eingeprägten Sinussignals ins entsprechende Feld eingegeben werden. Mit "Signale anzei*gen*" sind wie bei der Impedanzspektroskopie die Strom- und Spannungsverläufe darstellbar.

## **4.2.4 THD-Messung**

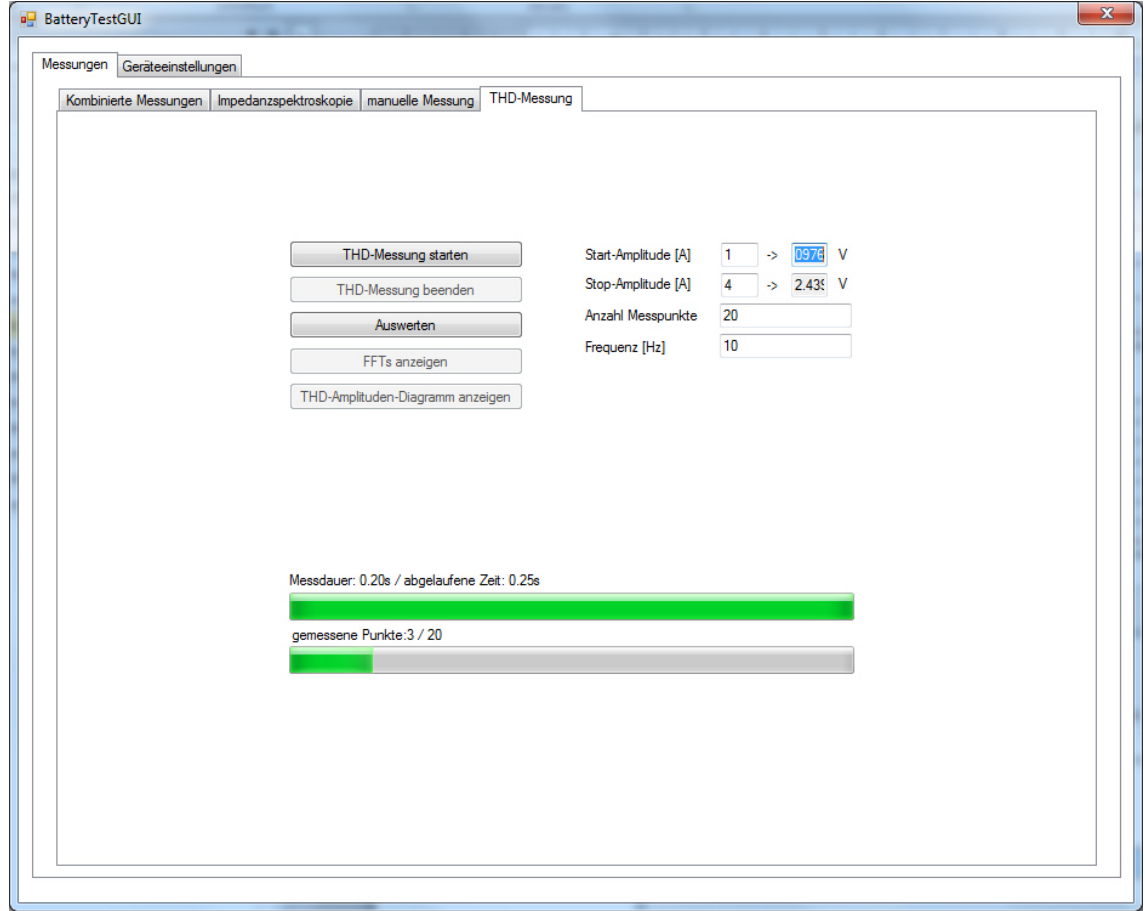

Abbildung 4.9: Grafikoberfläche für Verzerrungs-Messungen

Die THD Messung unter "THD-Messung" funktioniert analog zur EIS-Messung, mit dem Unterschied, dass hier nicht die Frequenz, sondern die Amplitude des eingeprägten Stromsignals bei festgehaltener Frequenz variiert wird. Mit "THD-Messung starten" wird die Messung gestartet. Bei vollendeter Messung können mit "Auswerten" die FFTs der gemessenen Signale berechnet, und mit "*FFTs Anzeigen"* graphisch darstellgestellt werden.

Zudem kann mit "*THD-Amplituden-Diagramm anzeigen*" ein Diagramm angezeigt werden, das die Verzerrung der gemessenen Signale in Abhängigkeit von der Amplitude des eingeprägten Stromsignals abbildet. Damit kann überprüft werden, bis zu welcher Stromamplitude sich der Prüfling linear

verhält, bzw. bis zu welcher Amplitude der Verstärker linear arbeitet. In Abbildung 4.10 ist beispielsweise zu erkennen, dass das Stromsignal ab einer Amplitude von 3,8 V zunehmend verzerrt wird (Messung mit 4 A-Verstärker).

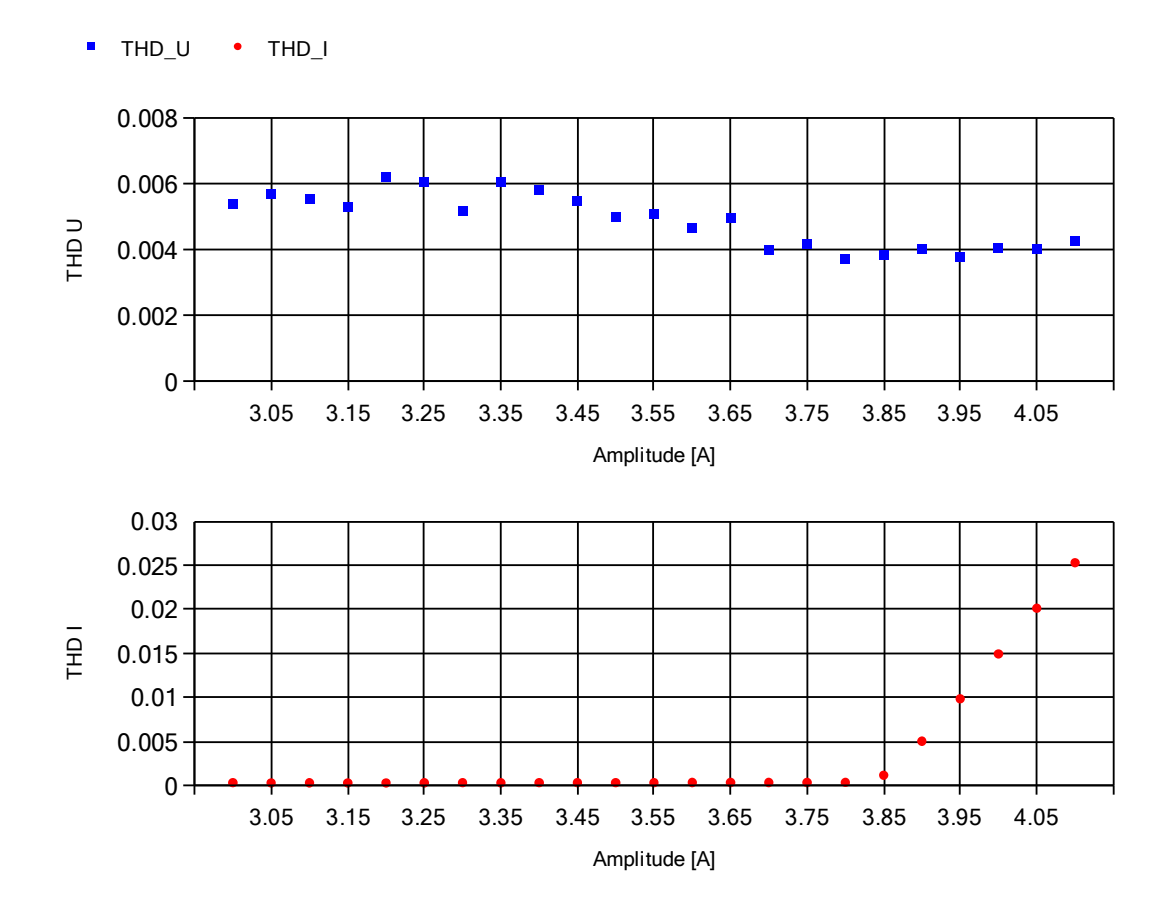

Abbildung 4.10: Verzerrungs-Amplituden-Diagramm bei Verwendung des 4 A-Verstärkers.

## **4.3 Hinweise zur Verwendung der Software**

– Bei Verwendung der 64Bit-Version ist die Installation der Matlab-Laufzeitumgebung *Matlab Compiler Runtime 2012b / 64bit* (Version 8.0) notwendig, damit Funktionen zur Filterung und zur FFT-Berechnung, welche aus Matlab exportiert wurden, erkannt werden. Für die 32 bit-Version ist die Installation der *Matlab Compiler Runtime 2015a / 32bit* (Version 8.5 / NICHT 8.5.1!) notwendig. Bei vorheriger

Installation einer anderen Version empfiehlt es sich, diese vorher zu deinstallieren, um Konflikte zu vermeiden. Fehlt die richtige Matlab-Laufzeitumgebung, wird der Ausnahmefehler "TypeInitializationExcep*tion*" ausgelöst.

- Die Software wurde für .NET Framework 4 entwickelt und getestet.
- Der Ordner "*EisaGUI*" soll ins Laufwerk C kopiert werden (Standard-Hauptverzeichnis). Befindet sich der Ordner nicht im Standardhauptverzeichnis, muss dieses beim Programmstart jedes Mal eingegeben werden.
- Beim ersten Programmstart müssen evtl. die Dateien mit den Kalibrierdaten ausgewählt werden. Der Pfad wird in den Konfigurationsfiles gespeichert, und ist bei weiteren Aufrufen des Programms bekannt
- Die Ordnerstruktur innerhalb des Hauptverzeichnisses darf nicht verändert werden! Ansonsten kann es unter Umständen vorkommen, dass die Anwendung die Konfigurationsfiles nicht findet, was zum Absturz des Programms führt.

## **5 Software: Entwicklung und Aufbau**

## **5.1 Wahl der Programmiersprache**

Als Programmiersprache wurde C# gewählt. Die Syntax ist jener von C++, deren Grundlagen im Laufe der Ausbildung gelehrt werden, sehr ähnlich, sodass eine Einarbeitung in kürzester Zeit möglich ist. Einen großen Vorteil von C# gegenüber C++ stellt das Vorhandensein sehr umfangreicher Standard-Bibliotheken aus dem .NET Framework dar, die den Großteil aller häufig benötigten Funktionen wie z.B. Netzwerkzugriff, Dateizugriff, mathematische Operationen usw. abdecken.

Zudem ermöglichen eigene Bibliotheken und ein eigener Editor in der Visual Studio IDE eine einfache graphische Entwicklung von GUI-basierten Anwendungsprogrammen. Kontrollelemente wie Buttons, Textfelder, Eingabefelder, Tabs usw. können im Editor per Drag 'n' Drop im Fenster platziert und unter "*Eigenschaften"* konfiguriert werden, wobei Visual Studio im Hintergrund automatisch den Programmcode zur Darstellung der gezeichneten Fenster generiert. Prinzipiell können die Fenster auch per Hand programmiert werden. Die Fenster werden als Klasse vom Typ "Form" dargestellt, welche die verschiedenen Kontroll- und Anzeigeelemente enthalten, die wiederum als Klassen implementiert sind ("Button", "TextBox", "Label"…). Die Klassen zur Abbildung von Kontrollelementen beinhalten Events, die bei bestimmten Aktionen (z.B. Mausklick auf das Objekt) ausgelöst werden, auf die ein anderes Objekt im Programm durch Abarbeitung einer eigenen Event-Handling-Methode reagieren kann. Für den Programmierer beschränkt sich die Erstellung des graphischen Programmteils somit im Wesentlichen auf das zeichnerische Einfügen und Platzieren der Kontrollelemente ins Fenster und

auf die Implementierung der Event-Handling-Methoden zur Reaktion auf die Benutzereingaben.

## **5.2 Organisation des Programmcodes**

Die Software besteht aus dem Hauptfenster "BatteryTestGui" das die unterschiedlichen Benutzereingaben einliest und Ergebnisse anzeigt. Die tatsächliche Messablaufsteuerung wird von der Hauptklasse "BatteryTestbench" erledigt. Diese Entkopplung von Programmlogik und Benutzeroberfläche soll bei Bedarf einen Umstieg auf eine alternative Programmimplementierung, wie z.B. Konsolenanwendung, ermöglichen. Falls in einer Klasse die Notwendigkeit einer Informationsausgabe (z.B. Messfortschritt, Fehlermeldung) auftreten sollte, wird die entsprechende Information mit einem Event an die "BatteryTestGui"-Klasse weitergeleitet. Dies soll wiederum der Entkopplung von Anzeige und Logik dienen. Die Hauptfensterklasse enthält zudem eigene Objekte zur Darstellung weiterer Anzeigenfenster, wie zum Darstellen von Messsignalen (EisaSignalPlotWindow), von Nyquist-Diagrammen ("NyquistPlotWIndow"), oder von allen weiteren Anzeigefenstern.

### **5.2.1 Konventionen**

- Klassenbezeichnungen beginnen mit Großbuchstaben. Bei zusammengesetzten Wörtern wird jedes weitere Wort mit Großbuchstaben begonnen und direkt am vorderen Wort angehängt. Auch Abkürzungen folgen dieser Konvention (z.B. "EisaUdpServer").
- Klassenattribute beginnen mit Unterstrich und Kleinbuchstaben. Bei zusammengesetzten Wörtern wird jedes weitere Wort mit Großbuchstaben begonnen und direkt am vorderen Wort angehängt. Auch Abkürzungen folgen dieser Konvention (z.B. "\_eisaUdpServer").
- Klasseneigenschaften beginnen mit Kleinbuchstaben. Bei zusammengesetzten Wörtern wird jedes weitere Wort mit Großbuchstaben begonnen und am vorderen Wort angehängt. Auch Abkürzungen folgen dieser Konvention. Die Bezeichnung ist jene des zugehörigen Attributs, wobei nur der Unterstrich weggelassen wird (z.B. "eisaUdpServer").
- Für Methoden, lokale Variablen und Delegaten gelten dieselben Konventionen wie für Eigenschaften.

#### **5.2.2 Thread-Unterteilung im Programm**

Tasks, deren Abarbeitung hinreichend kurz andauert, sodass die Blockade des Haupt-Threads für den Benutzer nicht bemerkbar ist (z.B.: senden einer Einstellung, Berechnung eines Werts), werden direkt im Haupt-Thread abgearbeitet. Anderen Tasks, deren Abarbeitung mehr Zeit in Anspruch nimmt, wodurch der Haupt-Thread für längere Zeit blockiert würde, werden eigene Threads zugewiesen. Zu diesen Tasks gehören unter anderem das Empfangen von Messdaten über das UDP Socket oder über die serielle Schnittstelle, die Durchführung einer EIS-Messreihe, die Auswertung der daraus resultierenden Messdaten sowie die ständige Aktualisierung von Anzeigeelementen (Fortschrittsbalken, Labels...) im GUI zur Fortschrittsanzeige von Messungen oder Auswertungen. Abbildung 5.1 gibt einen Überblick über die Thread-Unterteilung für Messungen mit dem EISA. In der Abbildung 5.2 ist die Thread-Unterteilung für kombinierte Messungen dargestellt.

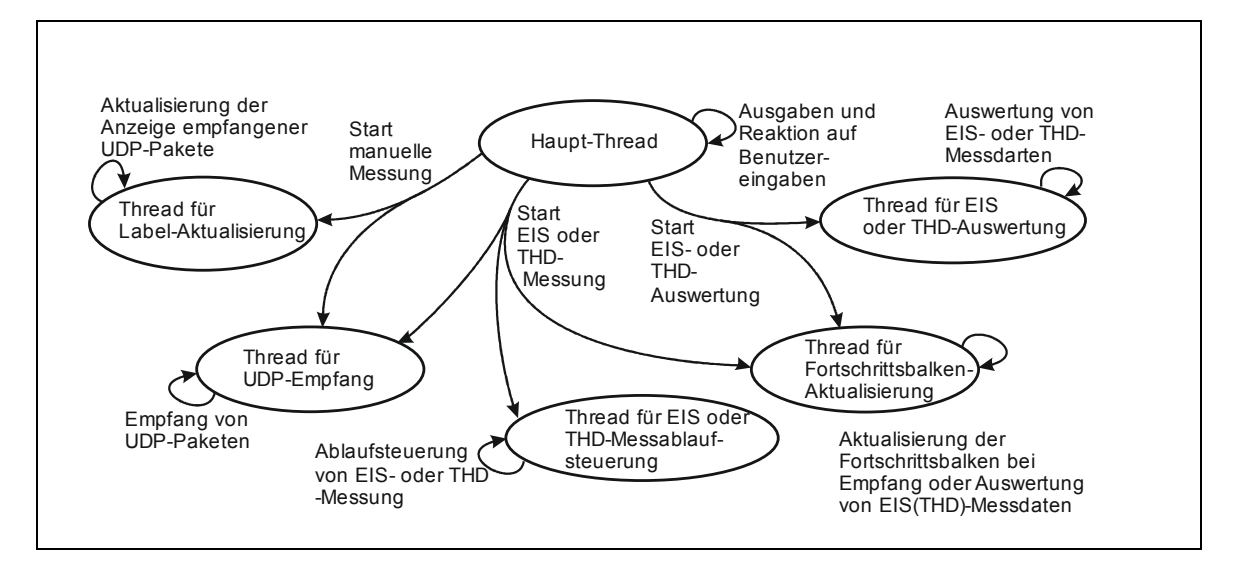

Abbildung 5.1: Thread-Unterteilung des Programms

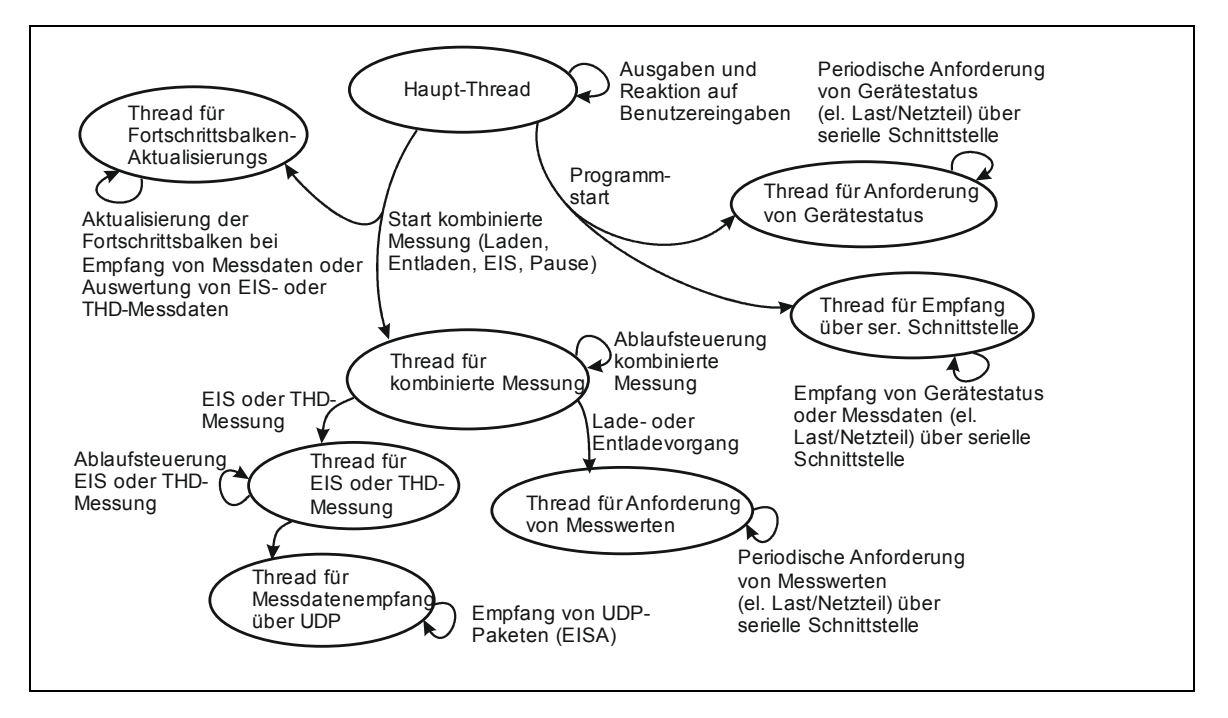

Abbildung 5.2: Thread-Unterteilung für kombinierte Messungen

## **5.2.3 Zugriffsberechtigungen auf Attribute und Methoden**

Wie in der objektorientierten Programmierung üblich, sind Attribute (Member-Variablen) standardmäßig "private" (Kennzeichnung: "-"), d.h. der Zugriff ist nur innerhalb der Klasse möglich. Methoden sind standardmäßig "public" (Kennzeichnung: " $+$ "), was auch einen Zugriff außerhalb der Klasse ermöglicht. Ausnahmen bilden Eventhandlingmethoden und Methoden,

deren Aufruf nur innerhalb der Klasse gestattet ist, z.B. um sicher zu gehen, dass die Variablen, auf welche die Methode zugreift, bereits richtig initialisiert sind. Attribute von Basisklassen werden als "protected" (Kennzeichnung: "#") gesetzt, was die Zugriffsberechtigung auf die Basisklasse selbst und auf die davon abgeleiteten Klassen beschränkt.

Um dennoch auf bestimmte Klassenattribute von außen zugreifen zu können, sind Eigenschaften implementiert, die auf das private Attribut zugreifen können. Dadurch kann der Klassen-Entwickler entscheiden, wie auf ein Attribut zugegriffen werden darf und kann die falsche Verwendung von Attributen unterbinden. Die Eigenschaften können sowohl "get"-Accessoren (lesender Zugriff), als auch "set"-Accessoren (schreibender Zugriff) enthalten. Soll nur lesender schreibgeschützter Zugriff gewährleistet werden, ist nur ein "get"-Accessor vorhanden. Für reinen schreibenden lesegeschützten Zugriff ist nur ein "set"-Accessor implementiert. Bei der folgenden Beschreibung der Klassen und deren Member werden private Attribute mit verknüpften "get"-Accessoren mit "-r" gekennzeichnet. Private Attribute mit verknüpftem "set"-Accessor werden mit "-w" markiert. Sind beide Accessoren vorhanden, wird "–rw" ergänzt.

Private Events benötigen "add"- und "remove"-Accessoren, um außerhalb der Klasse verwendet werden zu können (Kennzeichnung in der Dokumentation:  $, -ar^{\alpha}$ )

Eigenschaften, deren "get"-Accessoren nur direkt den Wert des Attributes zurückgeben und "set"-Accessoren, die dem Attribut nur direkt den Wert zuweisen, werden in der Dokumentation nicht eigens erläutert.

### **5.2.4 Übersicht Programmstruktur**

Das Klassendiagramm in Abbildung 5.3 gibt einen Überblick über die Programmstruktur. Die oberen Klassen im Diagramm beziehen sich auf die graphische Oberfläche. Im unteren Teil des Klassendiagramms befinden sich die Klassen zur Implementierung der Logik des Programmes. Im Diagramm nicht enthalten sind verwendete Klassen aus der C#-Standardbibliothek.

Die Verbindungslinien mit schwarzer ausgefüllter Raute geben an, welche Klassen als Teil einer übergeordneten Klasse vorkommen. Wie in Abbildung 5.3 dargestellt, ist EisaTcpClient Teil von "Eisa", wobei "EisaTcpClient" wiederum unter anderem aus den Klassen "ResponseFrame" und "CmdFrame" besteht.

Die Verbindungslinien mit geschlossenen, nicht ausgefüllten Pfeilen zeigen die Vererbungsbeziehungen zwischen zwei Klassen an. In Abbildung 5.3 erbt z.B. die Klasse "ResponseFrame" (spezialisierte Klasse) von der Klasse Frame (Basisklasse). Die Basisklasse enthält dabei Attribute und Methoden, die für alle abgeleiteten Klassen relevant sind. Zum Beispiel haben die XML-Frames, die zwischen PC und EISA ausgetauscht werden immer denselben Root-Tag, unabhängig davon, ob es sich um einen Kommandoframe oder um einen Antwort-Frame handelt. Auch beim Netzteil und der Elektronischen Last sind alle Eigenschaften, die von beiden Geräten benötigt werden (Sollwerte, serielle Kommunikation, Grundbefehle, Geräteinformationen…) in der Basisklasse "*EATestEquipement*" enthalten.

Die detaillierte Beschreibung der einzelnen Klassen und ihrer Member würde den Rahmen dieser Arbeit sprengen und erfolgt deshalb im Dokument "*Masterarbeit Doku.docx*".

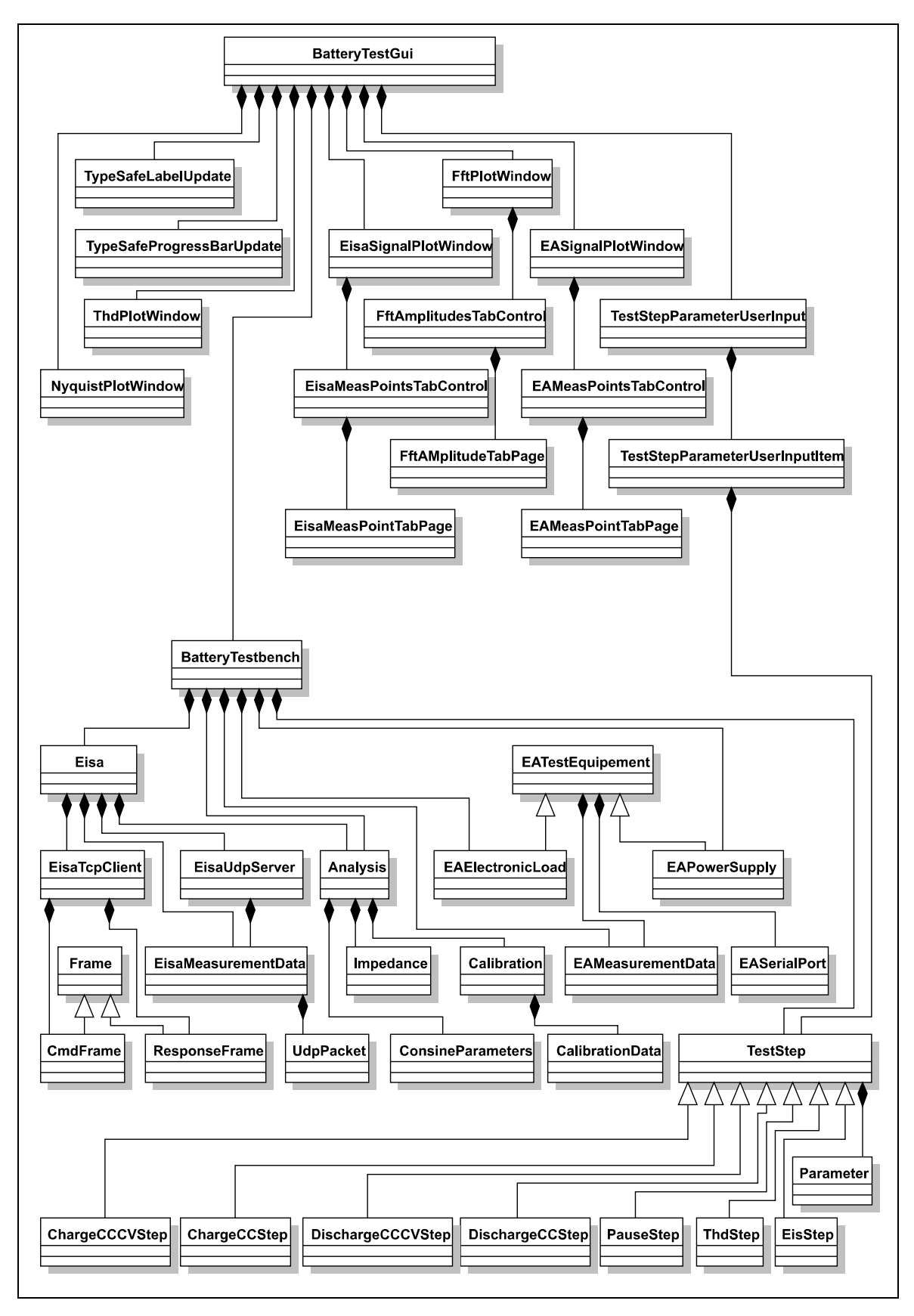

Abbildung 5.3: Klassendiagramm Übersicht

# **6 Durchführung und Ergebnisse**

Nachdem die Hardware für die Impedanzmessungen aufgebaut war, wurde das Batterietestsystem BTS600 in Betrieb genommen. Mit Hilfe der mitgelieferten Leitrechnersoftware wurden einige Lade- und Entladetests durchgeführt. Zweck dieser Messungen war v.a. das Kennenlernen des Systems. Als nächstes wurde mit der Entwicklung der Prüfstandsoftware begonnen. Dabei wurde folgendermaßen vorgegangen:

- Implementierung der grundlegenden Kommunikation mit dem EISA und dessen Ansteuerung über Ethernet.
- Implementierung einer manuellen Messung, um die Funktion von Kommunikation, Ansteuerung und Messdatenempfang zu überprüfen (inkl. graphische Darstellung der Messdaten sowie Speichermöglichkeit in graphischer oder tabellarischer Form).
- Ermittlung der Impedanz aus den empfangenen Messdaten. Vergleich von schneller Fourier-Transformation und nicht linearem Kurvenfitten als Verfahren zur Auswertung mit Hilfe von Matlab.
- Implementierung eines automatisierten Impedanzspektroskopie-Messablaufs: Dazu gehören das automatische Ein- und Ausschalten des Signalgenerators vor bzw. nach jedem Messpunkt, die Variation der Messfrequenz und der Empfang der Messdaten für eine frequenzabhängige Messdauer (inkl. graphische Darstellung und Speichermöglichkeit für die gemessenen Signalverläufe und für die daraus berechneten Impedanzverläufe).
- Implementierung eines automatisierten Verzerrungsmessablaufs. Der Ablauf ist jenem zur Impedanzspektroskopie-Messung sehr ähnlich. Anstatt der Messfrequenz wird hier die Amplitude des eingeprägten Stromsignals variiert, wodurch in einem weiteren Schritt die Verzerrung in

Abhängigkeit der Amplitude des eingeprägten Stromsignals ermittelt werden kann.

- Versuch, das BTS600 über eine Schnittstelle anzusprechen, um das System von einer zentralen Steuersoftware aus für Lade- und Entladeversuche verwenden zu können.
- Implementierung der Kommunikation mit der elektronischen Last (EA-EL 9080-200) und mit dem Leistungsnetzteil (EA-PSI 8080-120) über USB (VCP), welche als Ersatz für das BTS600 (Ansteuerung zu aufwändig) dienen.
- Implementierung einer graphischen Oberfläche zur Definition von Testabläufen, die aus EIS-Messungen, THD-Messungen sowie Lade- und Entladevorgängen zusammensetzt werden können.

Auf die Implementierung der Steuersoftware folgten Funktionstests zur Überprüfung der Funktionalität der einzelnen Prüfverfahren und zur Beseitigung von Softwarefehlern. Die wichtigsten Messungen werden in nächsten Unterkapiteln beschrieben.

## **6.1 Vorbereitende EIS-Messungen**

#### **6.1.1 Erste Messversuche:**

Die ersten EIS-Messversuche ergaben keine plausiblen Messergebnisse. Der Hauptgrund dafür war die provisorische Zusatzbeschaltung der EISA-Messplatine in Form eines unsymmetrischen Spannungsteilers, welcher die Symmetrie der Eingangsstufe störte und somit aufgrund der stark reduzierten Gleichtaktunterdrückung zu Messfehlern führte.

Mit der aktuellen Version in Form von symmetrisch angeordneten Serienwiderständen zur Anpassung der Verstärkung der Eingangsstufen (Berechnung der Verstärkung: siehe Gleichung (3.7)) ergeben sich sinnvollere Messergebnisse (Abbildung 6.1).

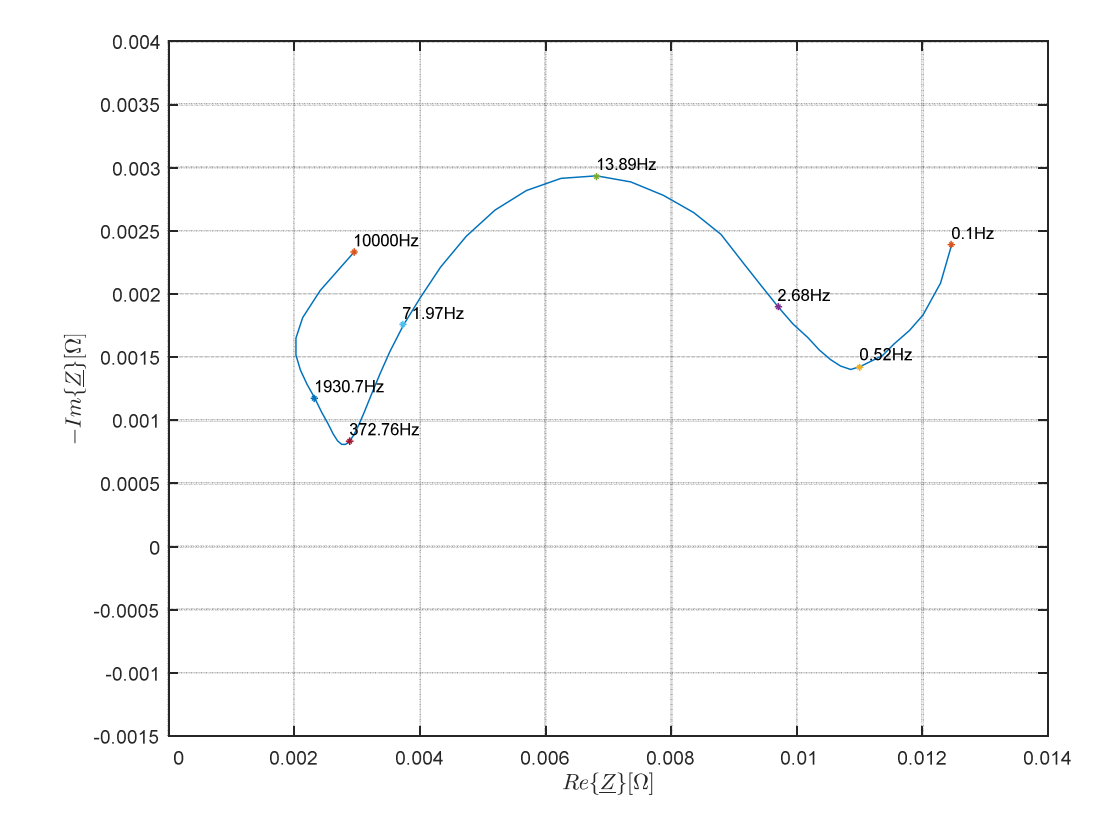

Abbildung 6.1: Impedanzortskurve einer 15Ah-Li-Zelle (1/2) - nicht kompensierte Impedanzwerte.

Bei tiefen Frequenzen verläuft die Impedanz wie erwartet und ähnelt dem Impedanzverlauf von Randles Ersatzschaltung (Abbildung 2.8). Bei hohen Frequenzen hingegen driftet die Kurve in die negative Richtung der Imaginärteilachse weg. Zur Behebung dieses Fehlers wird zum einen der Frequenzgang der Eingangsstufe bei der Messung kompensiert (6.1.2). Zum anderen wird vor der eigentlichen Messung eine Referenzmessung bei Kurzschluss durchgeführt, um den Einfluss von parasitären Impedanzen zu ermitteln und zu kompensieren (6.1.3). Somit ergeben sich Impedanzverläufe, die mit dem erwarteten Verlauf gut übereinstimmen (Abbildung 6.2).

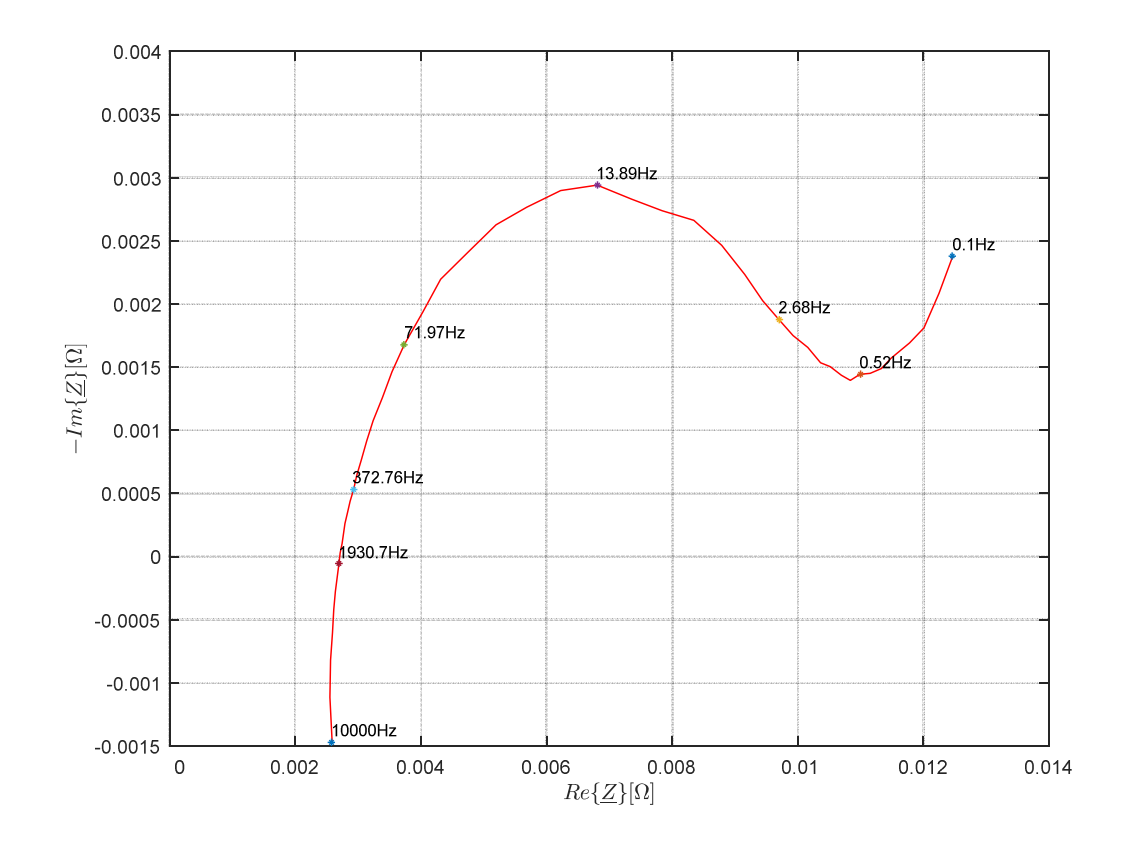

Abbildung 6.2: Impedanzortskurve einer 15Ah-LiFePO4-Zelle (2/1) – kompensierte Impedanzwerte.

## **6.1.2 Kompensation: Frequenzgang des EISA**

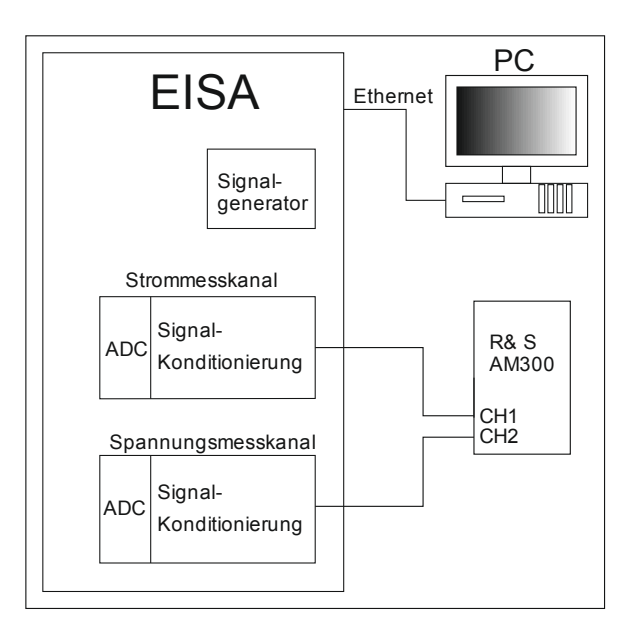

Abbildung 6.3: Frequenzgangmessung des EISA

Die Kompensation des Frequenzgangs des EISA soll dazu dienen, abweichende Grenzfrequenzen von Strom- und Spannungskanal und die daraus resultierenden unterschiedlichen Dämpfungen und Phasendrehungen als Ursache für die Abweichung vom idealen Kurvenverlauf auszuschließen. Mit Hilfe eines Zweikanal-Funktionsgenerators (Rohde & Schwarz AM300) wird dazu an den verwendeten Strom- und Spannungskanälen je ein Signal angelegt. Die beiden Signale sind konstant in ihrer Amplitude und in Frequenz und Phase gekoppelt. Für den Spannungskanal wird eine Amplitude von 1 V gewählt. Die Amplitude am Stromkanal beträgt  $20 \text{ mV}$ , was bei einem Shunt mit  $10.4 \text{ m}\Omega$ einem Stromsignal von knapp 2A entspricht. Die Frequenz wird von 100 mHz bis 10 kHz variiert.

Bei idealem Verhalten der Eingangsstufen sollte die Phasendifferenz über den gesamten Frequenzbereich bei 0 liegen und das Amplitudenverhältnis sollte konstant bleiben. Der reale gemessene Frequenzgang für Amplitude und Phase verläuft allerdings wie in Abbildung 6.4 dargestellt.

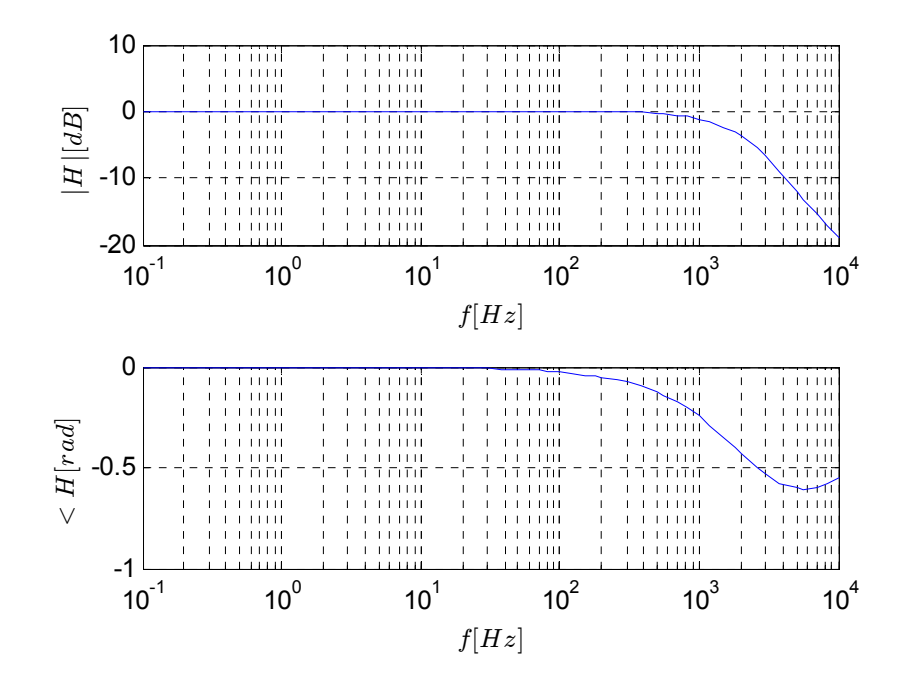

Abbildung 6.4: Frequenzgang einer der EISA- Eingangsstufe. Der Betrag ist auf dessen Wert bei 0,1 Hz normiert.

Zur Kompensation des nicht idealen Phasengangs kann von der Phase des gemessenen Impedanzverlaufs die Phase der Eingangsstufe subtrahiert werden. Die Kompensation des nicht idealen Betragsfrequenzgangs erfolgt durch Teilen des Betrags des gemessenen Impedanzverlaufs durch den normierten Betragsfrequenzgang der Eingangsstufe. Der normierte Betragsfrequenzgang ergibt sich dabei durch Teilen des Betragsfrequenzgangs durch dessen Wert bei 0.1 Hz.

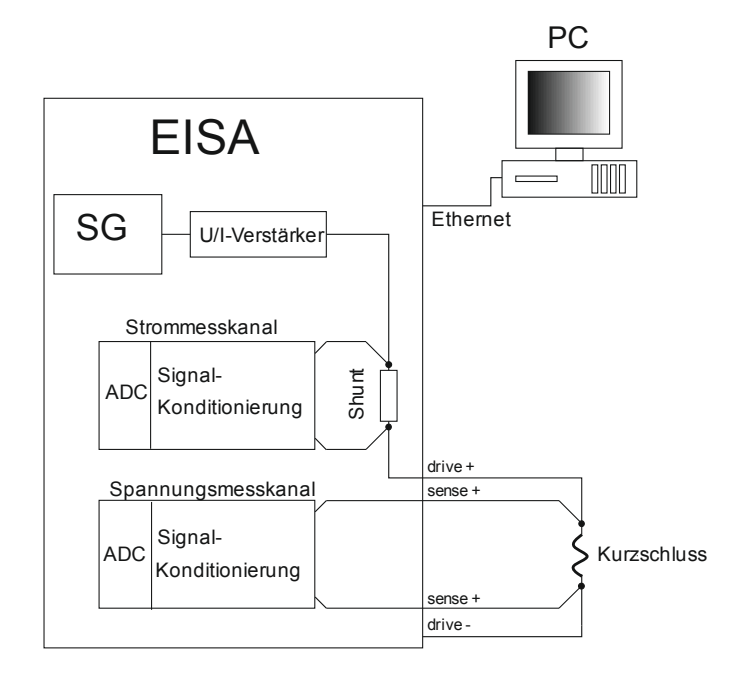

### **6.1.3 Kompensation: Kurzschlussfehler**

Abbildung 6.5: Messaufbau für Messung an Kurzschlussdraht.

Trotz Vierleitermesstechnik ergibt sich ein Messfehler aufgrund von parasitären Impedanzen in der Außenbeschaltung, insbesondere bei Frequenzen oberhalb von einem kHz. Da dieser Fehler von der externen Verkabelung abhängt, muss er für jede Änderung der Anordnung des Testaufbaus erneut kompensiert werden. Dazu werden die Drive- und Sense-Leitungen des EISA kurzgeschlossen. Bei Durchführung einer Impedanzmessung ergibt sich hierbei eine frequenzabhängige Impedanz, die als Messfehler betrachtet, und vom Messsignal subtrahiert werden kann.

## **6.2 Motorsportzelle (4Ah)**

Von einer ausgeliehenen Motorsportzelle wurde zuerst das Impedanzspektrum unter Variation des Ladungszustands ermittelt. Anschließend wurde die Entladecharakteristik der Zelle bei verschiedenen Entladeströmen gemessen. Bei beiden Messungen wurde die Leerlaufspannung zwischen 2,9 V und 4,2 V variiert. Leider stand wegen Geheimhaltung des Zelleigentümers kein Datenblatt von Seite des Herstellers zur Verfügung. Vom Eigentümer der Zelle wurden lediglich Entladeschlussspannung (2 V), Ladeschlussspannung (4,2 V), Nennspannung (3,6 V) und die Nennkapazität (4 Ah) genannt. Aufgrund nicht vorhandener Überprüfungsmöglichkeiten dieser Werte wurde die untere Spannungsgrenze sicherheitshalber etwas höher gewählt. Weiters stand bedauerlicherweise keine Klimakammer oder sonstige Möglichkeit zur Kontrolle der Umgebungstemperatur zur Verfügung, weshalb sowohl bei der Impedanzmessung als auch bei den Entladeversuchen die Messwerte von der Umgebungstemperatur beeinflusst wurden.

#### **6.2.1 Impedanzspektrum bei variiertem Ladungszustand**

Anfangs wurde die Zelle ausgehend vom geladenen Zustand entladen. Beim Entladen der Zelle von 4,2 V auf 2,9 V wurde bei 4 A eine Ladungsdifferenz von knapp 3 Ah gemessen (siehe Abbildung 6.7). Nach der ersten Impedanzmessung im entladenen Zustand wurde die Ladung in 0,5 Ah-Schritten erhöht. Zwischen jedem Nachladevorgang wurde eine Impedanzortskurve aufgezeichnet. Dabei wurde vor jeder EIS-Messung eine Wartezeit von etwa 2,5 Stunden eingehalten, um sicherzustellen, dass die transienten Ausgleichsvorgänge innerhalb der Zelle aufgrund des vorherigen Ladevorgangs abgeklungen sind (Kriterium stationären Verhaltens – siehe 2.3.1). Zwischen EIS-Messung und Ladevorgang wurde jeweils eine Pause von 30 Minuten eingehalten. Pro EIS-Messung wurden 50 Frequenzpunkte im Bereich von 0,1 Hz bis 10 kHz (logarithmische Unterteilung) vermessen.

Abbildung 6.6 zeigt die Impedanzverläufe, die bei verschiedenen Ladungszuständen gemessen wurden. Man erkennt hier keine durchgängig monotone Abhängigkeit von Ladungszustand und Ladungsaustausch-Widerstand, der dem Durchmesser des Bogens in der Impedanzortskurve entspricht. Die

Sprünge in der Impedanzortskurve lassen sich durch die für geringe Zellimpedanzen grenzwertige Auflösung des Spannungskanals erklären. Der Bereich von −2,5 V bis 2,5 V wird am ADC mit 16 Bit aufgelöst, was einer Auflösung von 76,3  $\mu$ V entspricht. Durch die Verstärkung des Spannungskanals von  $2,5/16$  ergibt sich eine Signalauflösung von  $0.49 \text{ mV}$ , die für niederohmige Zellen und Kurzschluss-Kalibriermessungen relativ gering ist.

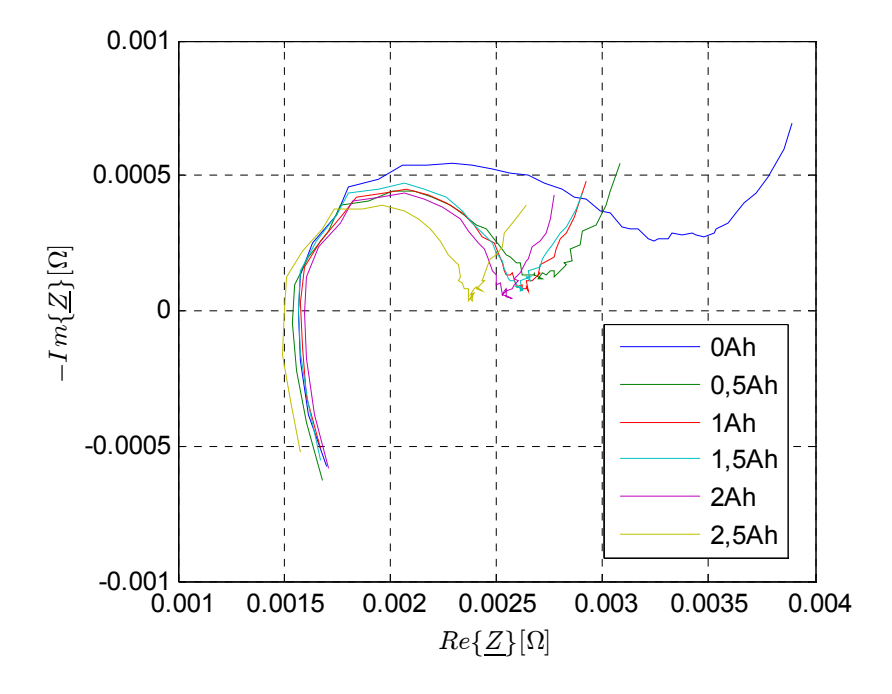

Abbildung 6.6: Impedanzverlauf der 4Ah-Motorsportzelle bei verschiedenen Ladungszuständen. Frequenzbereich: 0.1 Hz-2 kHz. I=2 A

### **6.2.2 Entladecharakteristik bei verschiedenen Entladeströmen**

Die Entladecharakteristik der Motorsportzelle wurde bei 4 A (1 C), 2 A (0,5 C) und 1 A (0,25 C) gemessen. In Abbildung 6.7 ist die Entladecharakteristik der Motorsportzelle für verschiedene Entladestromstärken abgebildet.

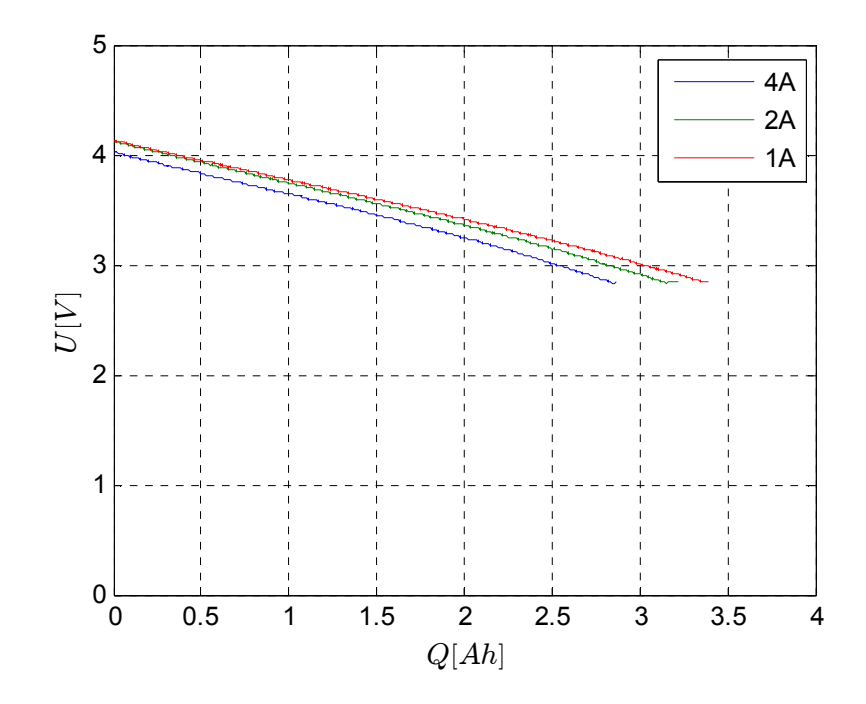

Abbildung 6.7: Entladecharakteristik der Motorsportzelle

Auffällig für diese Zelle ist die relativ steile Entladekurve, die im Konstantstrom-Entladungsbereich einen für Batterien untypisch linearen Verlauf aufweist. Die Entladungskurve einer Zelle weist typischerweise einen flachen Verlauf im mittleren Bereich der Entladungskurve auf [14]. Auch der Stromverlauf (siehe Abbildung 6.8) erinnert eher an einen großen Kondensator als an eine Akkuzelle. Nach dem Erreichen der unteren Spannungsgrenze bei Konstantstromentladung bricht der Strom abrupt ein. Der Einbruch der Spannung und die Abnahme der Ladungskapazität bei zunehmenden Strömen sind hingegen für Sekundärzellen typisch.

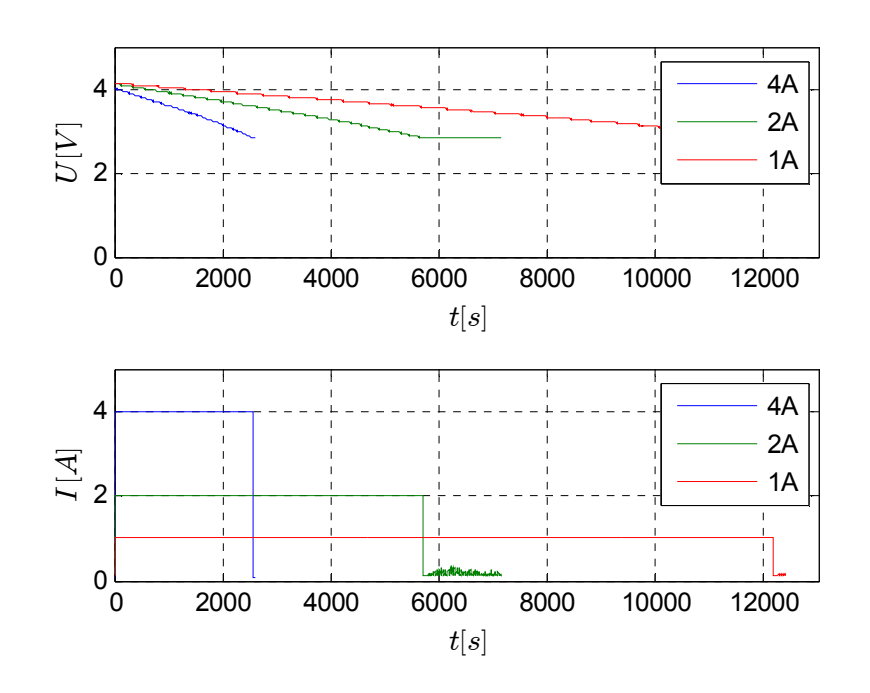

Abbildung 6.8: Signalverlauf der Motorsportzelle. Strom: oben – Spannung: unten

## **6.3 LiFePO4-Zelle (15Ah)**

Die Messungen an der Motorsportzelle wurden für eine 15 Ah Li $\text{FePO}_4$ -Zelle (HPPF1161245) wiederholt. Die Zelle besitzt eine Ladeschlussspannung von 3,5 V bis 3,6 V, eine Nennspannung von 3,2V und eine Entladeschlussspannung von 2,5 V bis 2,8 V. Die Daten entstammen aus einem Sicherheitsprüfprotokoll eines Elektrorad-Akkus, in welchem dieser Zelltyp verbaut ist [31]. Für EIS-Messungen und Entladeversuche wurde somit ein Spannungsbereich von 2,8 V bis 3,6 V gewählt.

#### **6.3.1 Impedanzspektrum bei variiertem Ladungszustand**

 Bei einem vollständigen Entladezyklus der Zelle von 3,6 V auf 2,8 V mit 15 A Entladestrom wurde eine Ladungskapazität von 15 Ah gemessen. Nach der ersten Impedanzmessung im entladenen Zustand wurde der Ladungszustand in 2,5 Ah-Schritten erhöht, wobei wieder zwischen jedem Nachladevorgang eine Impedanzortskurve aufgezeichnet wurde. Wie bereits bei der Motorsportzelle wurde vor jeder EIS-Messung eine Wartezeit von etwa 2,5 Stunden und vor jedem Nachladevorgang eine Pause von 30 Minuten eingehalten. Die Unterteilung des Messbereichs ist ebenfalls dieselbe wie bei der Motorsportzelle (0,1 Hz bis 10 kHz / 50 Punkte / logarithmische Unterteilung).

Bei den gemessenen Impedanzverläufen ist wieder keine monotone Abhängigkeit von Ladungsaustauschwiderstand (Durchmesser des Impedanzkurvenbogens) und Ladungszustand zu erkennen. Auch Serienwiderstand und Knick zwischen Impedanzkurvenbogen und Diffusionsgerade (abhängig von Warburg-Impedanz) bewegen sich bei zunehmendem Ladungszustand nicht in eine bestimmte Richtung. Allerdings fällt bei dieser Zelle stark auf, dass Messungen am frühen Vormittag (2,5 Ah: 08:30, 7,5 Ah: 08:30) im Vergleich zu Messungen am Nachmittag (0 Ah: 14:30, 5 Ah: 13:40) einen größeren Impedanzkurvenbogen aufweisen. Als Grund dafür wurde die geringere Umgebungstemperatur vermutet, durch welche die Reaktionsfreudigkeit der Zelle bei tiefen Temperaturen abnimmt, was einer Zunahme des Ladungsaustauschwiderstands entspricht. Eine starke Temperaturabhängigkeit der Zellimpedanz wurde auch in [32] beobachtet.

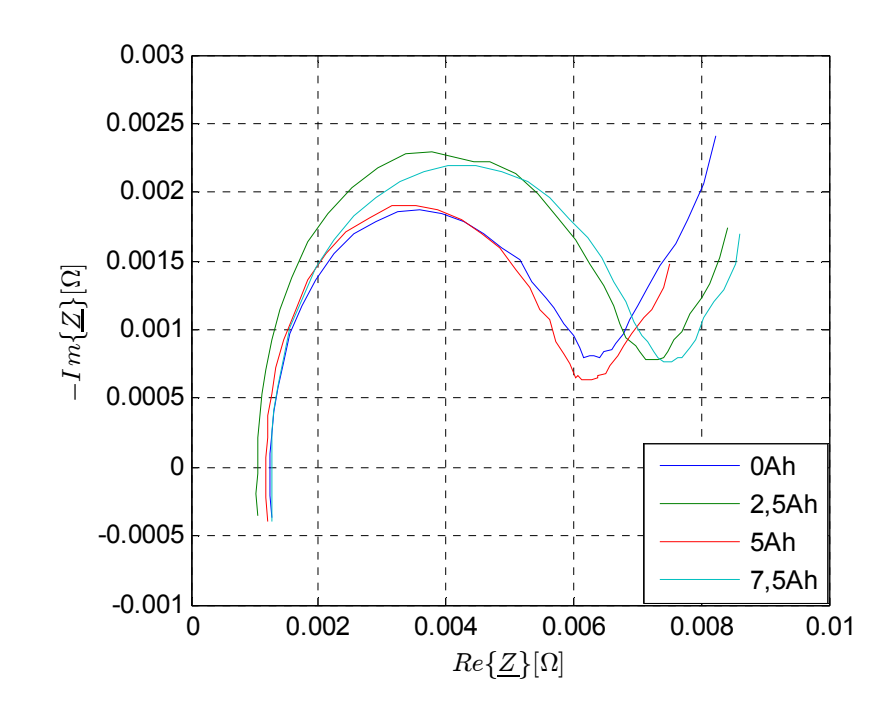

Abbildung 6.9: Impedanzverlauf der LiFePO4-Zelle bei variiertem SoC. Frequenzbereich: 0.1 Hz-10 kHz. I=2 A

Um zu überprüfen, ob Temperaturschwankungen tatsächlich die Ursache für die Abweichung zwischen den Messungen am Morgen und am Nachmittag waren, wurden versuchsweise zwei Impedanzortskurven der Zelle aufgenommen: Die erste Impedanzmessung wurde bei Zimmertemperatur (ca. 25°C) durchgeführt. Anschließend wurde die Zelle zur Abkühlung eine halbe Stunde lang im Kühlschrank gelagert. Gleich im Anschluss wurde die Impedanzmessung wiederholt. Wie in Abbildung 6.10 deutlich erkennbar ist, nimmt die Impedanz bei tiefen Temperaturen deutlich zu, was die Notwendigkeit bestätigt, bei solchen Messungen die Umgebungstemperatur mit Hilfe einer Klimakammer oder dergleichen zu kontrollieren.

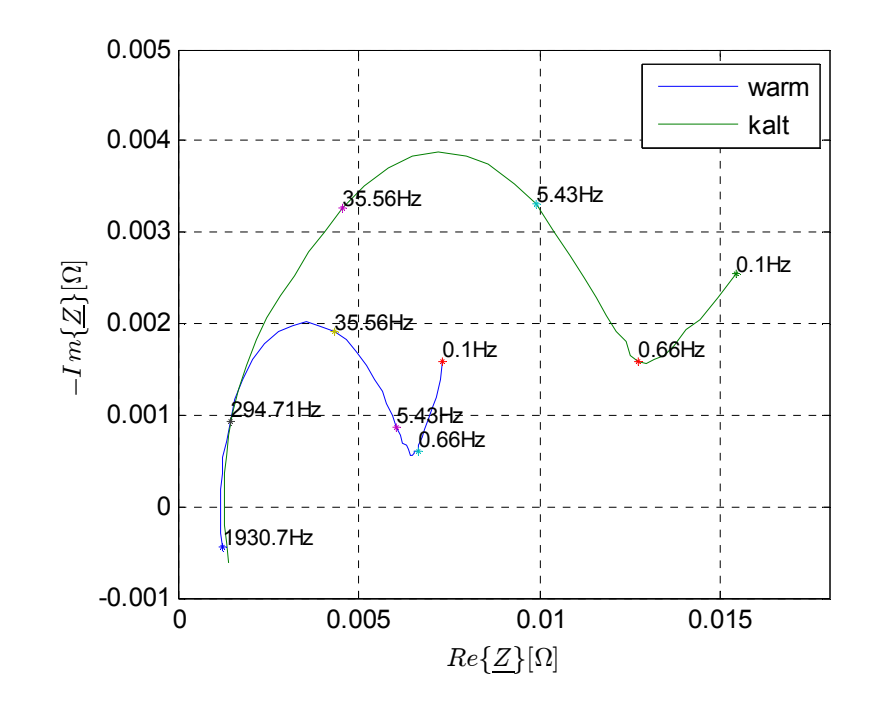

Abbildung 6.10: Temperaturabhängigkeit der Impedanz der LiFePO4-Zelle. Die blaue Kurve wurde bei Raumtemperatur aufgenommen. Die grüne Kurve nach Abkühlen der Zelle.

## **6.3.2 Entladecharakteristik bei verschiedenen Entladeströmen**

Die Entladecharakteristik der LiFePO<sub>4</sub>-Zelle wurde bei 15 A (1 C), 7,5 A (C/2) und 5 A (C/3) gemessen. Bei dieser Zelle entsprechen die verschiedenen Signalverläufe in Abbildung 6.11 und Abbildung 6.12 den typischen Entladungsverläufen einer LiFePO<sub>4</sub>-Zelle, wie er auch in Datenblättern von kommerziell erhältlichen Zellen häufig abgebildet ist [33]. Nach starker anfänglicher Abnahme bleibt die Zellspannung für den Großteil des Konstantstrom-Entladungsbereichs weitgehend gleich. Erst gegen Ende des Konstantstrom-Entladungsbereichs kommt es zu einem Einbruch der Zellspannung. Bei Erreichen der unteren Spannungsgrenze wird die Spannung konstant gehalten. Der Strom nimmt dabei asymptotisch ab.

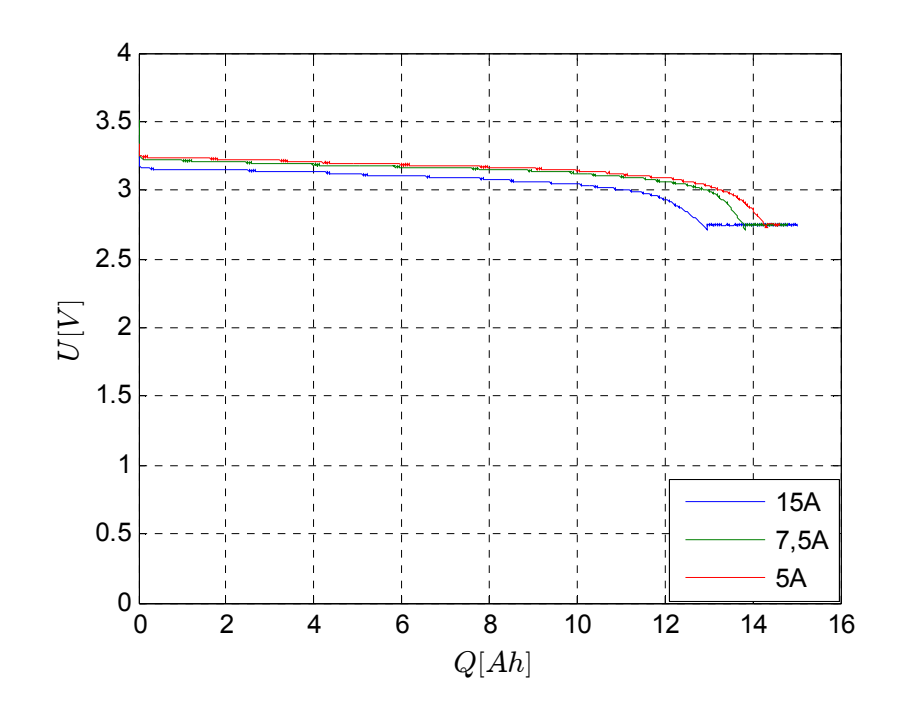

Abbildung 6.11: Entladecharakteristik der LiFePO4-Zelle

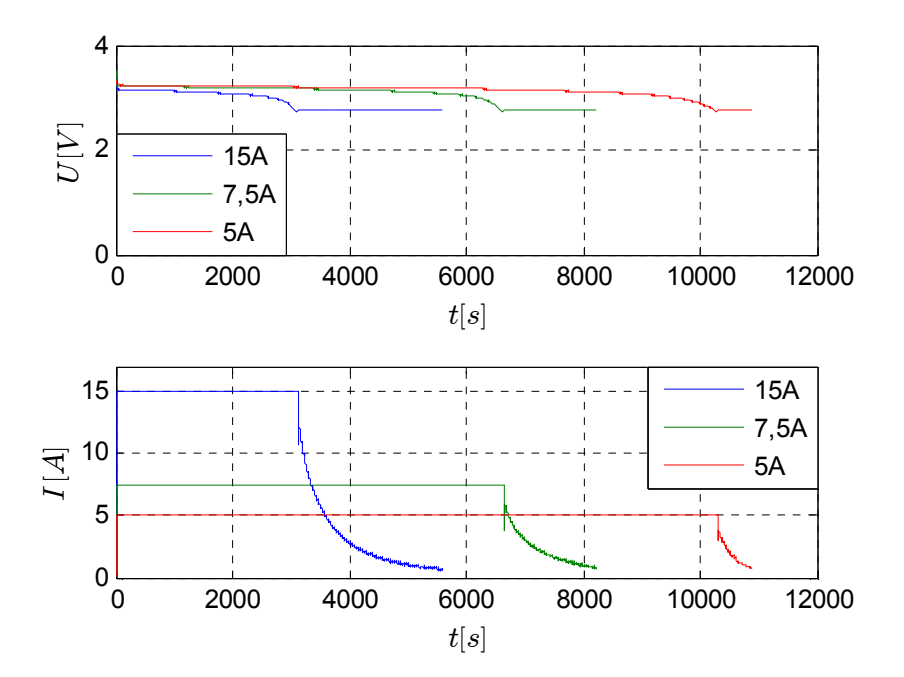

Abbildung 6.12: Signalverläufe der LiFePO4-Zelle (oben: Spannung – unten: Strom).

## **6.4 60Ah-Blei-Akku**

Von einem Blei-Akku mit 60 Ah Nennkapazität und 12 V Nennspannung wurde anfangs eine Impedanzortskurve aufgezeichnet. Auf die Variation des Ladungszustands wurde hier verzichtet, da bereits die Messungen an der LiFePO4-Zelle gezeigt haben, dass dies ohne Kontrolle der Umgebungstemperatur zu keinen aussagekräftigen Ergebnissen führt. Im Laufe der EIS-Messung wurde eine starke Verzerrung der Spannungssignale festgestellt. Um zu überprüfen, ob die Verzerrung mit einer überhöhten Stromamplitude zusammenhängen könnte, wurde eine THD-Messung durchgeführt. Abschließend wurde eine Entladekurve aufgezeichnet.

#### **6.4.1 Impedanzspektrum**

Das Impedanzspektrum wurde, wie bereits bei den anderen Prüflingen, im Bereich von 0,1Hz bis 10kHz mit 50 Messpunkten (logarithmische Unterteilung) aufgezeichnet. Das Ergebnis ist in Abbildung 6.13 (Rohdatenkurve) und Abbildung 6.14 (kompensierte Kurve) dargestellt. Bemerkenswert ist die gute Übereinstimmung der beiden Kurven bis in den Kilohertz-Bereich (siehe Abbildung 6.15). Ab etwa einem kHz weichen die Kurven voneinander ab. Die Tatsache, dass hier bereits die Rohdatenkurve gut aussieht kann damit zusammenhängen, dass die Verkabelung des Messaufbaus, insbesondere die Ausführung der Sense-Leitungen verbessert wurde (dünnere Kabel mit sauberer Verdrillung).

Außerdem fällt hier auf, dass der Impedanzkurvenbogen schwächer ausgeprägt ist als bei den Li-Zellen, was bei Blei-Akkus öfters zu beobachten ist [34, 35], und dass die Diffusionsgerade im Vergleich zu den anderen vermessenen Zelltypen bei abnehmenden Frequenzen schneller wächst.

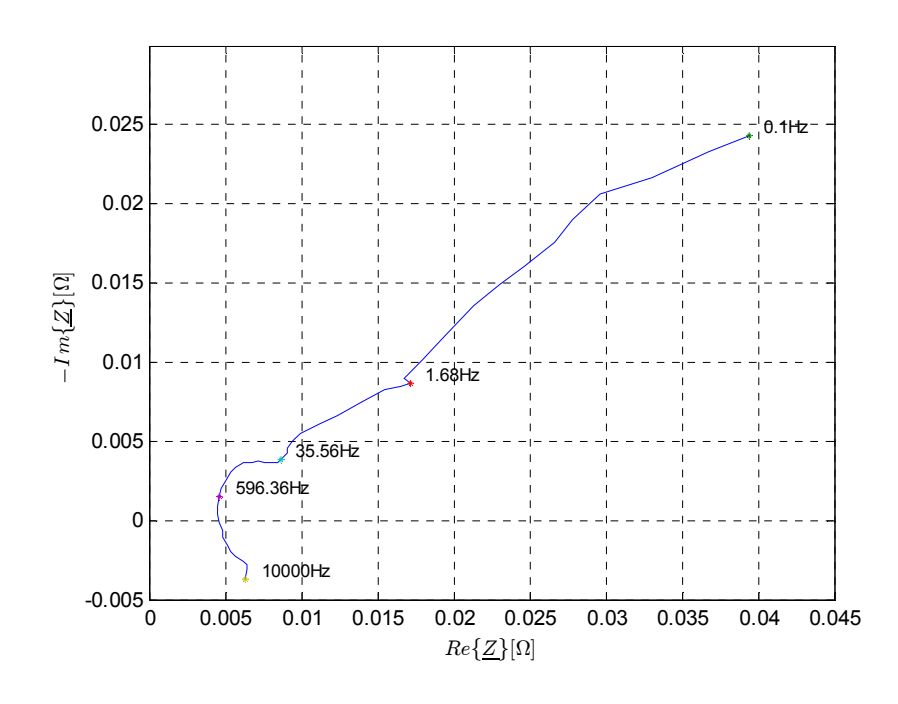

Abbildung 6.13: Impedanzortskurve des 60 Ah-Blei-Akkus (Rohdaten).

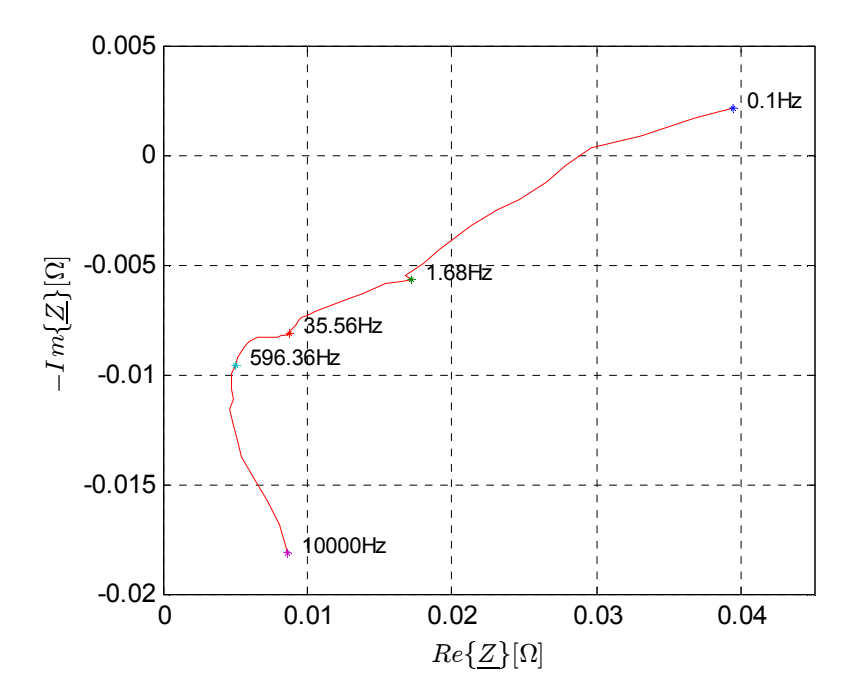

Abbildung 6.14: Kompensierte Impedanzortskurve des Blei-Akkus.

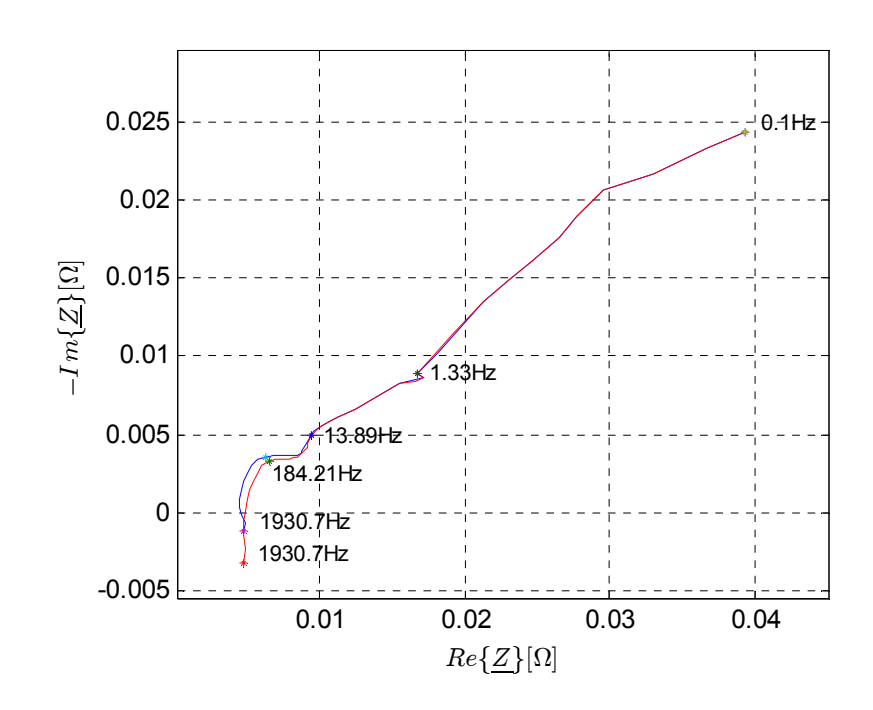

Abbildung 6.15: Impedanzortskurven des Blei-Akkus (Rohdaten und kompensierte Daten), dargestellt für Frequenzen unterhalb von 2 kHz.

Im Gegensatz zu den anderen Prüflingen wurde beim Blei-Akku das Spannungssignal auffällig stark verzerrt, wie in Abbildung 6.16 zu erkennen ist.

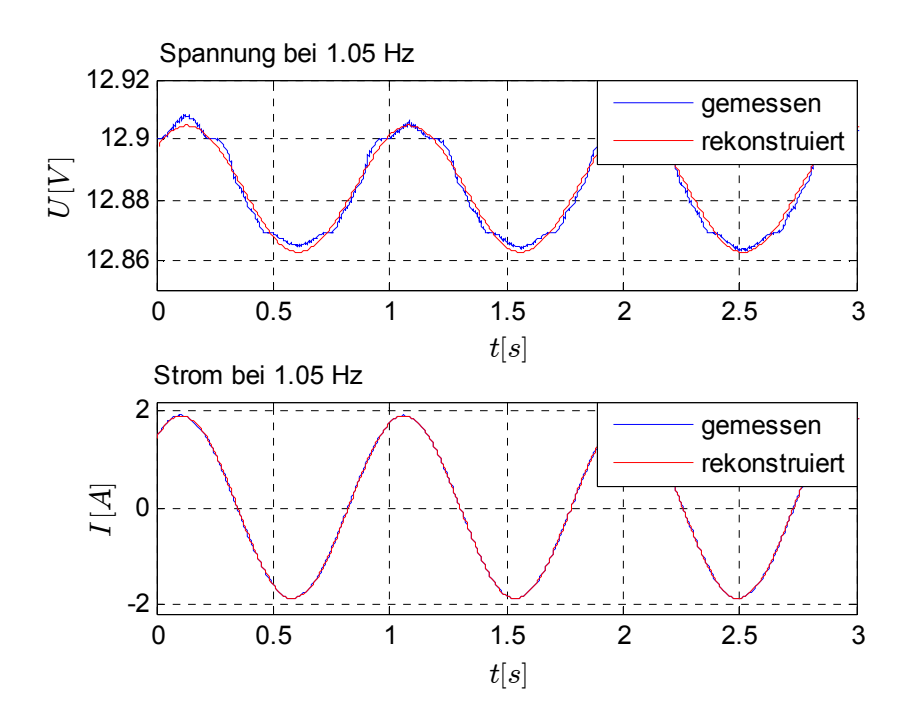

Abbildung 6.16: Strom- und Spannungsverläufe des Blei-Akkumulators bei f=1,05 Hz. Man beachte die Verzerrung des Spannungssignals.

#### **6.4.2 Verzerrungsmessung**

Um die Verzerrung des Spannungssignals genauer zu untersuchen, wurde bei 10 Hz eine Verzerrungsmessung durchgeführt. Das Ziel dabei war herauszufinden, ob die Verzerrung aufgrund einer zu hohen Amplitude des eingeprägten Stromsignals verursacht wurde. Dazu wurde die Stromamplitude im Bereich von 0,1 A bis 2 A in 0,1 A-Schritten erhöht. Die Messung wurde dreimal wiederholt. Abbildung 6.17 zeigt die Verzerrung der am Blei-Akku gemessenen Strom- und Spannungssignale. Die Verzerrung der Spannung steigt mit zunehmender Signalamplitude nicht monoton an, weshalb die Amplitude nicht die Ursache für die Verzerrung zu sein scheint. Außerdem Verläuft die Verzerrung bei jeder Messreihe unterschiedlich. Bemerkenswert ist auch der Verlauf der Verzerrung des Stromsignals: Bei kleinen Amplituden ist die Verzerrung am größten, was wahrscheinlich am Rauschen des Messsignals liegt. Mit zunehmender Signalamplitude nimmt die Verzerrung anfangs zunehmend ab, und bleibt dann stabil bei knapp 0,1 %.

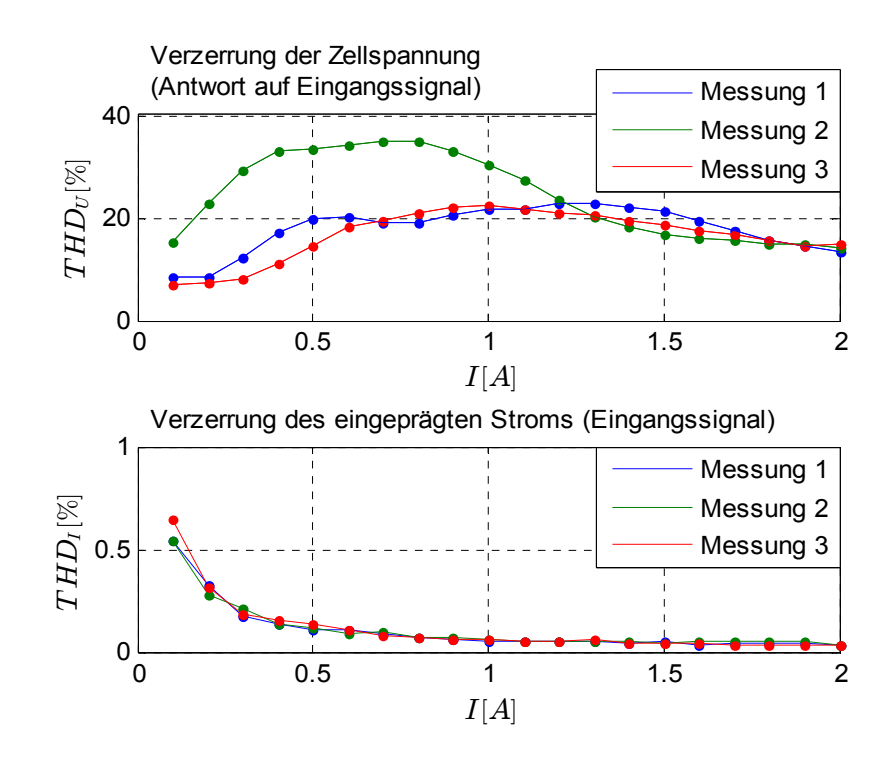

Abbildung 6.17: Verzerrung von Spannungs- und Stromsignal in Abhängigkeit vom eingeprägten Stromsignal (oben: Verzerrung der Zellspannung (Antwort auf das eingeprägte Stromsignal) – unten: Verzerrung des eingeprägten Stromsignals).

### **6.4.3 Entladecharakteristik**

Die Entladecharakteristik des Blei-Akkus wurde bei 20 A Entladestrom aufgezeichnet. Die Entladecharakteristik in Abbildung 6.18 zeigt anfangs einen für Blei-Akkus relativ flachen Verlauf. Bereits bei der Hälfte der Nennladungskapazität bricht die Spannung ein und erreicht bei etwa 33 Ah Entladung die Entladeschlussspannung von 10,5 V (entspricht einer Zellspannung von 1,75 V). Der Strom bricht auch hier nach Erreichen der Entladeschlussspannung ein und geht asymptotisch gegen 0 A.

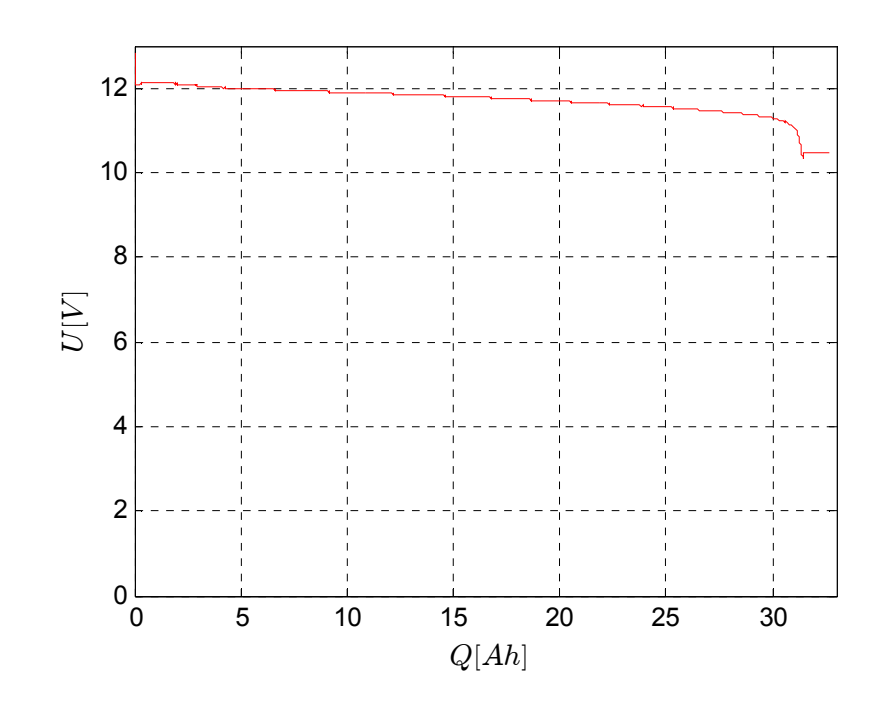

Abbildung 6.18: Entladecharakteristik des Blei-Akkus bei I = 20 A.

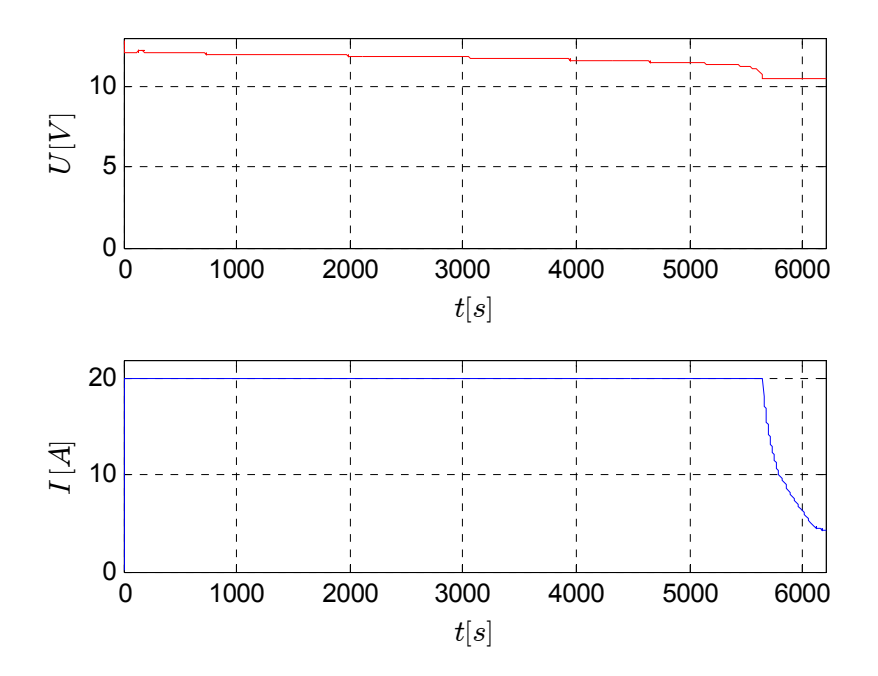

Abbildung 6.19: Strom und Spannungsverlauf des Blei-Akkus bei Entladung mit  $I=20 A$ .

## **7 Fazit**

Im Rahmen dieser Masterarbeit ist es gelungen, einen Batterieprüfplatz zur Durchführung der gewünschten Versuche aufzubauen. Durch entsprechende Messungen wurde die Funktionalität der verschiedenen Testsequenzen überprüft und nachgewiesen. Um die Qualität der Messungen, speziell im Zusammenhang mit Impedanzspektroskopie, zu verbessern, wäre es sinnvoll. Folgende Mängel zukünftig zu beheben:

- Durch direkte Implementierung des Dezimationsfilters fürs Unterabtasten und der schnellen Fourier-Transformation in C# würde das Programm schneller, flexibler und unabhängig von der Matlab-Laufzeitumgebung funktionieren.
- Bei den Impedanzmesskanälen des EISA könnte die Auflösung der ADCs besser ausgenutzt werden. Momentan werden nur 16 Bit von 24 Bit verwendet. Dadurch könnten niedrige Impedanzwerte genauer gemessen werden.
- Um bei Messungen an niederohmigen Zellen und bei Messungen im Kilohertz-Bereich, wo die Zellimpedanz im Allgemeinen nur aus dem seriellen Widerstand besteht und am geringsten ist, einen ausreichenden Störabstand zu erhalten, wäre die Verwendung des 4 A-Verstärkers zu empfehlen. Außerdem ist bei diesem der durch den Frequenzgang bedingte Einbruch der Stromamplitude bei höheren Frequenzen weniger ausgeprägt als beim 1 A-Verstärker, was sich ebenfalls günstig auf die Signalqualität auswirken sollte.
- Der Onboard-Signalgenerator sollte gerade bei niedrigen Frequenzen eine hohe Frequenzauflösung haben.

– Wie die Messungen an den LiFePO4-Zellen bestätigt haben, müssen Umgebungsbedingungen wie Temperatur kontrolliert werden können, um aussagekräftige Impedanzmessungen durchführen zu können.

# **8 Literaturverzeichnis**

- [1] R. Korthauer, Handbuch Lithium-Ionen-Batterien, 2013.
- [2] S. Rodrigues, N. Munichandraiah und A. Shukla, "AC impedance and state-of-charge analysis of a sealed lithium-ion rechargeable battery," 1999.
- [3] S. Buller, M. Thele, R. W. A. A. D. Doncker und E. Karden, Impedance-Based Simulation Models of Supercapacitors and Li-Ion Batteries for Power Electronic Applications, 2005.
- [4] J. Loukil, F. Masmoudi und N. Derbel, "Modeling of Internal parameters of a lead acid battery with Experimental Validation," 2016.
- [5] U. Tröltzsch, O. Kanoun und H.-R. Tränkler, "Characterizing aging effects of lithium ion batteries by impedance spectroscopy," 2006.
- [6] S. Rodrigues, N. Munichandraiah und A. Shukla, "A review of state-ofcharge indication of batteries by means of a.c. impedance measurements," 2000.
- [7] Y. Zhanga, C.-Y. Wanga und X. Tangb, "Cycling degradation of an automotive LiFePO4 lithium-ion battery," 2011.
- [8] A. Christensen und A. Adebusuyi, "Using on-board Electrochemical Impedance Spectroscopy in Battery Management Systems," 2013.
- [9] E. Ramschak, V. Peinecke, P. Prenninger, T. Schaffer und V. Hacker, "Detection of fuel cell critical status by stack voltage analysis," 2006.
- [10] P. Kurzweil und P. Scheipers, Chemie Grundlagen, Aufbauwissen, Anwendungen und Experimente, 2012.
- [11] W. Bechmann und J. Schmidt, Einstieg in die Physikalische Chemie für Nebenfächler, 2006.
- [12] S. Paul und R. Paul, Grundlagen der Elektrotechnik und Elektronik 2, 2012.
- [13] P. Kurzweil und O. K. Dietlmeier, Elektrochemische Speicher, 2015.
- [14] A. Bynum, "Abuse Tolerance Comparison of Lithium-Ion Energy Storage Systems- Metal Oxide vs. Phosphate," 2011.
- [15] J. Vetter, P. Novák und M. R. Wagner, "Ageing mechanisms in lithiumion batteries," 2005.
- [16] W. Cui, Y.-B. He und Z.-Y. Tang, "Improvement of overcharge performance using Li4Ti5O12 as negative electrode for LiFePO4 power battery".
- [17] M. Trzesniowski, "Hybridantriebe," in *Rennwagentechnik*, 2014.
- [18] H. Tschöke, "Speicherung der elektrischen Energie," in *Die Elektrifizierung des Antriebstrangs*, 2015.
- [19] G. Babiel, "Elektrochemische Energiespeicher und -wandler," in *Elektrische Antriebe in der Fahrzeugtechnik*, 2009.
- [20] M. E. Orazem und B. Tribollet, "Electrochemical Impedance Spectroscopy".
- [21] J. R. Macdonald, Impedance Spectroscopy, Theory Experiment and Applications.
- [22] M. Greenleaf, H. Li und J. P. Zheng, Modeling of Li FePO Cathode Li-Ion Batteries Using Linear Electrical Circuit Model, 2013.
- [23] G. I. -. A. N. R. 3. 8/25/2011, *EIS Measurement of a Very Low Impedance Lithium Ion Battery,* 2011.
- [24] X.-Z. Yuan, C. Song und H. Wang, Electrochemical Impedance Spectroscopy in PEM Fuel Cells.
- [25] T. B. J. K. D. S. F. L. O. Pänke, Biosensing for the 21st Century.
- [26] O. Pänke, T. Balkenhohl, J. Kafka, D. Schäfer und F. Lisdat, "Impedance Spectroscopy and Biosensing," in *Biosensing for the 21st Century*, 2007.
- [27] A. Oppenheim, R. Schafer und J. Buck, Zeitdiskrete Signalverarbeitung, Pearson Studium, 2004.
- [28] Elektro-Automatik, *Benutzerhandbuch - Programmierung mit Schnittstellen,* 2015.
- [29] Guangzhou Markyn Battery CO., LTD, *E-Bike power battery specifications,* 2008.
- [30] J. Gomez, R. Nelson, E. E. Kalua, M. H. Weatherspoon und J. P. Zheng, "Equivalent circuit model parameters of a high-power Li-ion battery: Thermal and state of charge effects," 2011.
- [31] A123 Systems, *Nanophosphate® High Power Lithium Ion Cell ANR26650M1-B,* 2011.
- [32] M. Greenleaf, O. Dalchand, H. Li und J. P. Zheng, "A Temperature-Dependent Study of Sealed Lead-Acid Batteries Using Physical Equivalent Circuit Modeling With Impedance Spectra Derived High Current/Power Correction," 2015.
- [33] M. Saravanan, M. Ganesan und S. Ambalavanan, "Enhanced electrochemical performance of a lead–acid battery by a surface modified negative grid with multiwall carbon nanotube coating," 2015.
- [34] N. T. Tuan, "https://tpowere.wordpress.com/," 18 Oktober 2013. [Online]. Available: https://tpowere.wordpress.com/research/. [Zugriff am 31 August 2016].

## **9 Abbildungsverzeichnis**

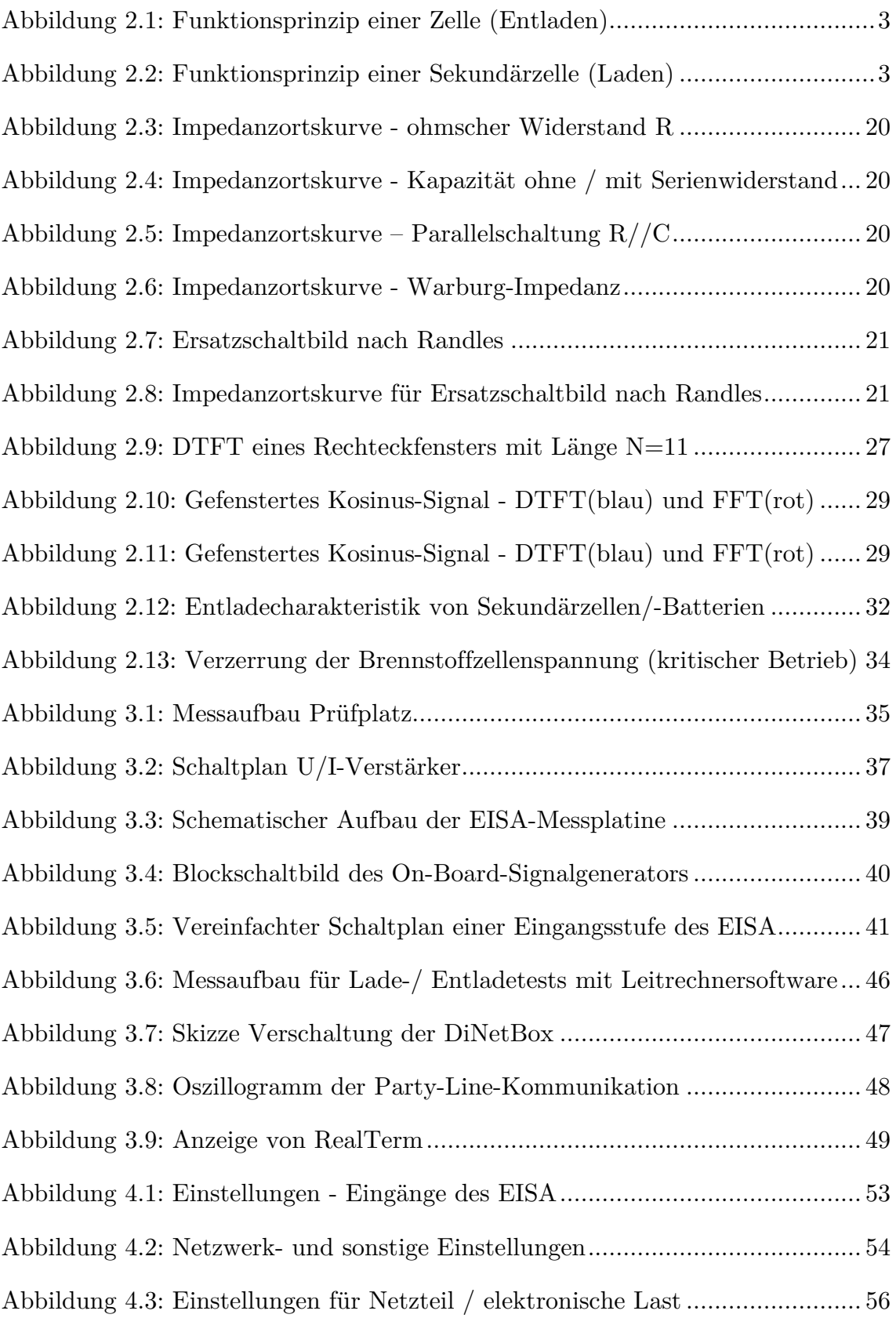

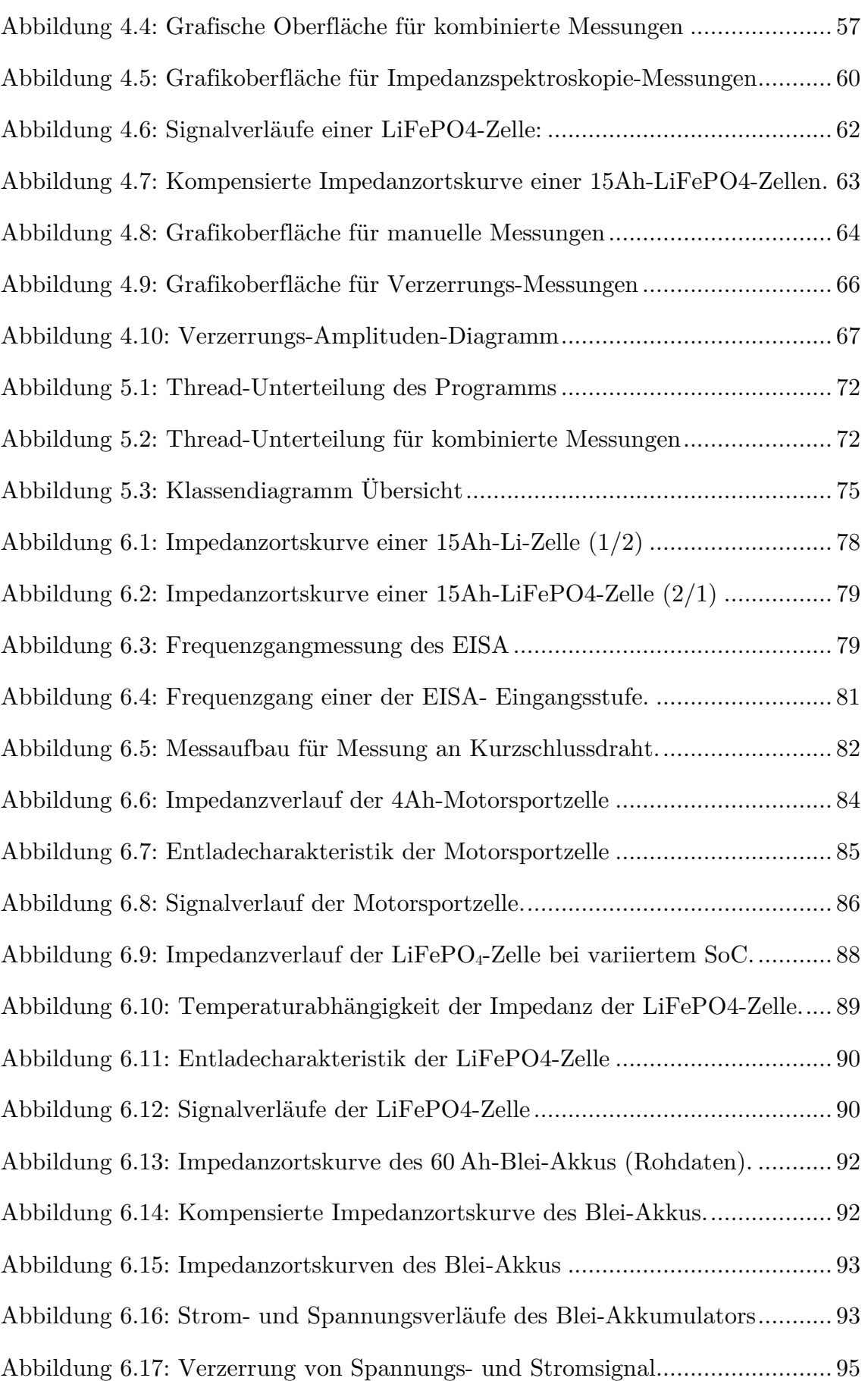

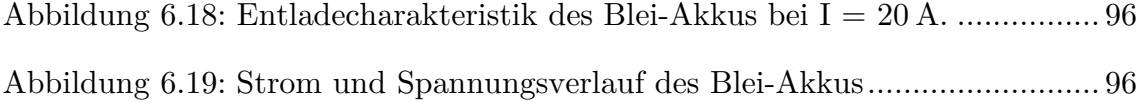